# Power Quality Controller - PQC 无功补偿控制器 操作手册

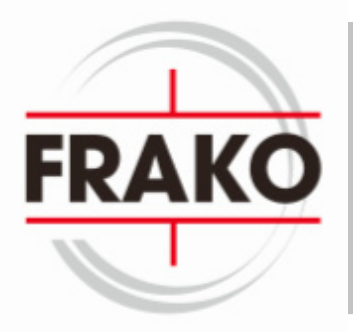

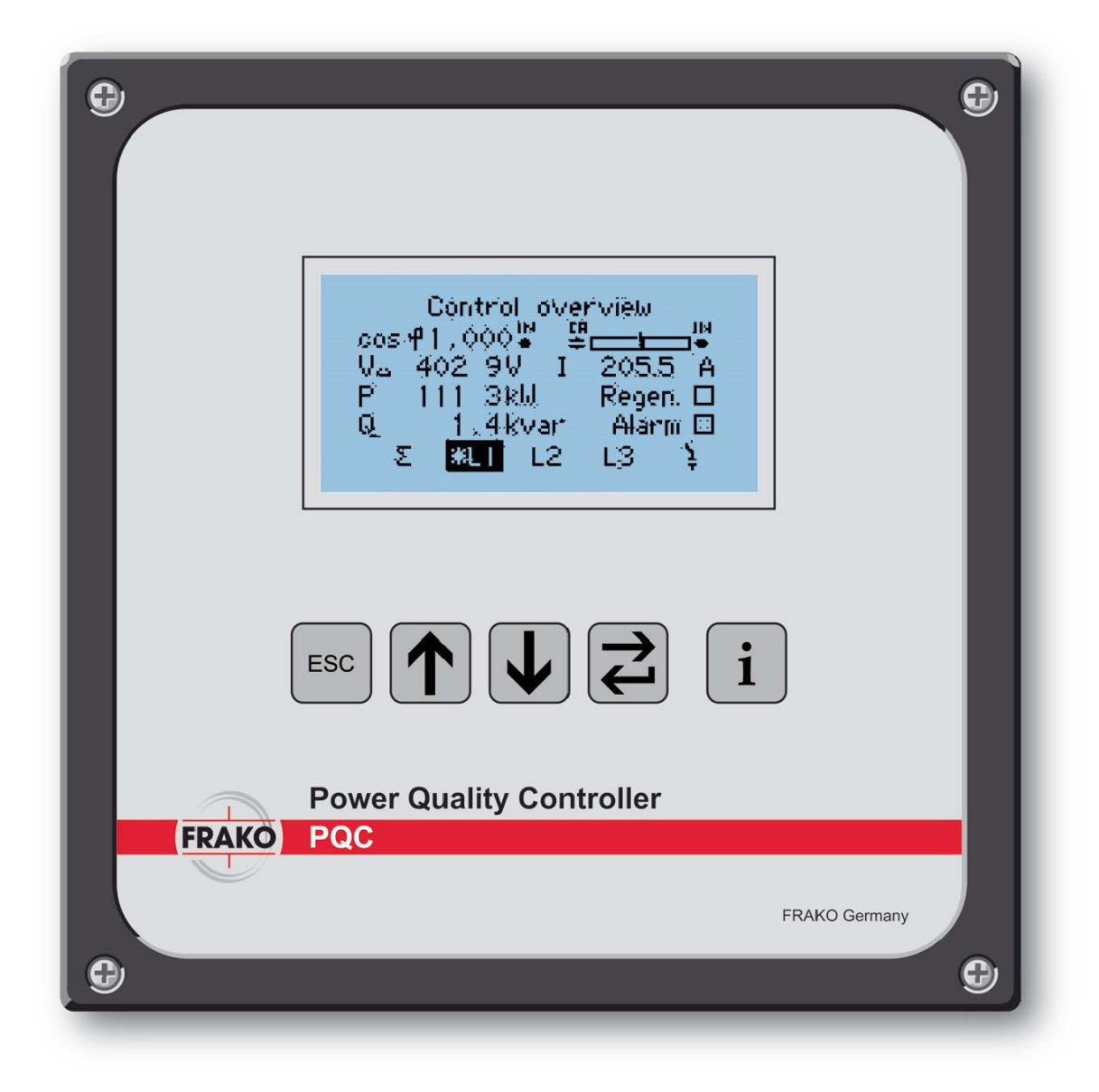

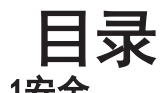

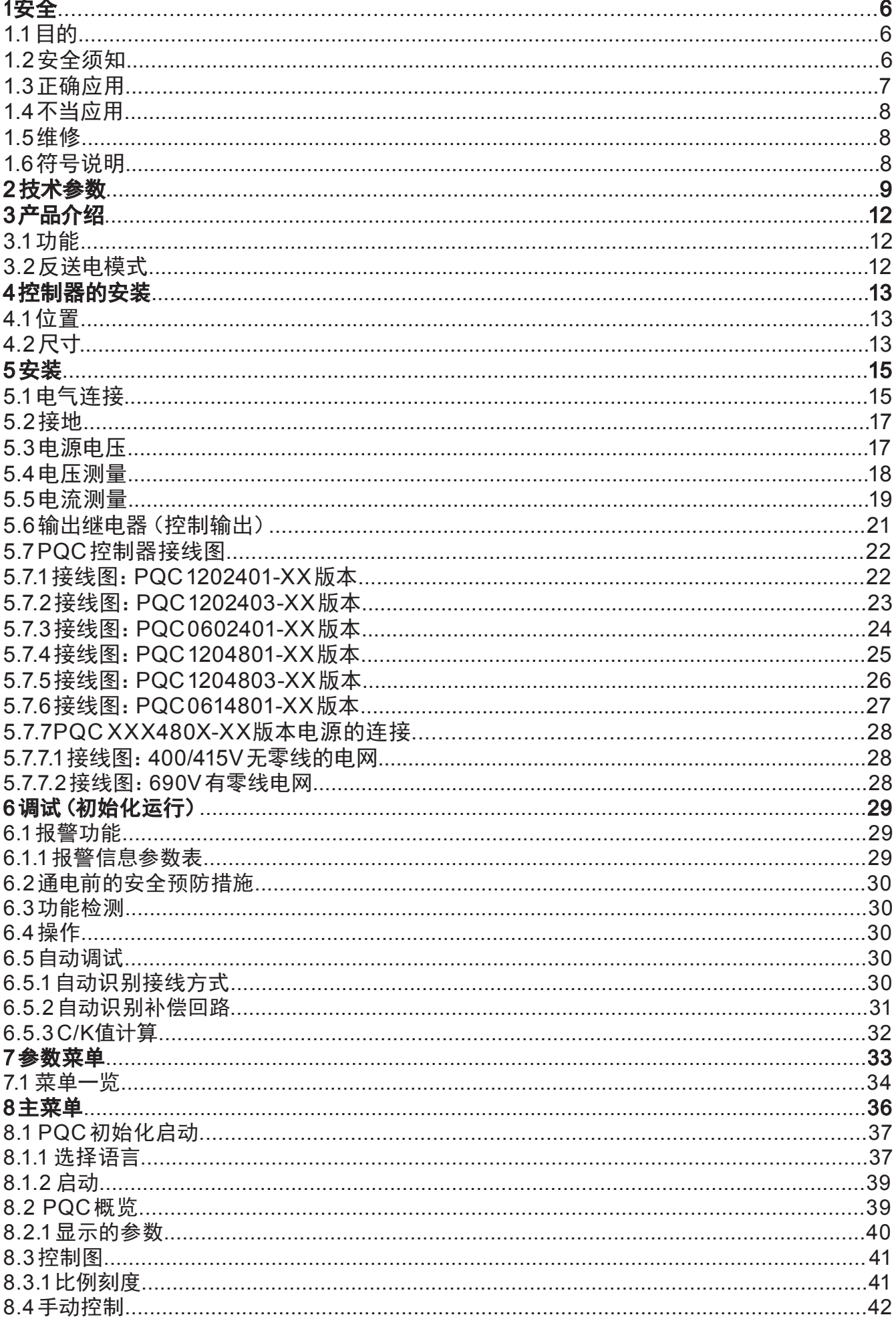

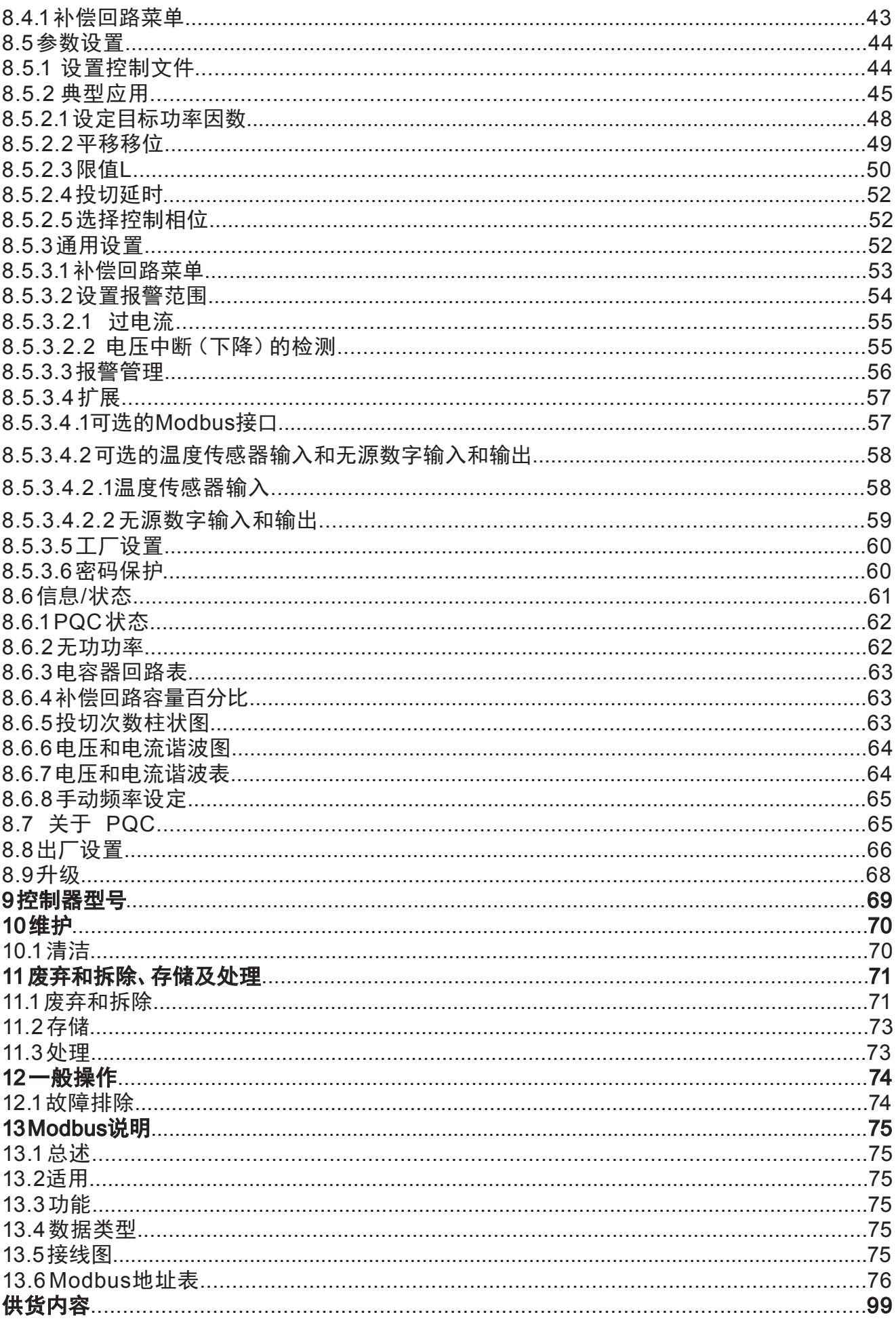

# 图例

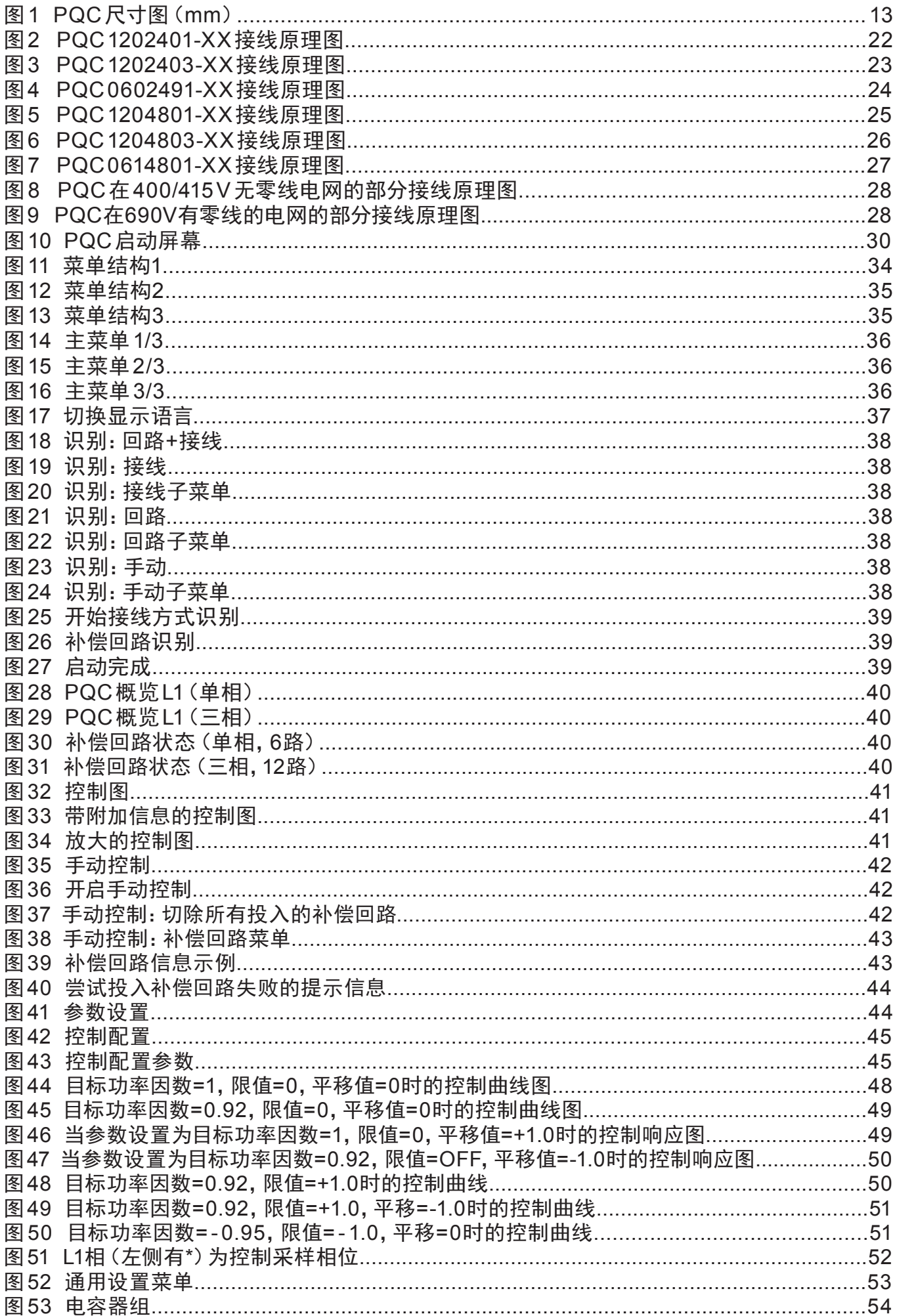

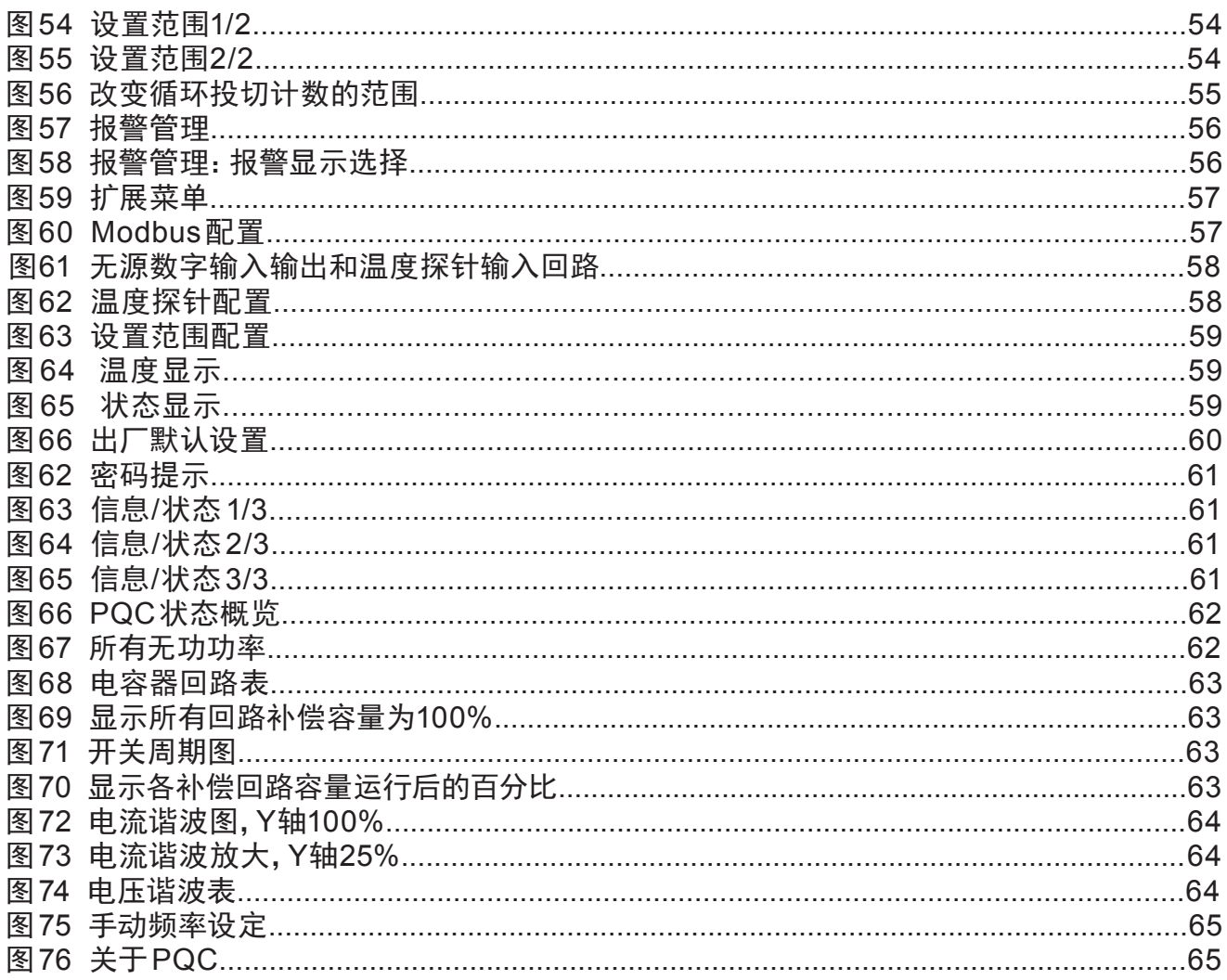

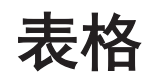

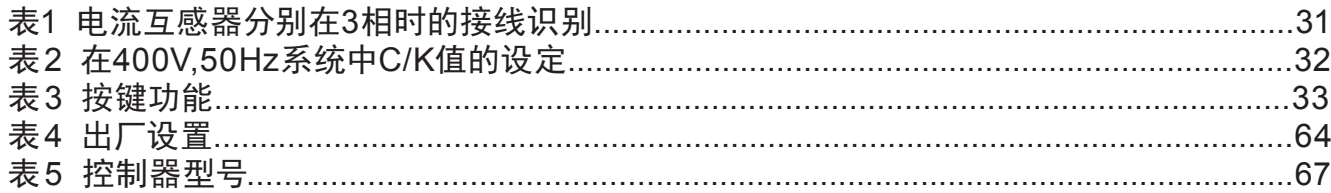

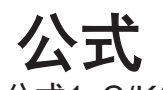

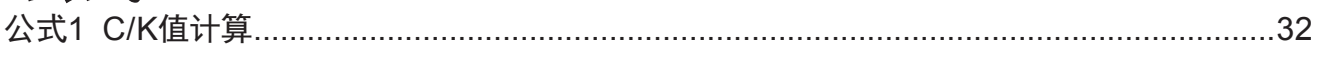

1 安全

1.1 目的

该操作说明面向PQC无功补偿控制器的安装、接线、调试及运行人员,为其提供指导 与帮助。

#### 1.2 安全须知

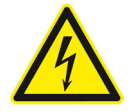

必须仔细阅读本手册内容并按所述步骤进行操作本控制器,如未遵守本手 册内容进行操作,我司不承担由此而造成的任何损害和伤害的赔偿责任!

错误的操作或未遵守安全说明将会导致所有质保无效,我司也不会接受由 此而产生的人身伤害或资产损失的赔偿责任!

#### 危险!

必须遵守以下说明,以保障人生安全、避免设备损坏或其它的资产损失:

功率因数控制器在盘柜厂的安装与调试必须严格遵守相关国家标准的要 求。

必须遵守相关国家关于功率因数控制器及人身、资产保护的相关法律、标 准、规范及安全守则(例如IEC,EN,VDE等)的要求。例如在德国,必须遵守设备 安全法(GSG)和德国社会事故保险机构的规范。而在其它国家,同样也需遵守 当地类似的法律法规。

对控制器的安装、调试、维护以及改造应当由专业的人员进行。

例如在德国,必须遵守德国社会事故保险机构制定的关于电气安装的相关 规范,而在其它国家,同样也需遵守当地类似的对相关人员的规范和要求。

该控制器的内部元器件在外部电源接通后会产生交流电压,因此不得打开 控制器的外壳。

如果该控制器外壳具有明显的损坏,不得进行安装、接线或调试。

只能使用符合国标的连接电缆。

如果控制器在调试结束后不能运行,需要将控制器断电。

该控制器只能在规定的最高电压以下使用。在过电压下使用将会导致控制 器损坏、引起火灾或发生电气事故。控制器的接线不得超出其能力承受范围。

不要将控制器在阳光下暴晒或置于高温环境中,这将会导致控制器缩短使 用寿命甚至损坏。

不要将控制器安装在发热源例如散热器或其它产生热量的设备附近。

不要将控制器放置在雨中、水里、潮湿或高湿度的环境中,避免控制器由于 过度潮湿而损坏。

不遵守安全须知的操作将有可能导致死亡、严重的人身伤害或设备的严重 损坏以及其它资产的损失。

在商业楼宇中,必须遵守当地相应的防止意外事故的法律规范(例如在德 国,必须遵守德国社会事故保险机构制定的有关电气安装和设备的规范)。

安装与运行PQC控制器所在设备的人员对该设备的安全运行负有不可推卸 的责任。

出于安全和保持产品符合审批要求(CE认证标签),用户不被许可转换或修 改本控制器。

对控制器应轻拿轻放,如果它受到剧烈的震动、撞击或即使很低的高度落 下,也有可能导致损坏。

这份操作手册可能存在的后续改动版本,请登录官方英文网站 www.frako.com 或中文网站 www.frako.com.cn 进行查询。

当控制器的端子和导线通电运行后,带电部件存在可能被碰触到的风险,导 致人身伤害甚至威胁生命安全。

因此务必遵守上述安全须知,避免人身受到不可逆转的伤害!

· 用户须确保所有操作人员均熟悉和遵守此操作手册的内容及规定。

· 在控制器安装、接线、调试和运行前,必须仔细读完本操作手册,对控制器所有的操作都 必须依据本操作手册的指导进行。

· 本操作手册必须保留以供查阅

· A 在本符号所在的位置,都必须能够查阅到本文件

1.3 正确应用

PQC功率因数控制器适用于以下范围(见第二章,技术参数):

· 通过分回路输出进行分段补偿无功功率,电容器通过外加继电器或接触器来与控制 器上的各段分路输出开关进行连接。

· 取决于控制器的版本型号(见第二章,技术参数),可通过测量任意一相或所有三相 的电压、电流、频率等来量测电网的电能质量;报警输出节点的连接必须在额定电气参数范 围内 (见第二章,技术参数)。

PQC控制器适用于安装在室内、不受天气影响的固定位置,不可以安装在潮湿的环境 中。控制器通常应垂直安装在补偿柜体或箱体的表面,便于操作人员对控制器的查看与操 作。

USB接口仅供PQC软件版本更新使用,用户不可以使用此USB接口作任何其它用途, 所以不得将此USB接口连接任何其它的电缆线或设备。当PQC控制器在运行时,不得碰触 该USB接口,它只可以与更新版本用的电脑相连接。

# 1.4 不当应用

任何与上述正确应用相背离的操作均是不恰当的和不被允许的。如果不按照本操作指 导说明书对PQC进行操作,将有可能导致控制器的保护功能不能起到应有的保护作用。

#### 1.5 维修

用户不可以对本控制器进行维修工作,如用户需要对本控制器进行维修,请联系我司 在中国大陆的唯一合作伙伴:

金米勒电气(上海)有限公司 上海自由贸易试验区华申路80号5号楼2楼 电话:021-58665980 www.frako.com.cn

## 1.6 符号说明

本操作手册中对特别说明采用符号标示的形式 在符号边上有相应的文字描述说明该符号的危险程度

为了避免意外事故、受伤或死亡以及资产损失,必须时刻遵循特别说明的指令

#### 警告符号

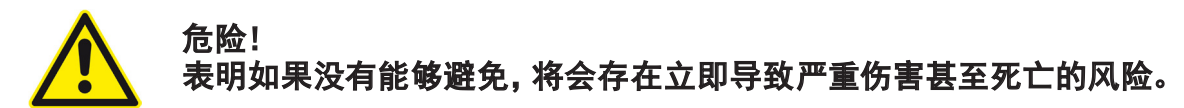

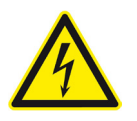

危险! 表明如果没有能够避免,将会存在受到电击并立即导致严重伤害甚至死亡的风 险。

注意设备正确的运行方式

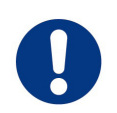

如果没有遵循指导则有可能导致设备的损坏。 它们也包括在环保方面的破坏。

注意!

警告!

遵循这些指导说明,有助于确保设备的正确、无故障运行

# 2 技术参数

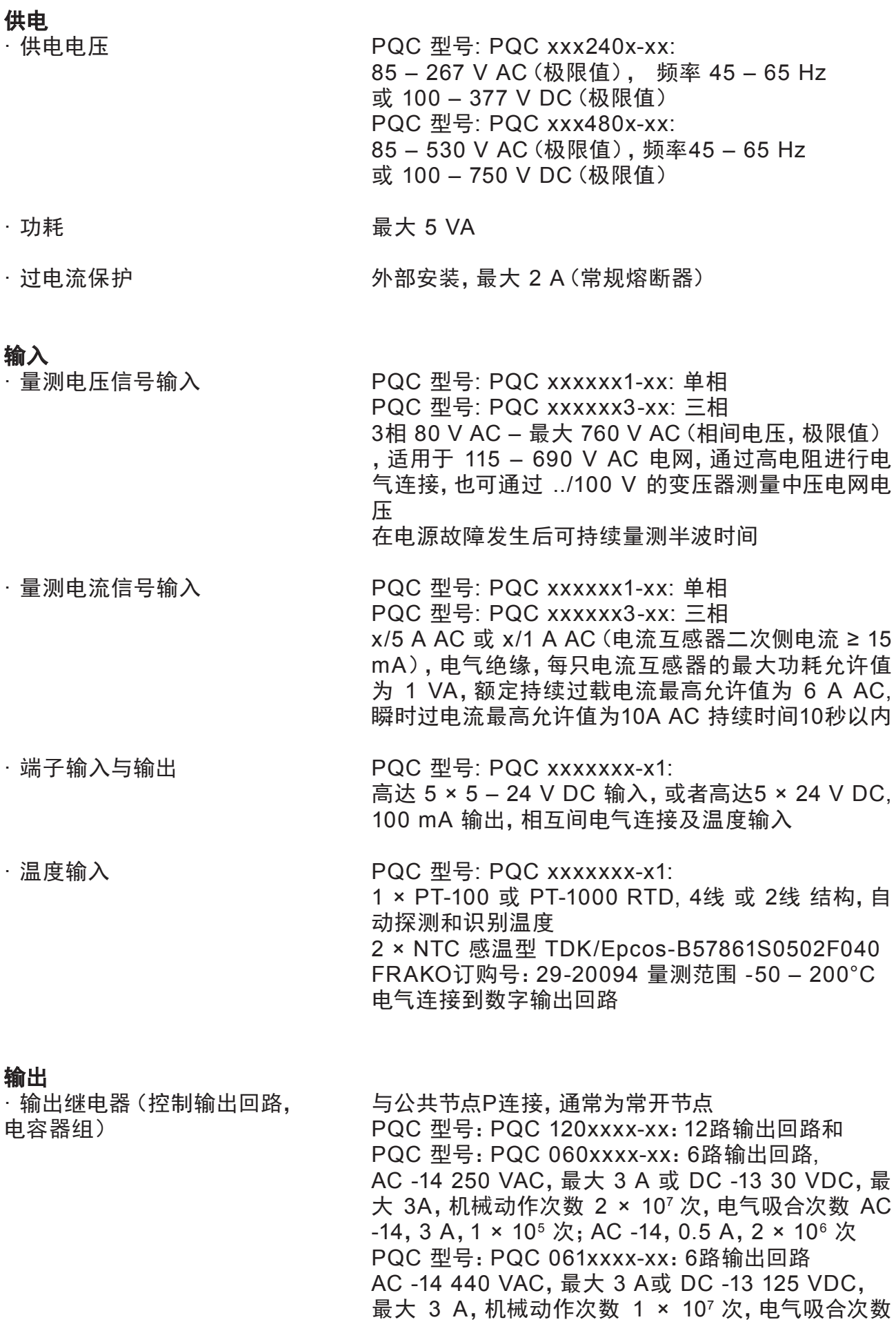

AC -14, 3 A, 1 × 10<sup>5</sup> 次; AC -14, 0.5 A, 2 × 10<sup>6</sup> 次

公共端 P 的最大输出电流为 10 A

9

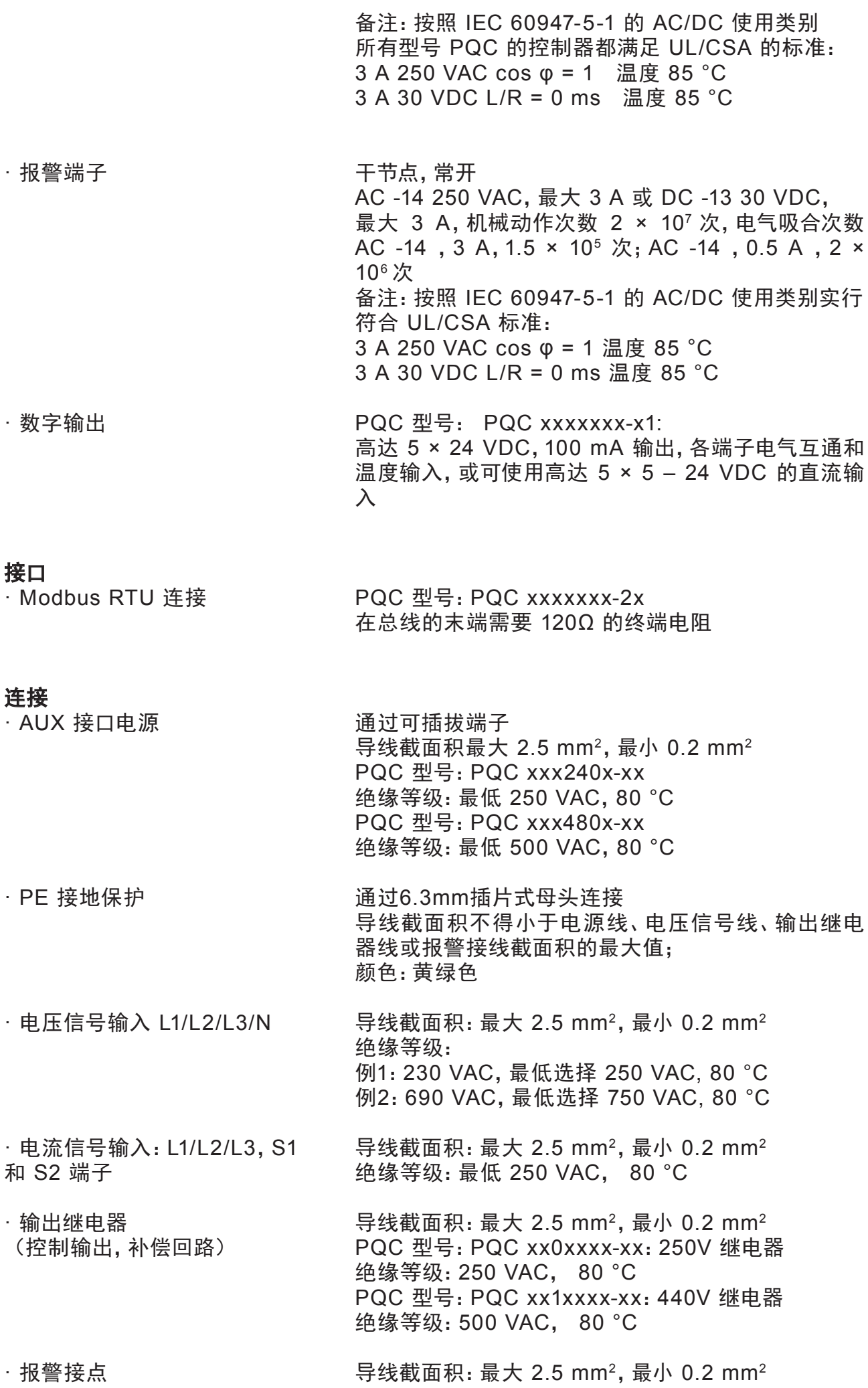

10

· 升级用 USB(服务接口) · 数字输入 · 温度输入 · Modbus TRU 连接 · 备注: 设计参数 · 尺寸(W × H × D) · 安装 · 重量 · 防护等级 · 电气设计 · 外壳设计 · 使用寿命 · 电磁兼容 绝缘等级:最低 250 VAC,80 °C USB Micro-A 和 Micro-B PQC 型号:PQC xxxxxxx-1x: 导线截面积:最大 1.5 mm2,最小 0.14 mm2 绝缘等级:50 V DC,80 °C PQC 型号:PQC xxxxxxx-1x: 导线截面积: 最大 1.5 mm<sup>2</sup>, 最小 0.14 mm<sup>2</sup> 绝缘等级:最小 50 V DC,80 °C PQC 型号:PQC xxxxxxx-2x: 导线截面积:最大 1.5 mm2,最小 0.14 mm2 绝缘等级:最小 50 V DC,80 °C 0.14 mm<sup>2</sup> = AWG 26; 0.2 mm<sup>2</sup>  $\approx$  AWG 25; 1.4 mm<sup>2</sup> ≈ AWG 16: 2.5 mm<sup>2</sup> = AWG 14 144 mm × 144 mm × 70 mm 外壳 144 mm × 165 mm × 70 mm 含接线端子 依据 IEC61554 开孔安装尺寸为138mm × 138mm 螺丝最大拧紧扭矩为 0.4 Nm 约770g 安装在柜门上时正面为 IP 40,增加密封条辅件(订货 号: 20-50015) 后为 IP 54; 背面 (含端子) 为 IP 20; 参照 EN 60529 污染等级:2,依据 EN 61010-1:2011-07 外壳防护等级 1 级,依据 EN 61140 工作电压高达:最大 760 V AC 可测量输入电压绝对 值 TNV1 回路之间的一些互联: 数字输入和输出,可选温度输入或 Modbus 连接 阻燃性 UL94 V-0 依据外壳生产商 抗冲击性 IK 06,依据 EN 61010-1:2011-07, 8.2.2 在 +25°C 环境中预期15年 EMC EN 61326-1 EN 61000-4-2,抗静电能力:空气 8kV 和接头 6kV 在水平和垂直方向 EN 61000-4-3,辐射抗扰度(EMS)80 MHz – 1 GHz,水平和垂直方向,10V/m 级别=工业环境辐 射,A类 硬件版本 V1.0:EN 55022A EMI 30 MHz – 1 GHz

> = 工业环境,A 类 从硬件版本 V1.1 起:EN 55022A EMI 30 MHz – 1  $GHz = \frac{\pi}{2}$  和居民 $\overline{K}$ ,  $B \not\cong$

EN 61000-4-6,传导抗扰度,RMS 10V 级别,150  $kHz - 80 MHz^{1}$ EN 61000-4-4,防爆抗扰度,1 kV 电容耦合,2 kV 供电电缆注入和电压测量输入 EN 61000-4-5 脉冲抗扰度, 2 kV 供电电缆注入和电 压测量输入

#### 环境条件

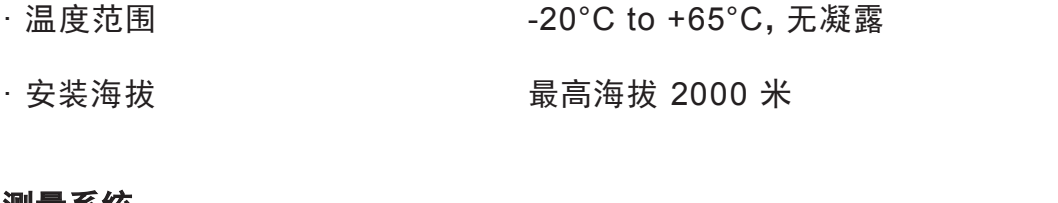

#### 测量系统

· 平均化功能

· 精度

· 谐波

在 25°C 环境温度下对电压和电流满量程读取 (误差±1%),50/60 Hz

- 100 ms 更新周期
	- 从 Lx N 之间量测 2 次 ~ 19 次谐波

# 3 产品介绍

### 3.1 功能

PQC是一个无功功率补偿控制器。它通过安装在电网中的电流互感器和电压接线持续 量测通过它们的有功和无功功率。如果无功功率超过了一定的阈值,例如PQC控制器在校 准过程中的预定值或PQC控制器的设定值,则控制器将会通过输出端给出开关命令。如果 在控制器配置过程(目标功率因数)中感性无功功率大于设定值,在一个可调的时间后一 路或多路PQC控制回路将会闭合。PQC将会投入补偿回路来达到目标功率因数。如果系统 负载需要的无功功率降低,则投入的补偿回路将会切除。PQC控制器使各种个性化应用的 自定义设置成为可能。同时PQC的显示器清晰显示对功率因数补偿的监测结果。同时具备 的"循环投切"功能在延长补偿回路使用寿命方面是一个非常有效的功能,因为它确保了同 等容量的补偿回路有几乎一致的投入频率。

### 3.2 反送电模式

PQC控制器具有4象限控制功能。如果有功功率反送到电网中,例如通过发电系 统,PQC控制器将会持续修正来自电网中的无功功率。当这种反送电发生时,显示器屏幕上 的有功功率 P将会为负数,同时在屏幕上还会显示当前处于反送电模式的符号。

标准电磁场测试按照 EN 61000-4-6 (EMC 抗扰度) 在调制频率为 1 kHz 的振幅时进行。但对于 PQC 控制器来说这个频率只有在 50 Hz 频率下的20次谐波(20 x 50 = 1000 Hz)时才能实现,因此,电磁 场测试只能在无振幅调制下进行。

# 4 控制器的安装

# 4.1 位置

(见第1.3节,正确应用)

PQC控制器预期固定安装在不受天气影响的室内控制柜上,且不允许暴露在潮湿的环 境中。控制器应垂直安装,通常安装在控制柜门上或箱体外部,以便操作人员操作和查看。 硬件版本 V1.0:这是 A 类设备。在办公区和居住区,它可能会干扰无线电信号。如果需 要在此类场所进行安装,则需要采取适当的安装与预防措施。

4.2 尺寸

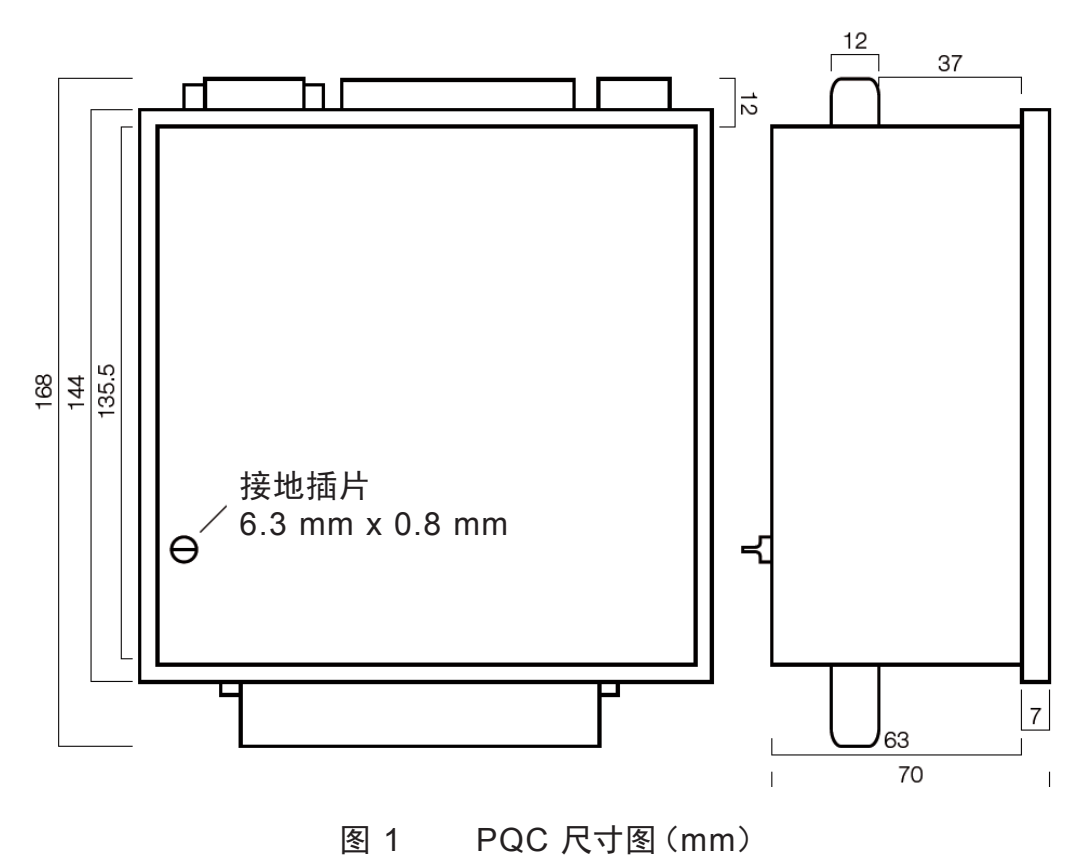

#### 可达 IP 54 的辅件:

在安装PQC控制器时可选用密封圈辅件(订货号:20-50015)使得控制器的防护等级 达到 IP 54。在控制器安装前首先将该辅件安装到控制器面板背面的凹槽中,然后再将控制 器安装到预开的安装孔中,该辅件将会使得控制器面板背面与控制柜门板间的间隙密封,从 而达到 IP 54的防护等级。

危险!

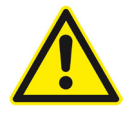

在控制柜内面板安装的 PQC 的背面或者附件只有 IP20 的防护等级。必须 提供针对无心触摸零部件的完全防护,并且通过将设备安装在合适的环境中(防 止灰尘和水从入口处进入控制柜或配电盘)

危险! PQC一定不能安装在危险区域,随着它的切换运行产生火花可能点燃可燃 气体。 设备只能安装在没有易爆气体和粉尘的环境中。

PQC安装在控制柜的前面,根据 IEC 61554,安装在 138 mm X 138 mm 的开口上。 通过设备四个角上的固定支托来固定PQC。

#### 装配:

准备:通过逆时针旋转定位螺丝(前端进入)将设备四角上的固定支托在前板后面放 平。

将PQC的金属板背面通过提供的开口插入控制柜直至完全进入(机会合适的时候首先 在PQC前板后的槽中装入IP54的垫圈)

轻轻地将PQC前板压入控制柜表面,通过顺时针拧动来紧固四个角上的定位螺丝,应 用的扭矩不超过0.4Nm。这样一来固定支柱向外旋转并且进入柜板的内侧直到被紧固在柜 板上。

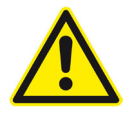

危险! 为了避免事故,以下事项必须遵守: - 在电源合上之前确保PQC根据预期用途安装。 - 确保设备上的所有连接件已连接。 假如采取了以上预防措施,可以显著减少人身危险。

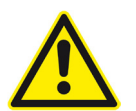

#### 危险!

为了防止PQC过热,必须遵守以下措施:

- PQC必须安装在完全通风的地方,并且后面和侧面不能被覆盖。

- 附近没有热源。

- PQC不能直接暴露在阳光下。

假如采取了以上安全预防措施,设备和财产损失以及威胁到人身安全的风 险将显著减少。

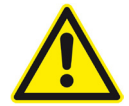

#### 重要安全提醒!

为了避免事故,必须遵守以下事项:

当FRAKO面板装配式控制器按照它的预期用途安装在补偿柜的正门,其存 在可能带电并导致人身伤害的风险。因为四角紧固螺丝是金属导电体,如果在 控制器背后的端子接线中某只带电接线松动与某只紧固螺丝相接触,则意味着 在柜门外触摸该螺丝会存在电击的风险,在此情况下,可能会对人身产生安全危 险。

因此在FRAKO面板式安装控制器的位置(例如控制柜,外壳),所有的电缆 电线必须牢固地固定或者集中在一起以确保任何一根散线都不能接触到固定螺 丝中的一个或多个,避免因它或它们的松动而产生危险。

假如采取了以上安全预防措施,设备和财产损失以及威胁到人身安全的风 险将显著减少。

5 安装

5.1 电气连接

控制器连接方式如图5.4中所示

#### 危险!

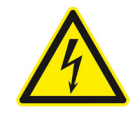

以下指示必须被遵守以避免对人身安全造成危险: -当控制器在安装或者维修时,其电气系统必须断电。

-隔离的电气系统必须锁好以防止无意开启。

-必须确保没有端子松动!

-接地插片必须是第一个连接件(见第5.2节,接地)

-电源和电压测量端带电,不得触摸(触电的危险)!

-在控制器执行任何工作时,测量端子L1,L2,L3和N,辅助电源端子和所有 的报警触头都是不工作的。

-附近所有的带电部件都要被覆盖以避免无心的触摸。

-如果电源电压超过了此操作说明上和控制器上标明的值,可能会导致 PQC的损坏。并且可能对安装的其它设备造成间接破坏。

-控制器的电源回路必须在控制器的外接电源回路串联一只2A,250VAC的 慢熔作为保护。当电源为L-N接线是只需一只熔芯即可,但L-L接线是必须使用两 只熔芯。

-必须安装隔离装置,使得PQC可以和电气系统以及建筑电气设备隔离开。

-只有规定的和合适的电压和信号才能连接到给它们提供的各自的端子和接 口上。

-所有使用的电缆的横截面必须满足使用要求。

-采取有效措施防止电缆在电源电压被无意拉断或者波动的情况下工作。

-必须安装一个断开装置,例如一只隔离开关或断路器,安装在合适的位置 并便于用户接触,贴上标示为PQC电源回路的断电开关。它必须能够断开连接 PQC控制器电源的所有接线。

-如果采用多芯线连接,必须在其末端使用套管,且应将所有芯线套在套管 内。

当在连接电缆和控制器端工作时,很有可能无意触摸到带电部件。如果出现 这种情况,正在工作的电压可能对身体造成伤害,甚至产生致命的后果。

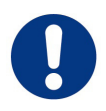

注意!

控制器可能因为误操作而损坏。

-只有规定的和合适的电压和信号才能连接到给它们提供的各自的端子和接 口上。

-所有使用的电缆的横截面必须满足使用要求。

-要求的电缆型号在(第2章,技术参数)中说明。

如果错误的电缆,电压或者信号被用在了终端上,可能导致PQC和电气设备 的损坏。

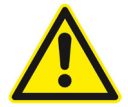

危险!

为了避免事故,必须遵守以下措施:

在PQC安装点(例如控制柜,外壳),所有的电缆和电线必须充分的保护或 者接地,在日常工作中确保没有导体能够随意工作并且接触到控制器固定螺丝中 的一个或者多个以至于使它们松动成为危险源。

如果采取了以上安全预防措施,设备财产的损失或者人身安全伤害的风险将 大大降低。

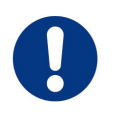

注意! 如果采用柔性电缆进行连接,则必须在其末端采用6mm的绝缘套管进行绝 缘。

5.2 接地

危险!

为了避免事故,必须遵守以下措施:

-在任何连接发生前,接地线PE必须连接到PQC上。

-PE接地线的横截面必须至少等于以下导线中的最大值:电源接线,电压测量连接线, 输出继电器或者报警连接线。线色为黄/绿两色。电网回路的接地线的载流量必须至少与电 路本身的一样。

-假如接地线断开,一定不能启动PQC。控制器必须维修或者更换。

-PQC只有接地的时候才能维护。

假如采取了以上安全预防措施,设备财产的损失以及人身安全伤害的风险将大大降 低。

> PQC控制器必须一直与接地线PE连接,在控制器接地排处必须粘贴接地 标签。其标志如左图所示(EN60617-2)。

# 5.3 电源电压

控制器的电源回路必须在外部通过熔断体来保护

- 2A, 慢熔,250VAC(PQC规格:PQCxxx240x-xx),或者

- 2A,500VAC 延时熔断(PQC规格:PQCxxx480x-xx)

如果电源是L-N连接,那么需要一个这样的熔断体,如果是L-L连接那么需要两个这样 的熔断体。

必须安装切断装置,用以确保PQC可以断开与电气系统和建筑电气设备的连接。 接线图(见第5.7节)所示是带有6个或者12个输出继电器的控制器。

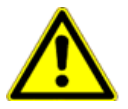

#### 危险!

为了避免事故,必须遵守以下措施:

- 安全须知(第5.1节,电气连接)

- 控制器电源的连接按照本手册中的说明

- 在辅助电源接线端不超过规定的最大工作电压(见第二章,技术参数) 当在控制器端子和连接电缆上执行工作时,存在带电部件被无意触碰的风 险。工作电压可能对人身安全造成伤害甚至危及生命。

假如遵守以上说明, 并且采取了(第1.2节中的安全须知) 规定的预防措施, 设备财产损失和人身安全的风险将被大大降低。

通过控制器的型号(见第9节,控制器型号)可见控制器的电压范围,从而可 以选择使用相-相接线或相-零接线。典型应用请见图8和图9。

#### 警告!

-连向控制器的电缆和接地线必须保持永远连接。不允许使用插件式连接, 除非为控制器自带。

-外部断开装置,例如隔离器或者断路器,必须与控制器的电源线串联,且断 开装置必须安装在PQC控制器附近,同时必须能够断开所有与电源线连接的电 缆线。必须安装此开关,遵守 IEC60947-1 和 IEC60947-3 的要求,且必须标记 为PQC控制器的断电装置。该设备不得断开接地导体。

# 5.4 电压测量

根据控制器型号(见第9章,控制器型号),PQC可以测量一路,两路或者三路交流电 压。电压测量输入通过高阻抗电气连接(见第2章,技术参数)所示测量范围。直流电压不能 被测量。

PQC电压测量输入被设计用于100-690VAC电网。用一个X/100V的变压器可以测量 中压。

没有必要在电压测量回路中提供外部过流保护,因为已经有安全的阻抗保护。在这种 情况下,耐短路的电缆(双绝缘绞线)必须连接到电压测量输入侧。

危险! 为了避免事故必须遵守以下措施: -安全须知(第5.1节,电气连接)。 当在控制器端子上和连接电缆上进行工作时,存在无意触摸到带电部件的风险。 工作电压可能对人身造成危险,甚至危及生命。 如果遵守了以上说明,并且采取了(第1.2节,安全须知)中特别说明的预防措施, 那么将有效降低对生命财产造成伤害的风险。

单相测量的控制器(见第9章,控制器型号):

对于单相测量,L1和N按照第5.7节中连接图所示的连接方式连接。电压能够在任意两 相或者任意一相和零相之间测量。

三相测量的控制器(见第9章,控制器型号):

对于三相测量,L1,L2,L3和N按照第5.7节中连接图所示的连接方式连接。

L1,L2和L3必须按照正确的相序连接。

假如一个三相控制器用于单相测量,只有L1和N被使用了。在这种情况下,为了避免获 得错误的读数,有必要将L2和L3连接到N上。

对于三相测量,连接N相也是非常可取的。这使得当测量来源这些的的相零电压和参数 时PQC的高测量精度得以实现。如果不存在零线,那么N端可以不连接。然而这种情况只有 在相间平衡的情况下才可以。

注意! 用于三相测量的控制器型号,没有使用的电压测量输入端必须连接到N端。 这是很有必要的,例如,单相或两相连接。 如果不这样的话,可能会显示不在使用的输入端的虚假的测量值。 对于三相测量,控制器无法进行补偿回路自动智能化识别。

PQC连接x /1A和x /5A的电流互感器。只有交流电流可以测量。直流电流不能测 量。PQC可以在测量范围内测量单相,两相或者三相电流(见第2章,技术参数)这取决于控 制器类型(见第9章,控制器型号)

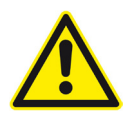

# 危险!

如果使用中的电流互感器被中断,可能会产生导致电击、烧伤或眼睛受伤的 拉弧放电。此外,炽热的金属粒子可能四处溅洒,除了导致人身伤害外还可能导 致火灾。

为了避免这些事故,必须遵守以下措施:

- 安全须知(第5.1节,电气连接)。
- 电流测量输入端必须按照说明连接。
- 必须将螺丝紧固以防在工作中松动。
- 在连接到PQC的电路断开或拆除前,必须将电流互感器二次侧进行短

当在控制器端子上和连接电缆上进行工作时,存在无意触摸到带电部件的 风险。工作电压可能对人身安全造成危险甚至威胁生命。

如果遵守了以上说明,并且采取了(第1.2节,安全须知)中特别说明的预防措 施,那么将有效降低对生命财产造成伤害的风险。

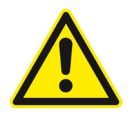

危险!

险。

路。

即使电流互感器未通电运行也必须将其接线螺丝保持紧固。

这有助于防止电流互感器接线在工作时的突然松动并降低拉弧放电的风

上!

如果在电流互感器的二次侧提供接地端,那么接地端必须连接到接地体

一般来说,建议所有的电流互感器回路接地。

注意! 必须遵守以下措施以保证安全可靠的操作:

-电流测量输入的连接必须通过一个外部的电气隔离的电流互感器。

-接入控制器的电流互感器的过载必须避免。允许的最大持续电流是交流 6A;瞬时值是 10A。

必须采取这些措施以保证控制器不被损坏。

 $\mathbf{I}$ 

注意!

危险!

在运行过程中,控制器端子可能发热。

- 在PQC运行后,在端子上开展工作之前,必须有充足的时间来给控制器和 端子降温。

遵守这个规定可以避免控制器端子烧坏的风险。

#### 单相测量的控制器型号(见第9章,控制器型号):

在任何一个L相的电流都是通过一个外部的电气隔离的电流互感器来测得。 请至第2章,技术参数,查看电流互感器量测范围。 L1-S1-S2的连接按照图2中的连接图所示的方式连接。 三相测量的控制器型号(见第9章,控制器型号): L1,L2,L3相的电流都是通过一个外部的电气隔离的电流互感器来测得。 请至第2章,技术参数,查看电流互感器量测范围。 L1-S1-S2,L2-S1-S2和L3-S1-S2必须按照图3中的连接图所示,以正确的相序连

接。

未分配的电流测量输入可以不连接。

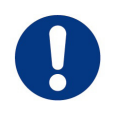

注意! 在额定电压超过1000V的电网中,法规要求电流互感器回路接地。 注意:一般来说,推荐所有的电流互感器回路接地。 如果额定电压达到1000V的电网没有接地,那么很可能损坏控制器。 对于三相测量,控制器无法进行补偿回路自动智能化识别。

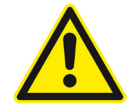

#### 危险!

为了避免事故必须遵守以下措施:

- 安全须知(见第5.1节,电气连接)

- 输出继电器必须如操作手册中所列连接。

- 继电器触点的工作电压不能超过规定的最高值。 参照(第2章,技术参数)。

当在控制器端子上和连接电缆上进行工作时,存在无意触摸到带电部件的 风险。

工作电压可能对人身安全造成危险甚至威胁生命。

如果遵守了以上说明,并且采取了(第1.2节,安全须知)中特别说明的预防 措施,那么将有效降低对生命财产造成伤害的风险。

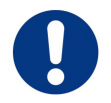

#### 注意!

必须遵守以下措施以确保安全可靠的运行:

-Q1到Q12的每一个输出继电器连接可以带有一个不超过交流3A的电流 (见第2章,技术参数)。

-输出继电器的公共端P可以带有不超过交流10A的电流(见第2章,技术数 据)。

遵守以上规定可以避免火灾或者控制器损坏的风险。

 $\mathbf{I}$ 

#### 注意!

控制器端子可能在运行过程中发热。

-在PQC控制器运行后,必须有充足的时间给控制器及其端子进行降温才 可再次运行。

遵守这个规定可以避免烧毁的风险。

根据控制器型号,PQC可以分为6或12路输出继电器(控制输出)。 电容器通过投切开关(继电器,接触器)与这些控制输出端口连接。 到'输出继电器Q1到Q12,P'的连接按照(第5.7节)连接图中所示连接。 如果是12路输出端口的PQC控制器,其连接方式见第5.7节,连接Q1到Q12以及 P端口即可,如果只有6路输出端口的PQC控制器,其连接端口即为Q1到Q12以及P。 端子P是PQC上Q1到Q6/Q12所有输出继电器的公共端。 如果不是所有的可用输出继电器在工作,那么推荐从Q1端口开始顺序接线。

# 5.7 PQC 控制器接线图

5.7.1 接线图:PQC 1202401-00 版本

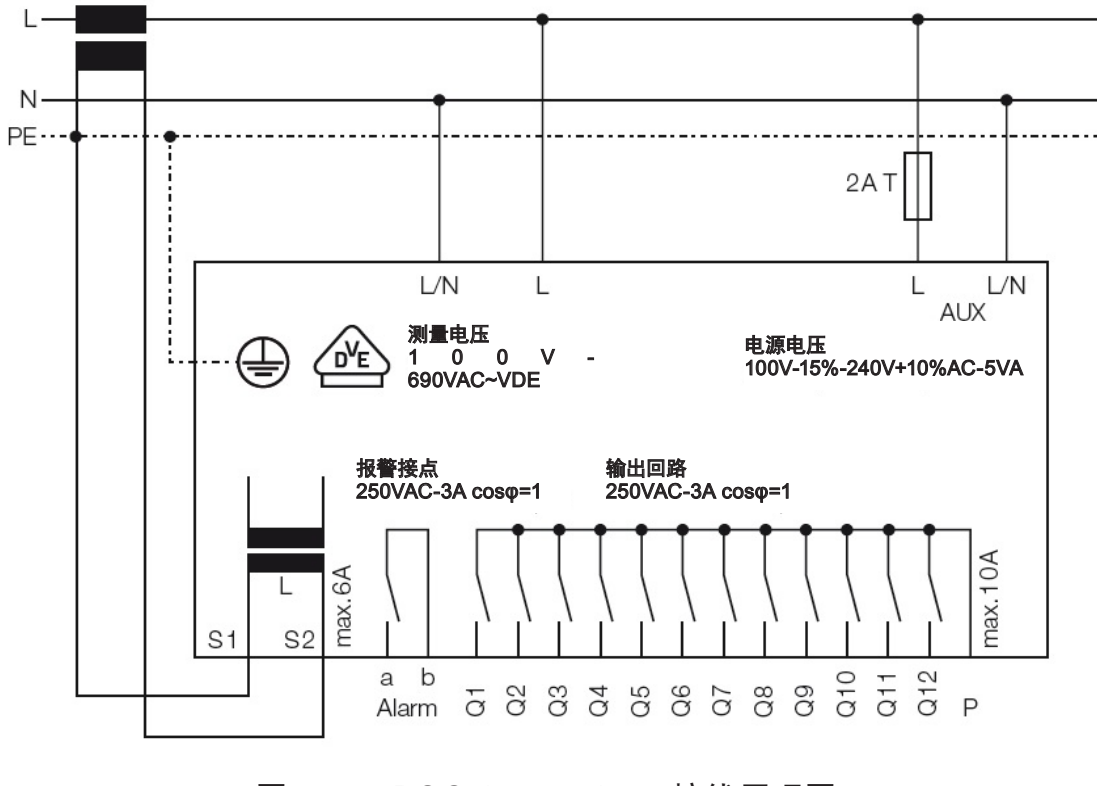

图 2 PQC 1202401-00 接线原理图

(PQC 1202401-21的接线图请参见本页以及第58页和第 75页)

5.7.2 接线图:PQC 1202403-XX 版本

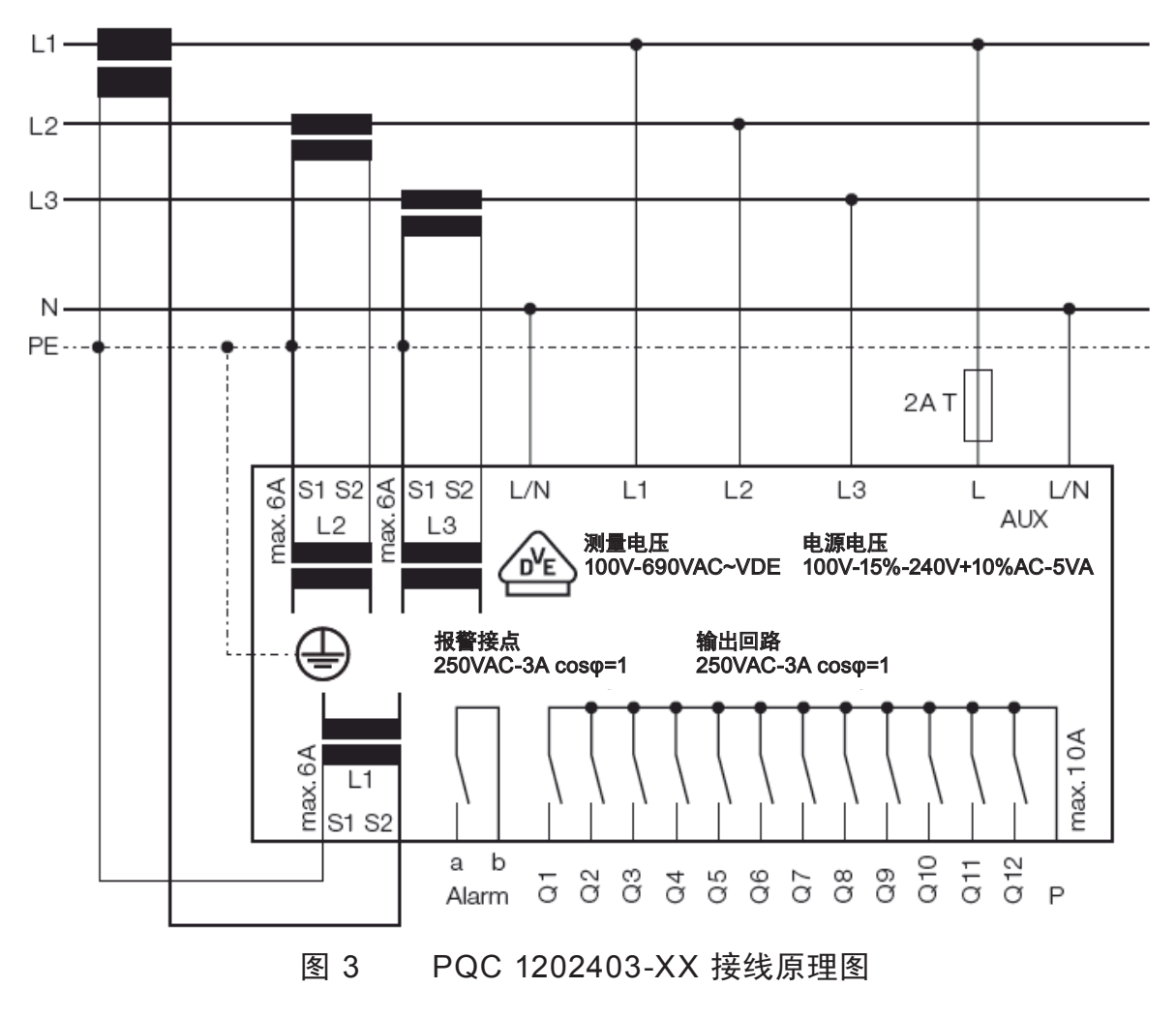

5.7.3 接线图:PQC 0602401-XX 版本

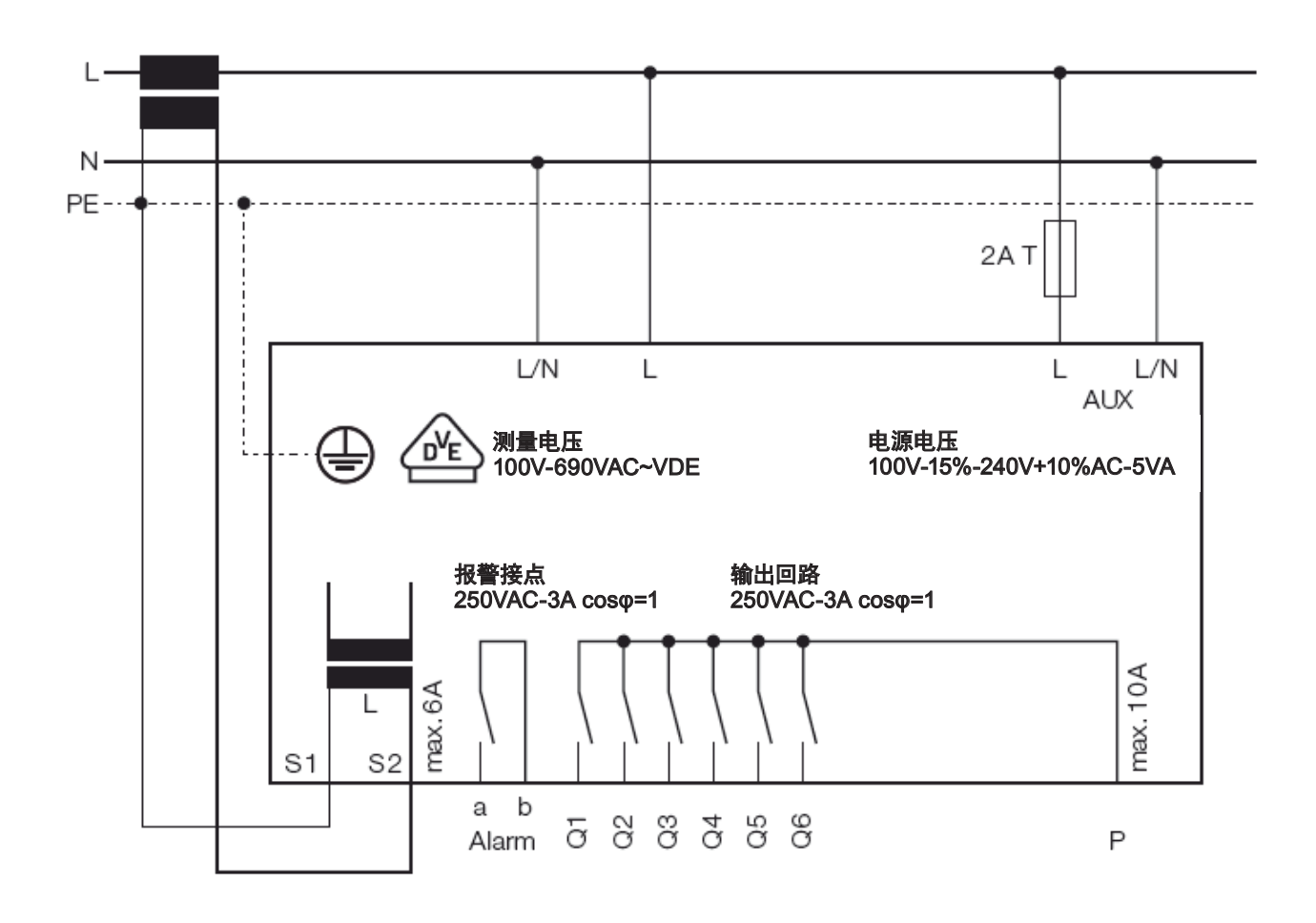

图 4 PQC 0602401-XX 接线原理图

5.7.4 接线图:PQC 1204801-XX 版本

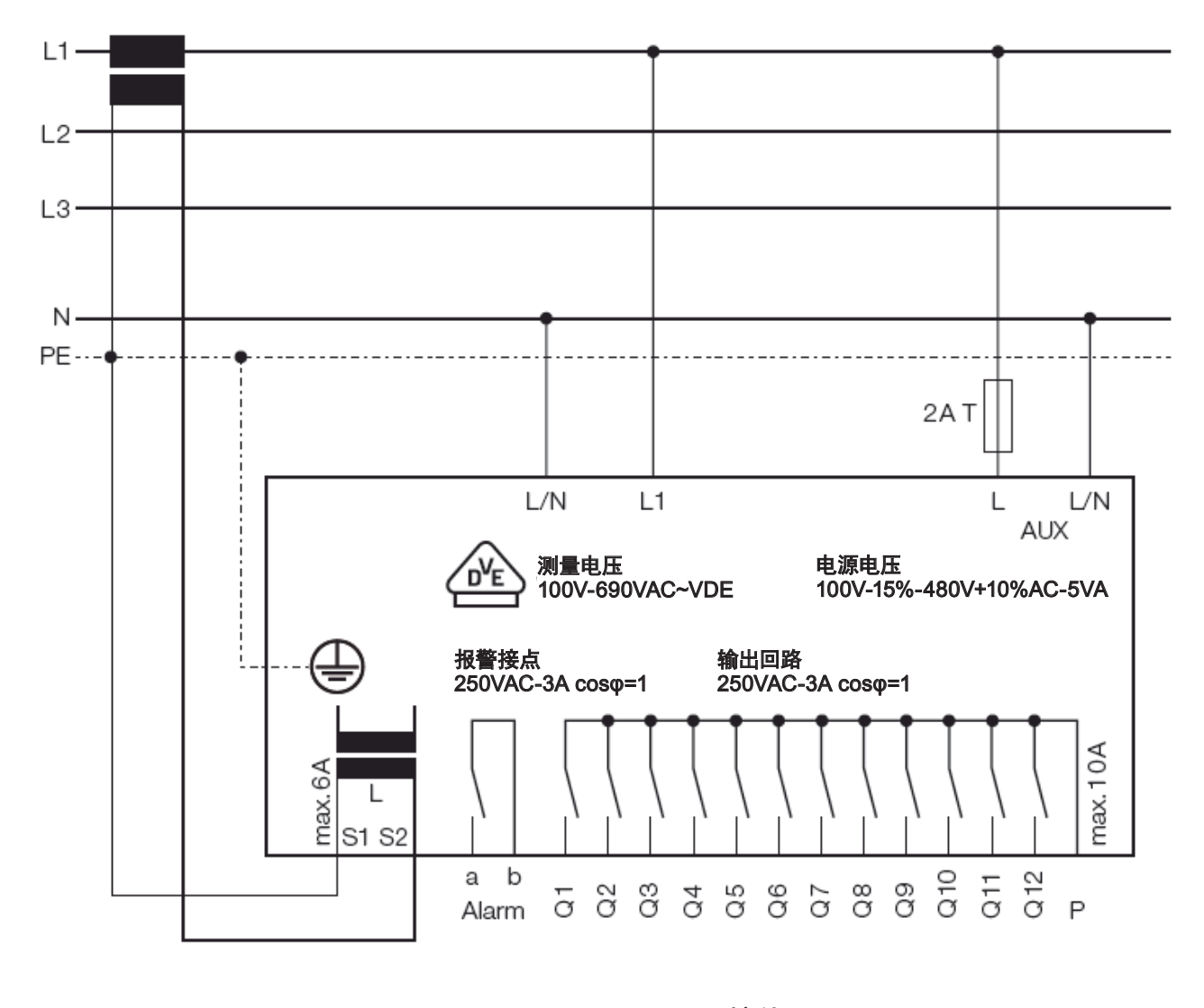

图 5 PQC 1204801-XX 接线原理图

5.7.5 接线图:PQC 1204803-XX 版本

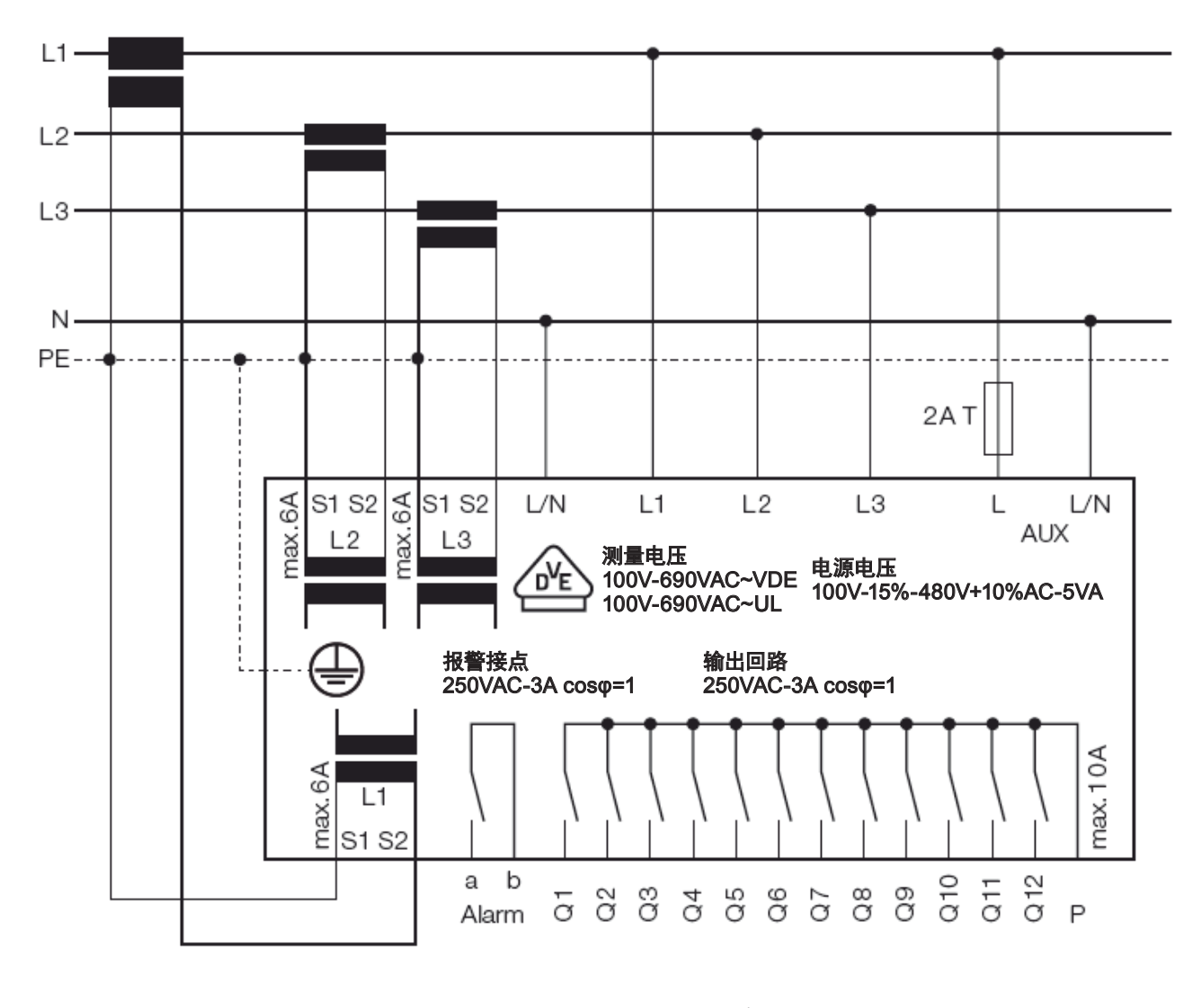

图 6 PQC 1204803-XX 接线原理图

5.7.6 接线图:PQC 0614801-XX 版本

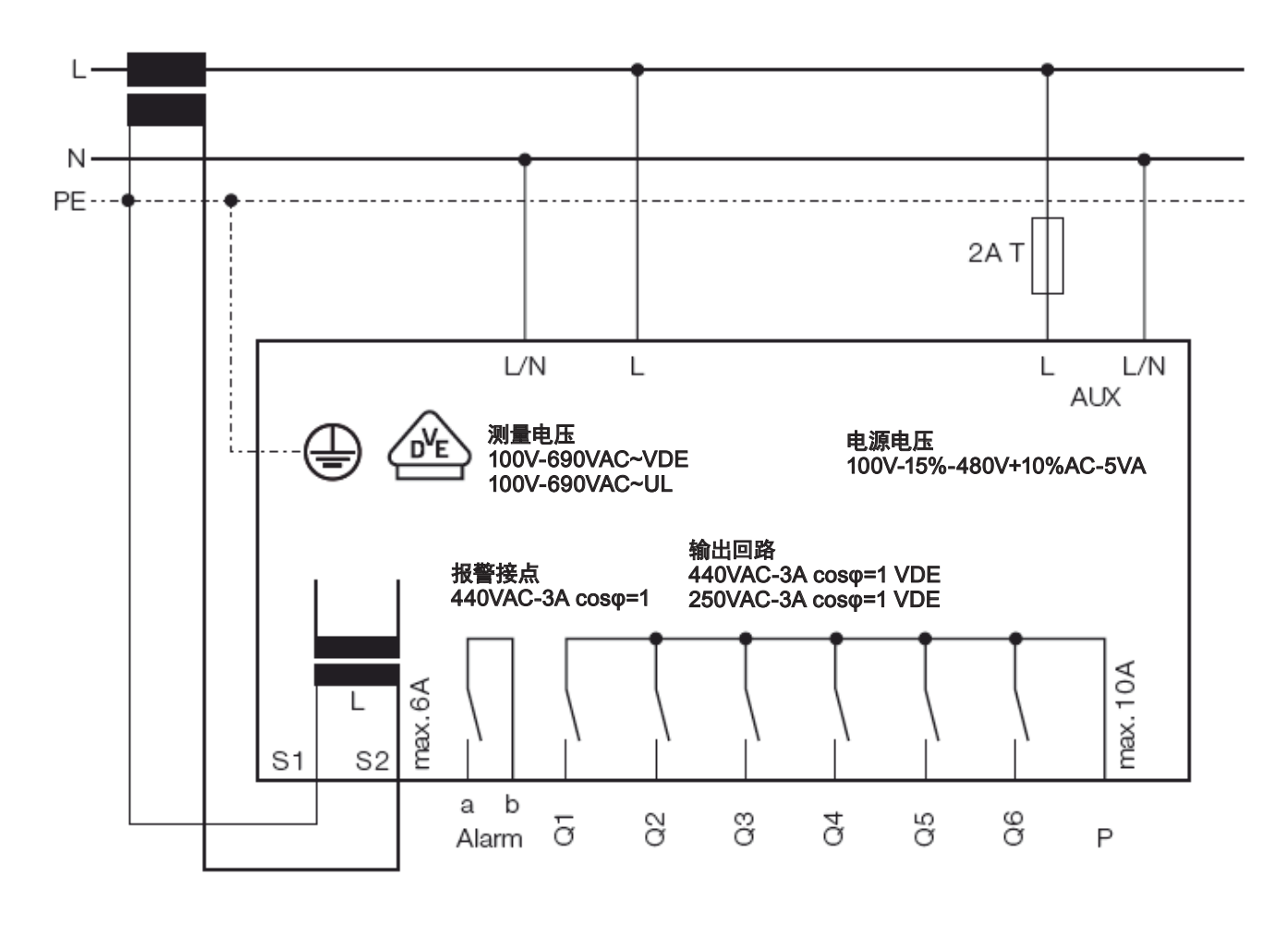

图 7 PQC 0614801-XX 接线原理图

将AUX端子连接到100V~480VAC电源。 版本:PQC XXX480X-XX: 400VAC / 415VAC - 无零线的电网

5.7.7.1 接线图:400/415V 无零线的电网

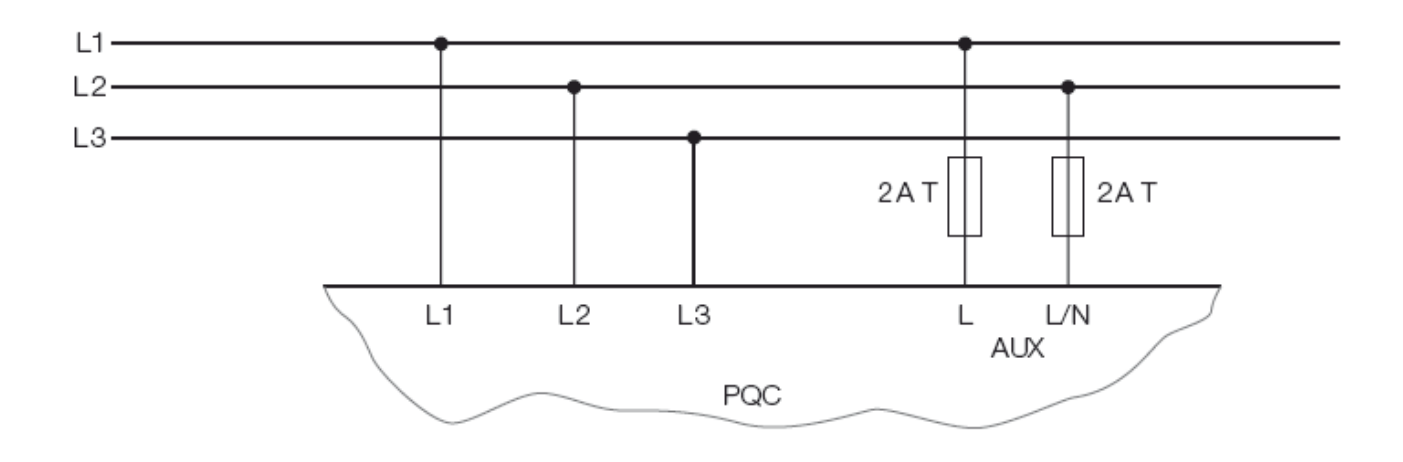

图 8 PQC在400/415V无零线电网的部分接线原理图

### 版本:PQC XXX480X-XX: 690VAC - 有零线的电网(相与零线之间电压为400V)

5.7.7.2 接线图:690V 有零线电网

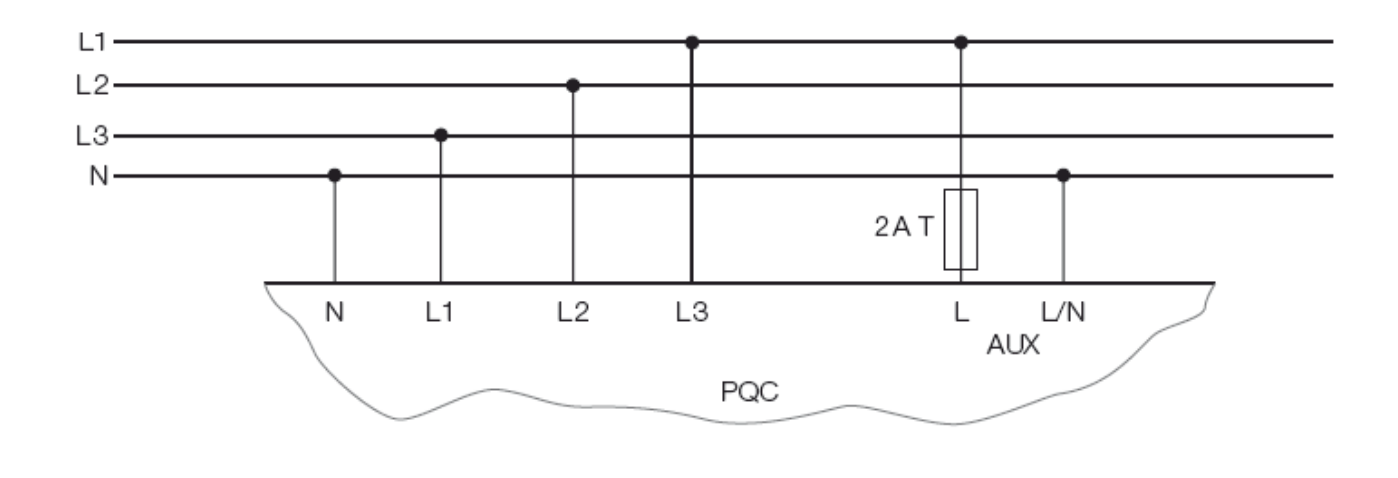

图 9 PQC在690V有零线的电网的部分接线原理图

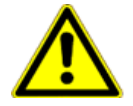

危险!

为避免事故,请注意以下说明:

送电前确认PQC控制器已安装到位。

控制器上的所有端子均插入了端头,必须连接接地线。

在送电前,请确认,柜门已关闭,或已将控制器背面覆盖,以防误触控制器 背面的带电端子。

如果控制器的端子和接线裸露,在通电后将会存在对人身伤害的潜在危险, 控制器背面的高电压将会导致电击甚至死亡。

如已遵照上述说明,并采取了第1.2节安全须知中的措施,则设备、资产以及 对人身及生命的危害已被有效降低。

6.1 报警功能

通过控制器上的报警接点可以向外输出报警信号。这些报警信号包括状态信息,可选 数字输入状态,超出限值报警以及故障报警。

PQC控制器报警信号详细说明请见第8.5.3.2节的报警管理。

如第5.7节中原理图所示,报警信号的接线端口为 Alarm a 和 Alarm b, 所有PQC控制 器的报警接点接线原理图均相同,请在第2章的技术参数查看报警接点的容量。

# 6.1.1 报警信息参数表

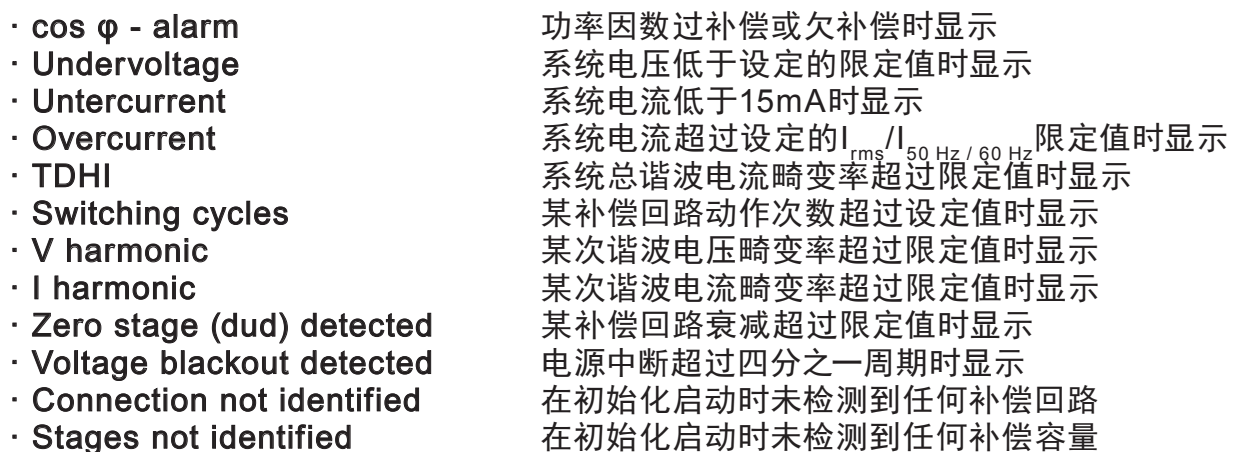

· Stages not identified

29

# 6.2 通电前的安全预防措施

在按照第5章安装中的指导安装完成,并满足上述安全指导要求,可以闭合电源开关开 始PQC控制器的初始化运行。

# 6.3 功能检测

PQC控制器送电后,将会持续数秒进行启动。首先是LCD显示屏亮起,然后大约5秒 后控制器启动完成。此时控制器可以通过按钮进行操作,在LCD显示屏上可以查看相关信 息。

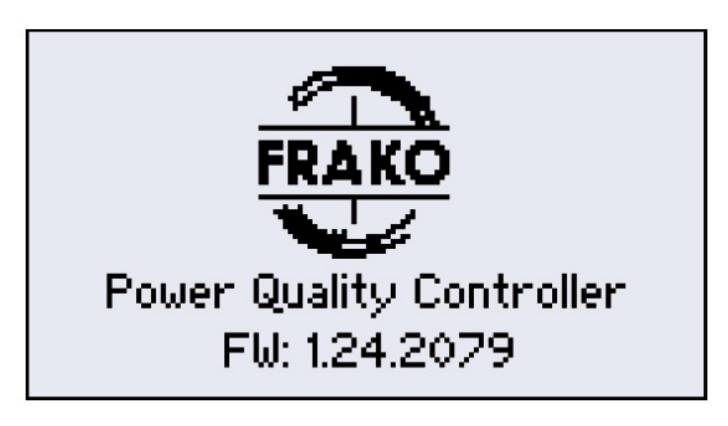

图 10 PQC 启动屏幕

# 6.4 操作

PQC控制器通过外部物理按键进行菜单操作(见表3,按键功能)

#### 6.5 自动调试

如果在初始启动菜单中选择了检测,依次确定Stage + connection + Continue步骤, 将会自动开始补偿回路的接线和容量识别。

# 6.5.1 自动识别接线方式

当PQC控制器首次送电后,且在初始化对话框中确定了Continue按钮,将会开始补偿 回路接线的自动识别程序,例如识别电压和电流信号的相位。如果PQC控制器自动识别失 败,例如因为电网波动非常严重,则需要在电网较稳定时重新进行识别。通常也可以手动输 入相位角(接线方式),见第8.1节的PQC初始化启动。下表1为电流互感器不同相接线时的 参数表。

如果3相都安装电流互感器,则不能进行自动相位识别,因此需要将电压采样和电流采 样安装到正确的相线。

| 连接类型            | 电压相位      |           |                |
|-----------------|-----------|-----------|----------------|
|                 | $L/N - L$ | $L/N - L$ | $L/N - L$      |
| $\overline{0}$  | $L1 - N$  | $L2 - N$  | $L3 - N$       |
| 1               | $L1 - L3$ | $L2 - L1$ | $L3 - L2$      |
| $\overline{2}$  | $N - L3$  | $N - L1$  | $N - L2$       |
| 3               | $L2 - L3$ | $L3 - L1$ | $L1 - L2$      |
| 4               | $L2 - N$  | $L3 - N$  | $L1 - N$       |
| 5               | $L2 - L1$ | $L3 - L2$ | $L1 - L3$      |
| $6\phantom{1}6$ | $N - L1$  | $N - L2$  | $N - L3$       |
| $\overline{7}$  | $L3 - L1$ | $L1 - L2$ | $L2 - L3$      |
| 8               | $L3 - N$  | $L1 - N$  | $L2 - N$       |
| 9               | $L3 - L2$ | $L1 - L3$ | $L2 - L1$      |
| 10              | $N - L2$  | $N - L3$  | $N - L1$       |
| 11              | $L1 - L2$ | $L2 - L3$ | $L3 - L1$      |
| 电流互感器安装位置:      | L1        | $-2$      | L <sub>3</sub> |

表 1 电流互感器分别在3相时的接线识别

# 6.5.2 自动识别补偿回路

在执行完采样电流电压的接线方式自动识别后,PQC控制器将会执行补偿回路C/K值 的自动识别过程,在此过程中,该套补偿系统中所有回路将会进行数次补偿投入及切除动 作,从而确定各补偿回路的投切顺序,整个识别过程将会在数分钟内完成。

在后续的正常运行中,PQC控制器将会在运行间隙将当前各回路实际容量与保存的数 据进行对比,如发现某补偿回路衰减,将会在某个时间点后将此回路识别为空回路(0kvar 补偿容量)且不再投入使用。但是PQC控制器仍将在后台对这些空回路进行不定期复检, 如果某路空回路在此期间已被修复,则PQC在某次对该空回路的识别为正常容量范围后会 将此回路继续投入使用。同时我司建议,在对补偿系统内的所有故障回路修复完成后,对 PQC控制器重新进行一次自动识别,以便及时满足系统无功补偿需求。

注意:如果几台变压器并联运行,补偿电流将会分流,因此需要使用加法CT对补偿电 流进行采样,否则各台变压器处的PQC控制器可能会因为采样到的补偿电流偏小而识别失 败。在此工况下,我司建议用户手动设置参数(如C/K值、投切顺序、补偿回路数量等),详 情请见第8.1节。

# 6.5.3 C/K值计算

公式 1 C/K值计算

I <sup>A</sup> = 0.65 x x 1000 ≈ 0.375 x x 1000 [mA] Q补偿回路最小容量 Q补偿回路最小容量 V x √3 x k V x k

其中

= 响应电流值(mA) = 补偿回路最小容量(var) = 系统电压(V) = 电流互感器变比比值 I A Q补偿回路最小容量 V k

#### 表 2 在400V,50Hz系统中C/K值的设定

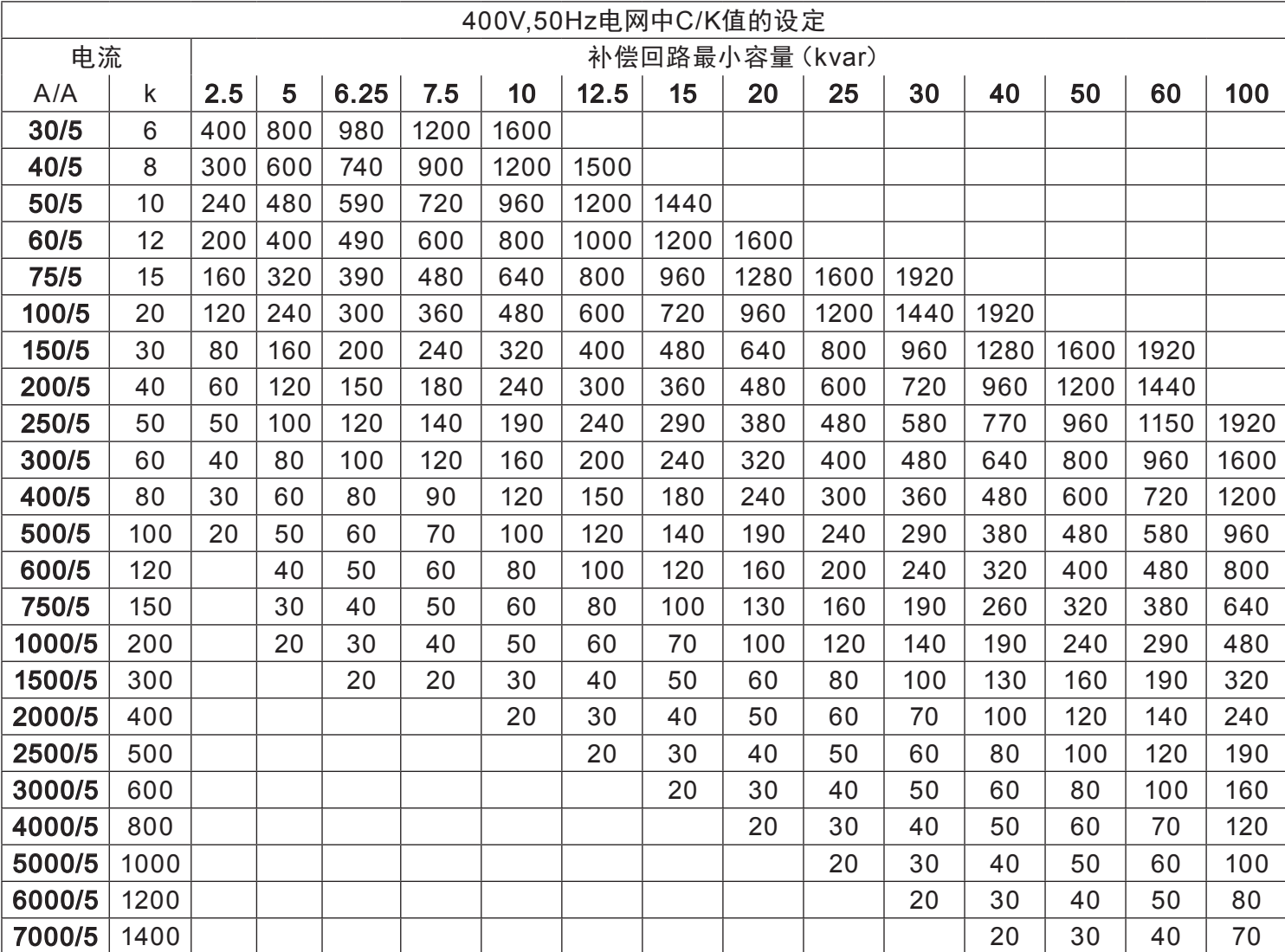

表格内的参数仅供参考,如果系统实际电压或电流互感器变比与表格中内容不一致,则需使用公式 1计算得到正确的 C/K 设定值。

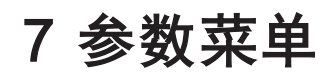

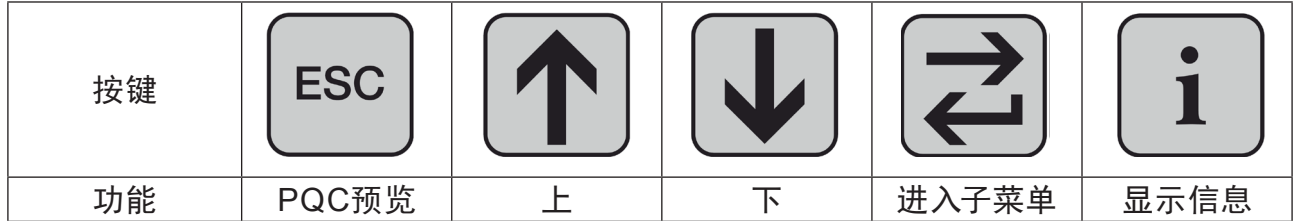

# 控制器通过以下按键操作:

主 3 拉键时始

| 仪口<br>13(班切肥<br>按键   | 动作    | 功能                                          |
|----------------------|-------|---------------------------------------------|
| <b>ESC</b>           | 取消    | 返回上一级菜单                                     |
|                      | 上     | 增加参数值, 向上选定另一个参数                            |
| $\bf{U}$             | 下     | 减小参数值, 向下选定另一个参数                            |
| $\overrightarrow{C}$ | 返回/进入 | 进入子菜单(例如选择一个突出显示的参数), 选定<br>一个确定的参数项(例如采样值) |
|                      | 信息    | 帮助文本                                        |

#### PQC控制器有3种显示语言,可以在主菜单通过Initial start-up Language (见第8.1节)

- · 德语
- · 英语
- · 法语

# 7.1 菜单一览

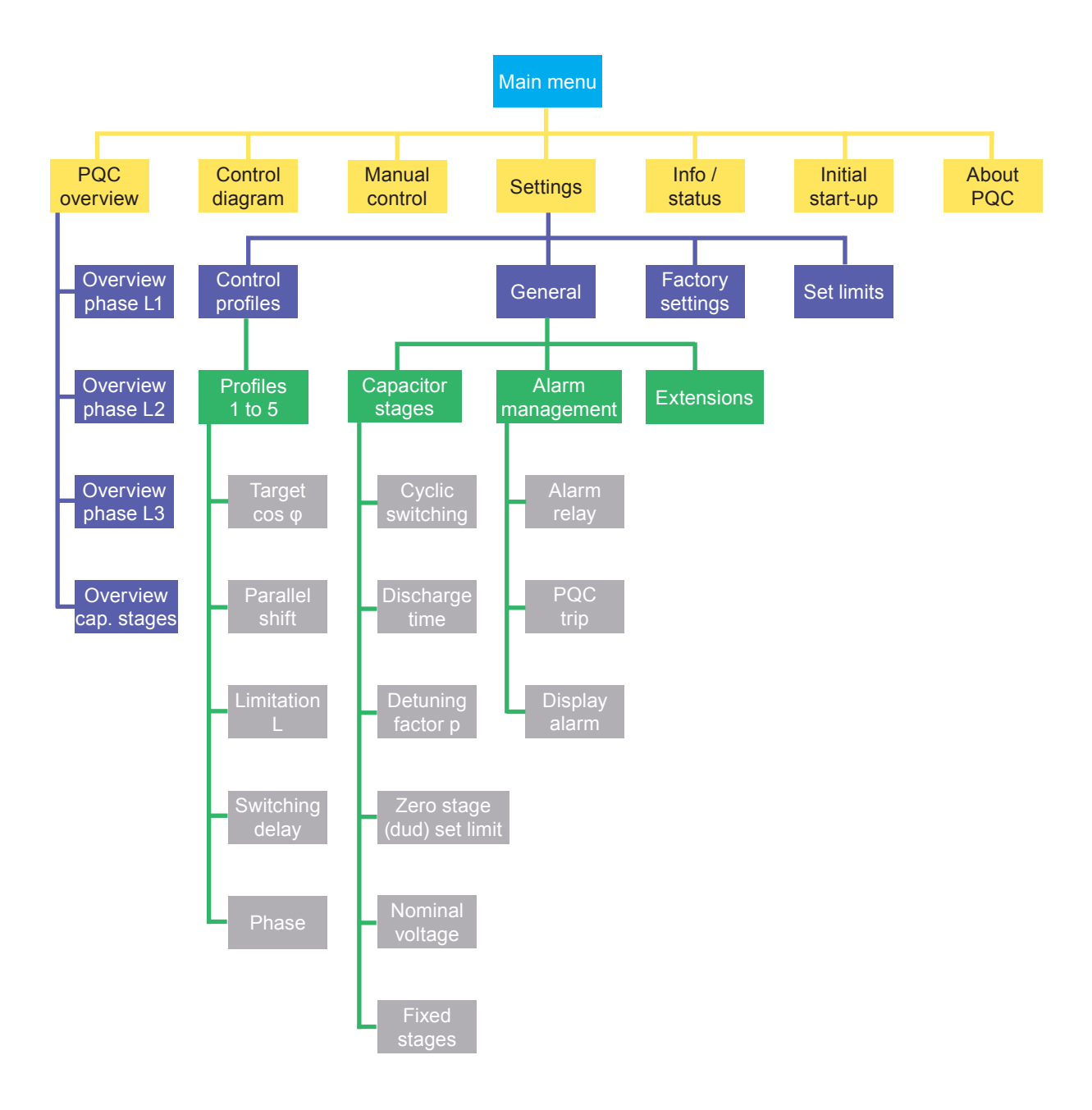

### 菜单分级:1级=蓝色,2级=黄色,3级=紫色,4级=绿色,5级=灰色

图 11 菜单结构1

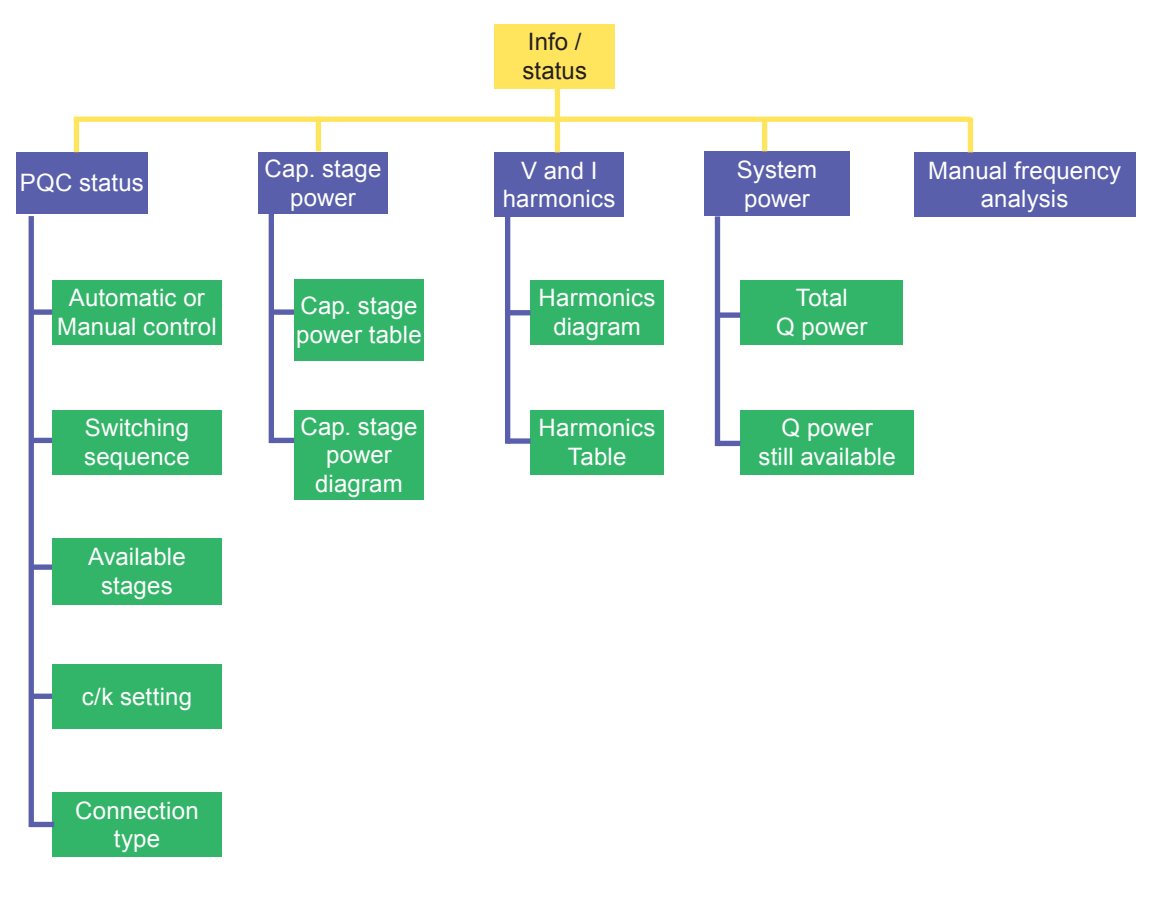

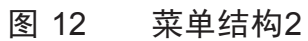

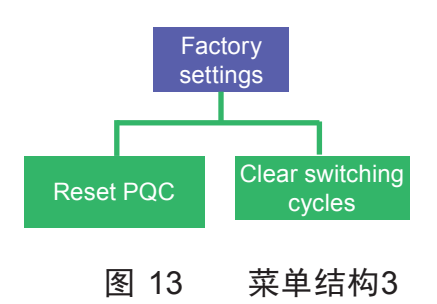

# 8 主菜单

从主菜单可以进入下列子菜单:

- · PQC 概览
- · 控制表
- · 手动控制
- · 设置
- · 信息/状态
- · 初始化启动
- · 关于 PQC

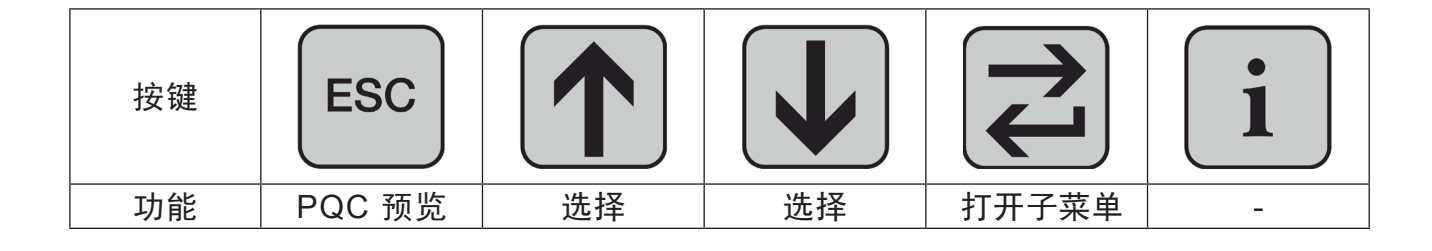

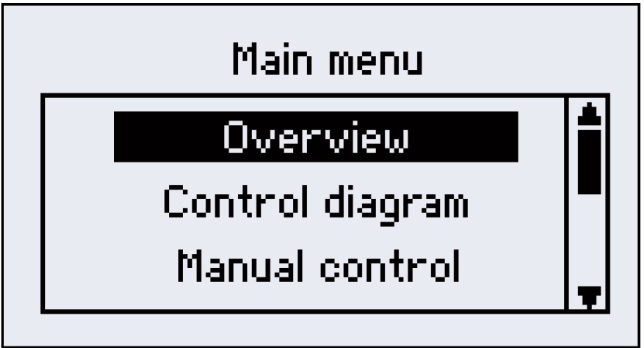

图 14 主菜单 1/3

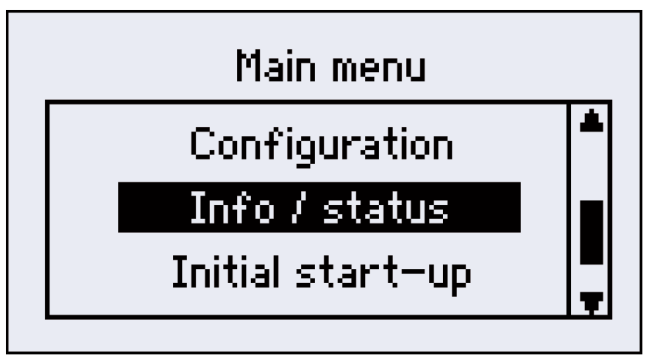

图 15 主菜单 2/3

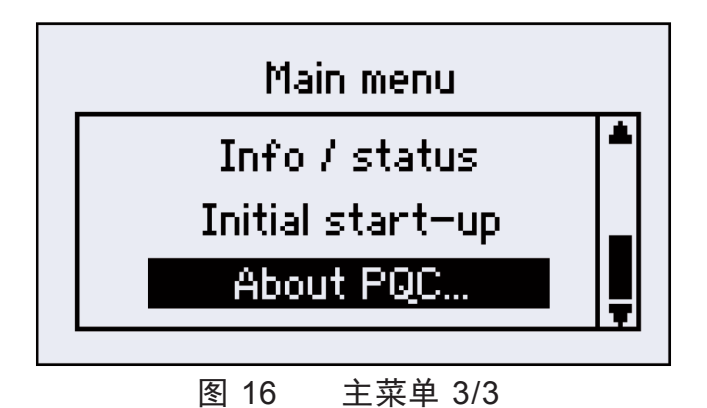
# 8.1 PQC 初始化启动

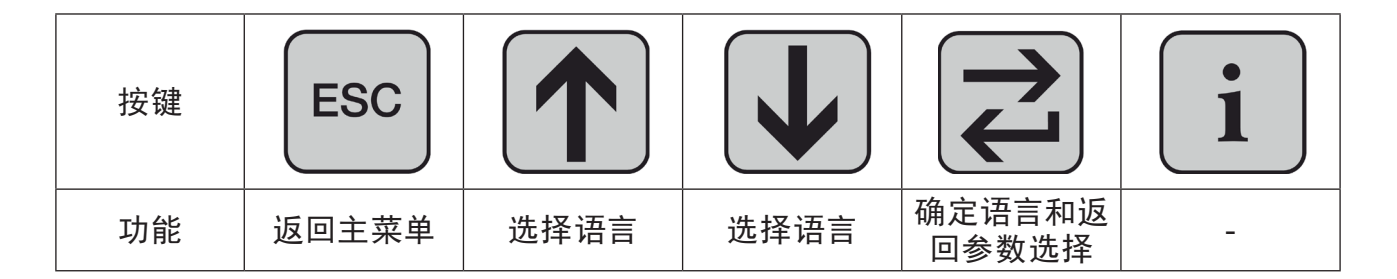

### 8.1.1 选择语言

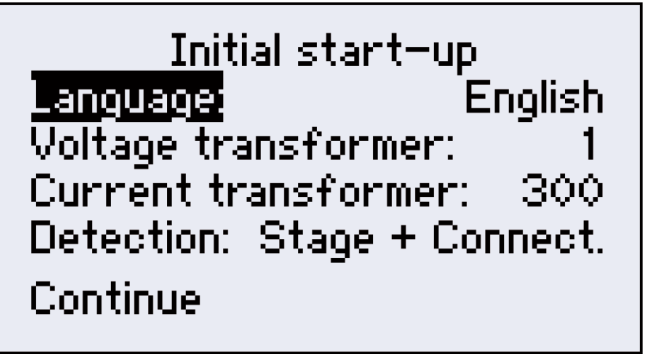

图 17 切换显示语言

PQC控制器在调试时,可更改以下参数:

- · Language German,English(默认值),French
- · Voltage transformer 范围从1~300
- · Current transformer
- · Detection

范围从1~7000 Stage + Connection 回路+接线,Stage 回路, Connection or Manual 接线或手动

#### Stage + Connection

PQC控制器自动识别补偿回路及电压电流采样接线方式(见第38页的图18)

#### Stage

PQC控制器自动识别补偿回路,需手动设置电压电流采样接线方式(见第38页的 图21和22)

#### **Connection**

PQC控制器自动识别电流电压采样接线方式,需手动设置补偿回路参数(见第 38页的图19和20)

#### Manual

所有补偿回路和接线方式的参数均需手动设置(见第38页的图23和24)

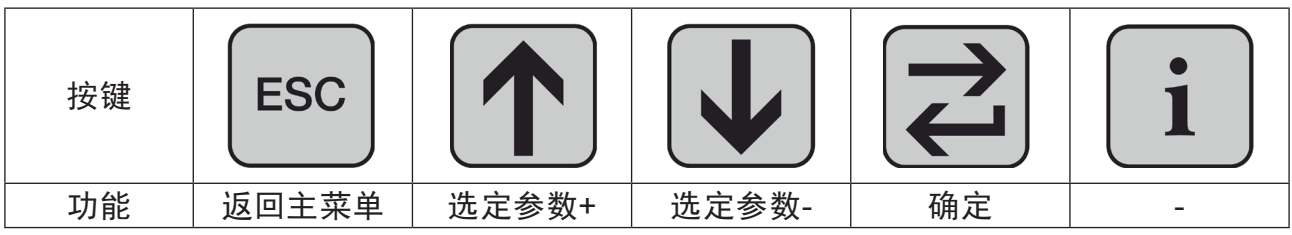

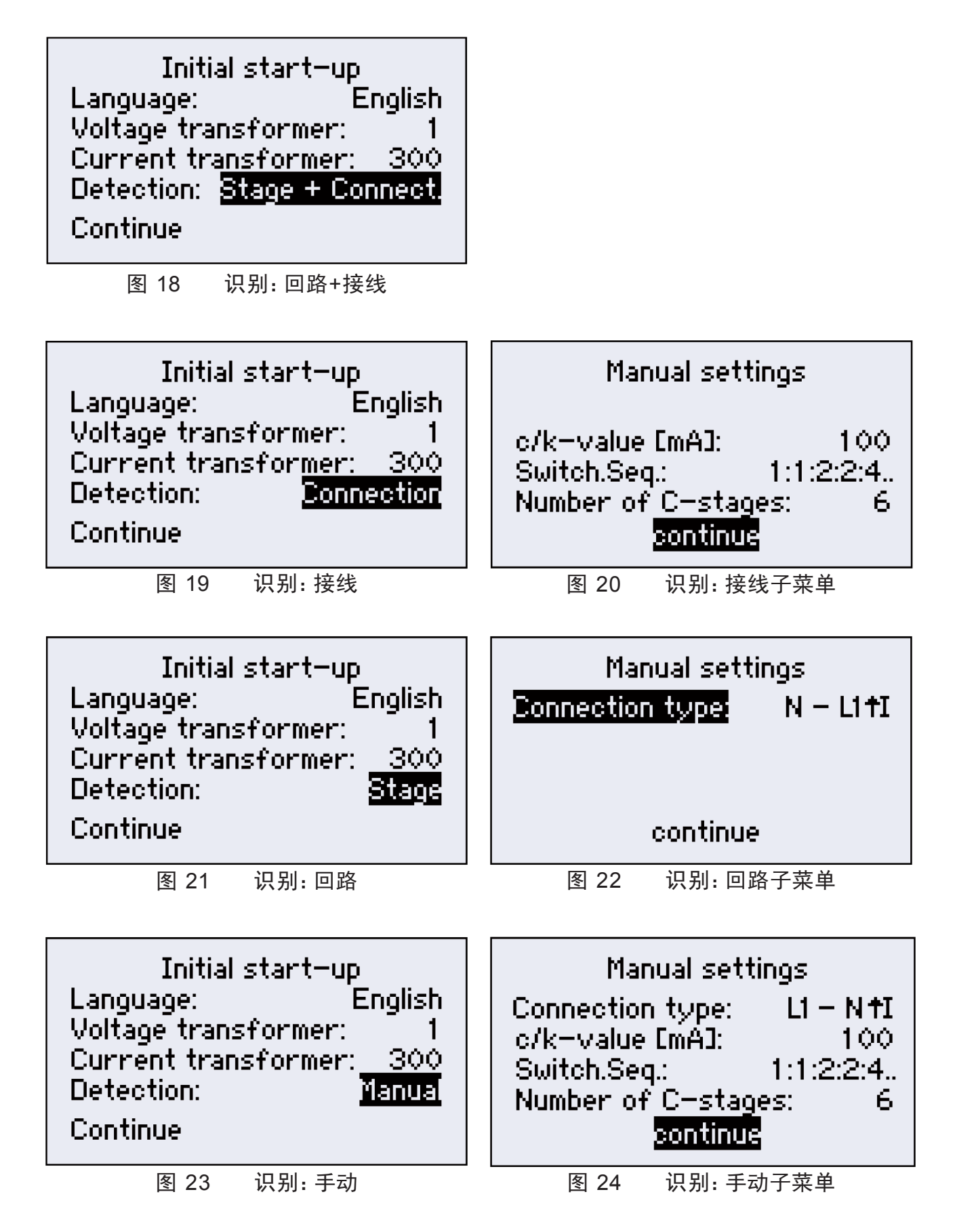

图22和24中的显示的接线方式对应表1中的第二列(电流互感器安装在L1相,安装方 向为朝向上游方向)

8.1.2 启动

首先,通过相位角确定电压电流采样接线方式,然后,识别连接的补偿回路。

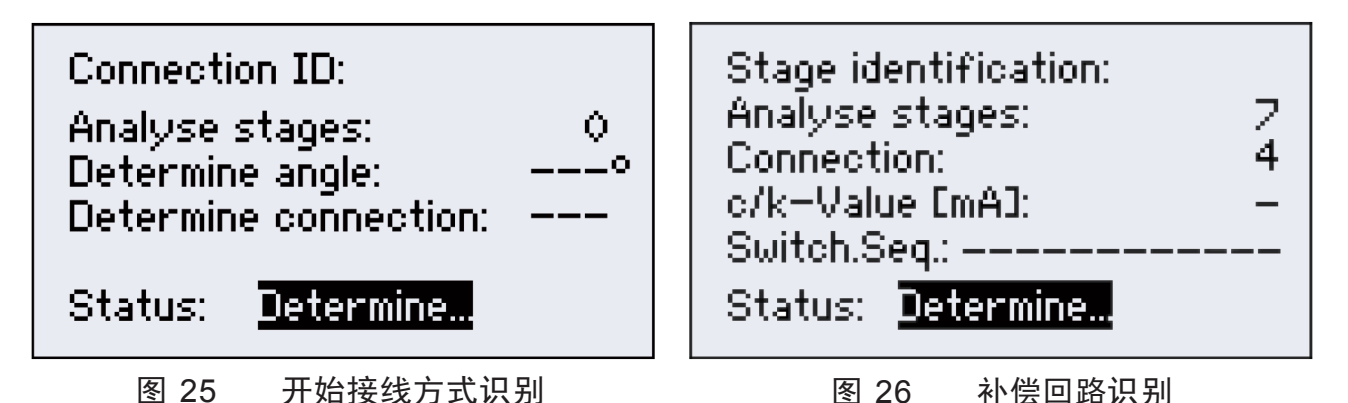

当补偿回路识别完成后,PQC控制器会显示识别结果,此时按一下确认按键进入 PQC概览。

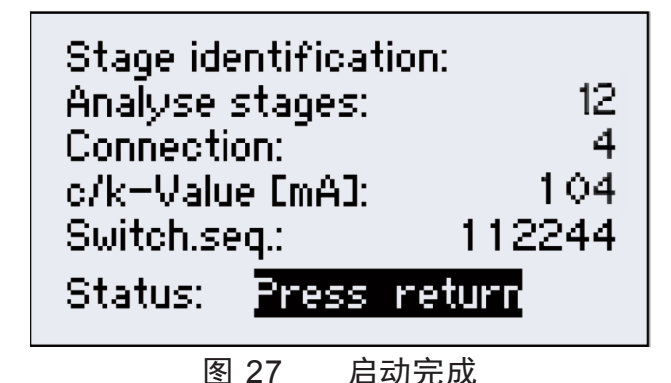

如果在识别过程中按动ESC按键取消启动程序,或者识别程序不能成功完成,在PQC 显示器上将会显示错误信息。在此情况下,PQC控制器将不能正常运行,因此需要重新进行 (自动或手动)识别过程。

## 8.2 PQC 概览

如果使用的是三相电流互感器的控制器,带有星号\*显示的相位是当前PQC用来作控 制的相位(见第40页的图29),当自动调试程序完成后,将会显示PQC概览界面,此时按动 ESC按键将会重新显示主菜单。如果使用的是单相电流互感器的控制器,不管电流互感器 安装的相位位置,PQC控制器将会总是将当前正在用作控制的相位显示为L1相(见第40页 的图28和30)。

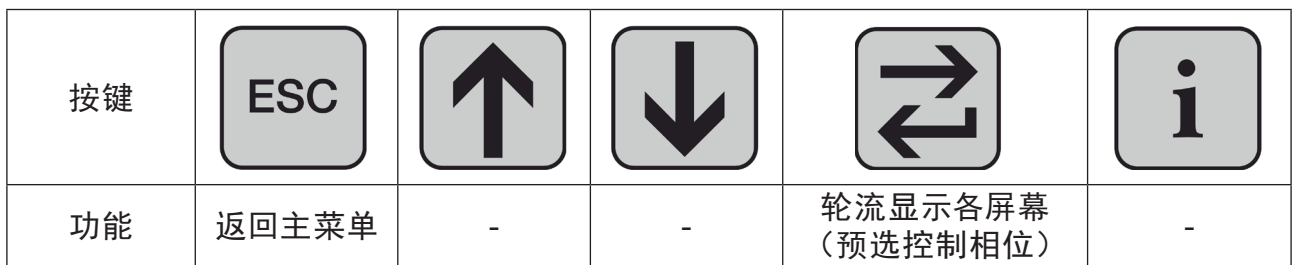

### 8.2.1 显示的参数

- · cos φ 瞬时功率因数值
- · V<sub>Δ</sub> / V V,线电压 / V相电压
- · P 瞬时有功功率值
- · Q 瞬时无功功率值(容性无功显示为负值)
- · I 瞬时电流值
- · Σ 3相汇总值(L1,L2和L3)(如果是单相PQC控制器,则默认系统三相 负载对称)
- · Regeneration 倒送有功功率,显示为负值 报警信息
- · Alarm

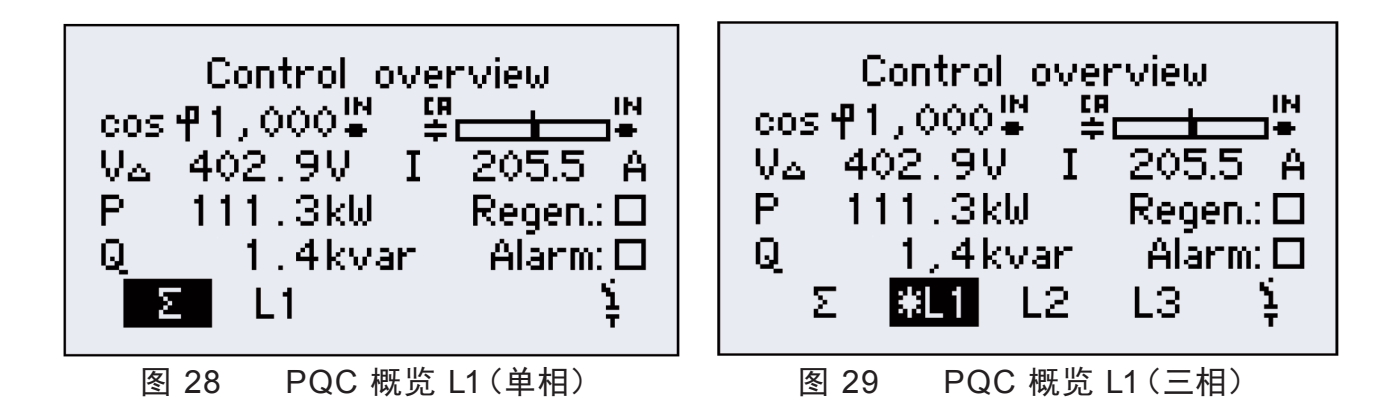

补偿回路状态概览,显示各补偿回路的当前运行状态。

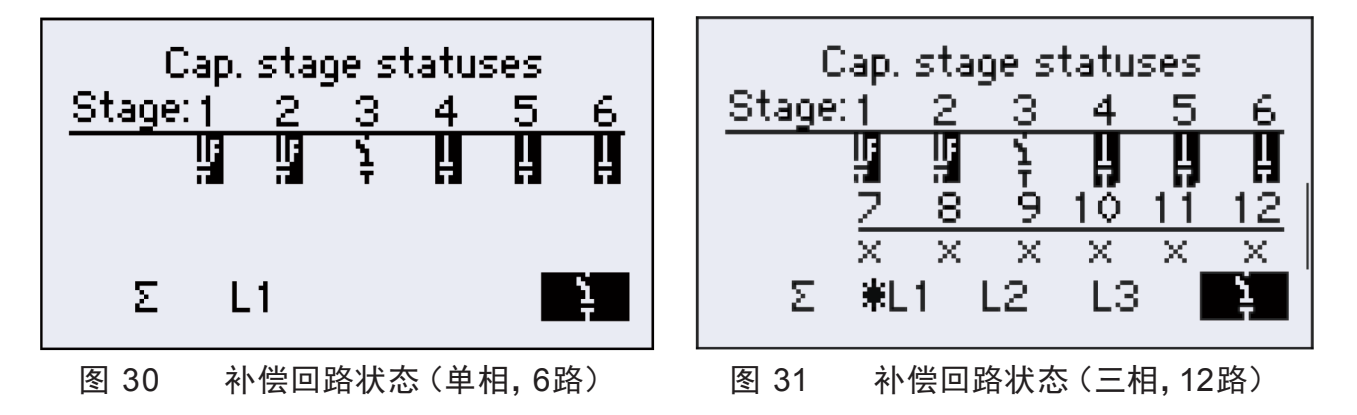

图30中各补偿回路(单相,6路)运行状态的解释 Stages 1 和 2 Stage 3 Stages 4 到 6 固定投入运行 有补偿但未投入运行 有补偿且正投入运行

图31中各补偿回路(三相,12路)运行状态的解释 Stages 1 和 2 Stage 3 Stages 4 到 6 Stages 7 到 12 无补偿(空回路)固定投入运行 有补偿但未投入运行 有补偿且正投入运行

# 8.3 控制图

控制图显示当前使用的控制特性曲线及图像化的瞬间运行点。

# 8.3.1 比例刻度

在y轴上的一个刻度值表示补偿回路最小容量2/3的值。

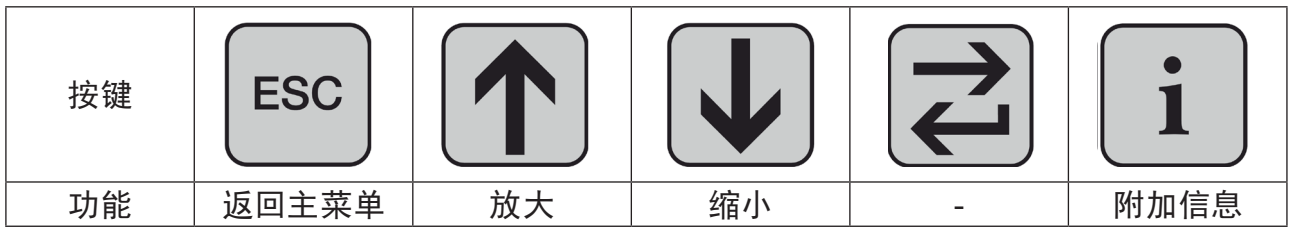

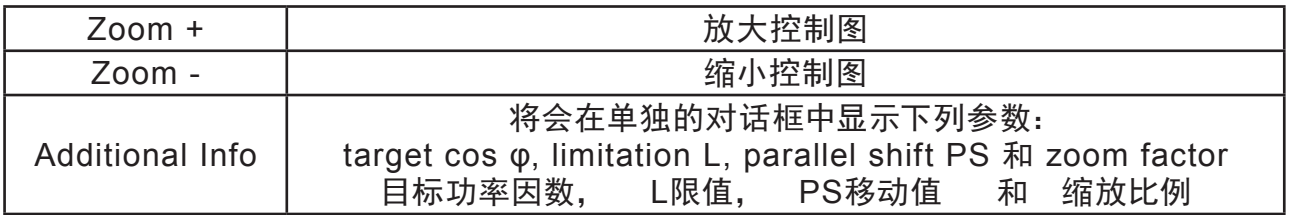

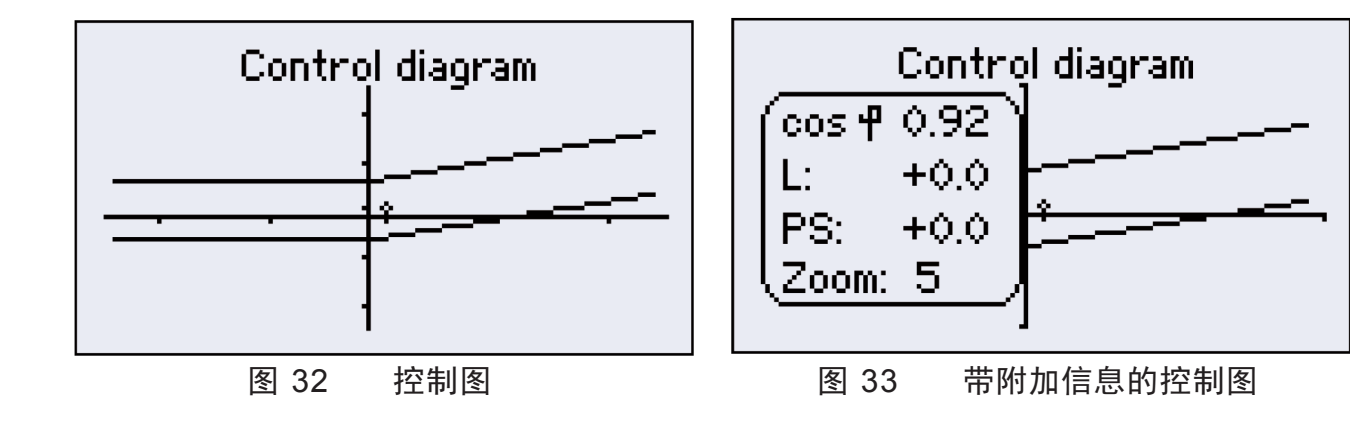

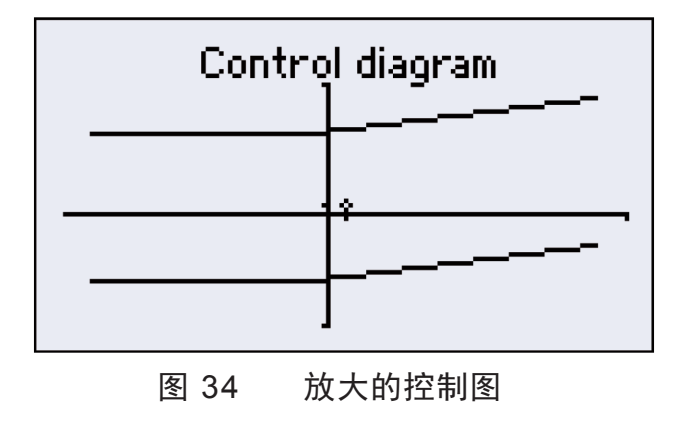

注意! 手动投入补偿可能会导致系统过补偿,也可能会导致其它故障如电网过电 压、损坏补偿电容器等。 如果对电网中采用PQC控制的无功补偿系统进行手动操作,必须监测电网 中的谐振和过电压情况。 通过监测及时处理故障,可以避免手动投入补偿后对补偿回路及电网运行 中的负载产生负面影响。

在主菜单中选择了手动控制后,会出现下列子菜单:

ΔQ power

达到目标功率因数cosφ仍缺少的无功功率值

- 缺少的容性无功显示为正值 - 缺少的感性无功显示为负值

Available Q power

尚未投入补偿的剩余无功补偿容量值

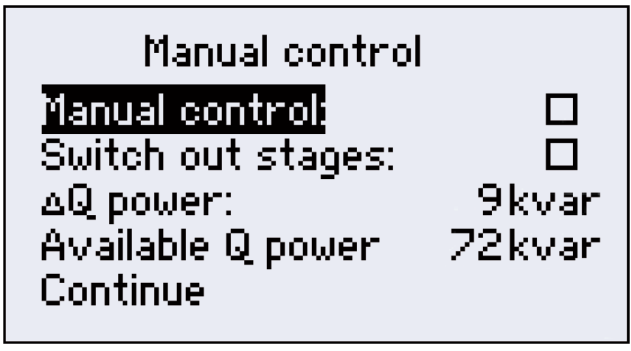

图 35 手动控制

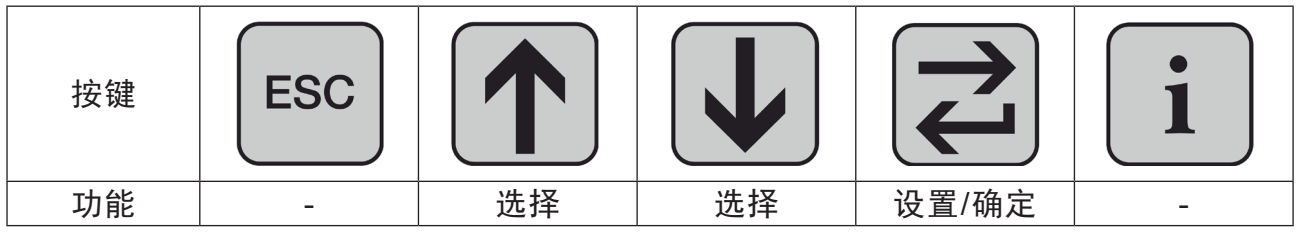

· Manual Control: 当开启此功能后,选定 Continue 按钮后会出现 Stages 子菜单。

· Switch out stages: 选定此功能将会切除所有补偿回路

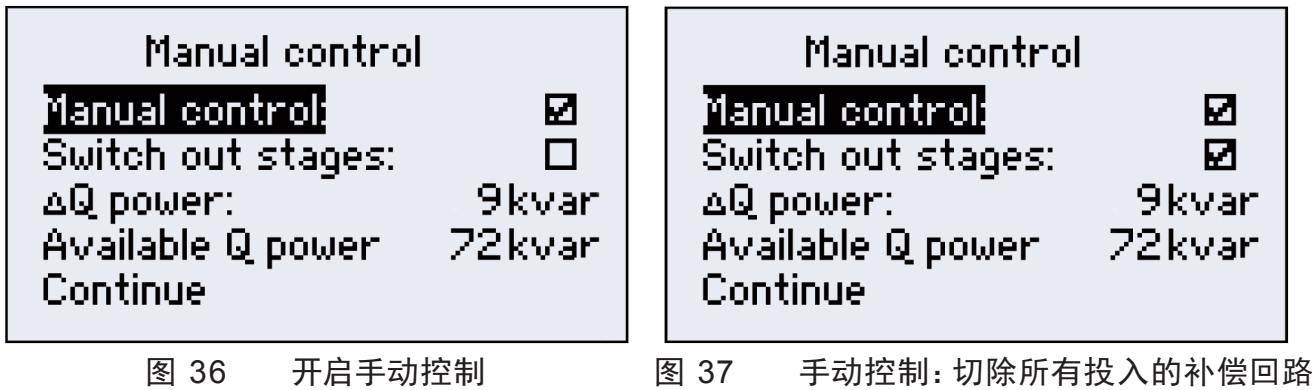

### 8.4.1 补偿回路菜单

本菜单显示补偿回路的数量(1-12)、运行状态、容量(取决于自动还是手动控制模式) 及动作次数。

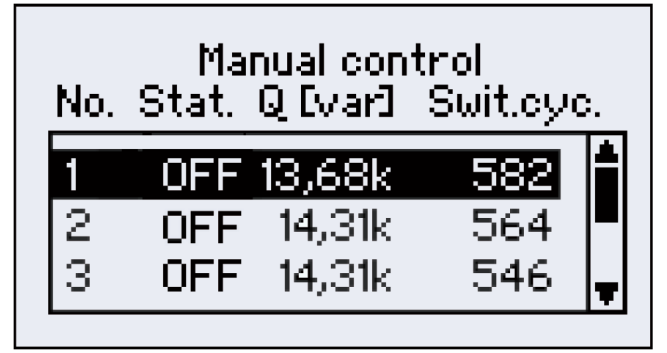

图 38 手动控制:补偿回路菜单

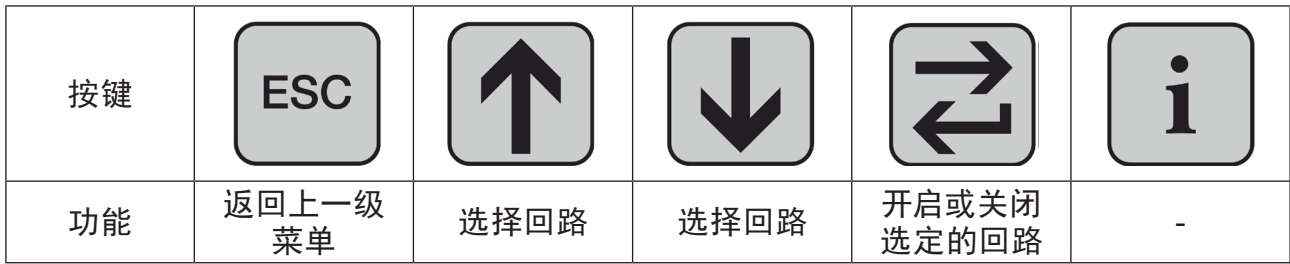

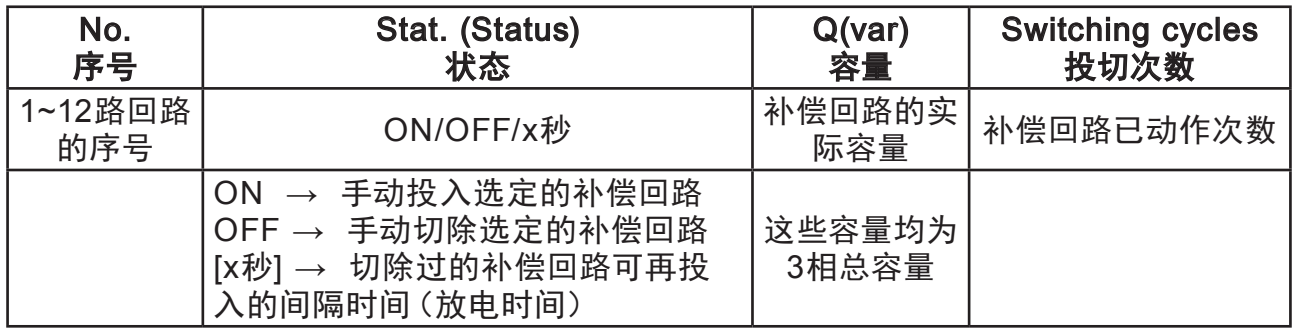

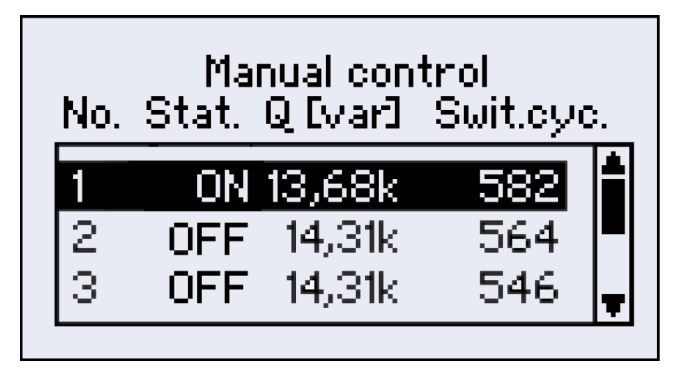

图 39 补偿回路信息示例

当切除某回路后再次投入该回路,必须要等待其设定的放电时间结束方可,在PQC 屏幕状态栏内有倒计时数字显示,如在倒计时未完成时强行手动投入该回路,则屏幕会显 示"Not possible"(无法投入)(见图40),此时倒计时完成后该路补偿不会自动投入。

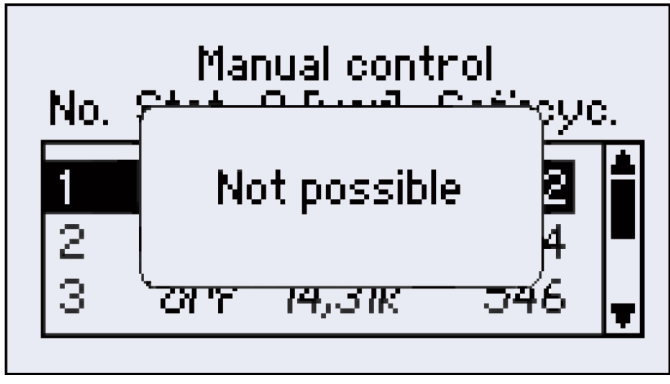

图 40 尝试投入补偿回路失败的提示信息

# 8.5 参数设置

在控制器主菜单中选择设置菜单,它有以下子菜单:

- · Control profiles
- · General
- · Factory settings

包含5种控制方式(见第8.5.1节) 补偿回路数、设定限值、报警管理、扩展功能 PQC 复位、重置投切次数

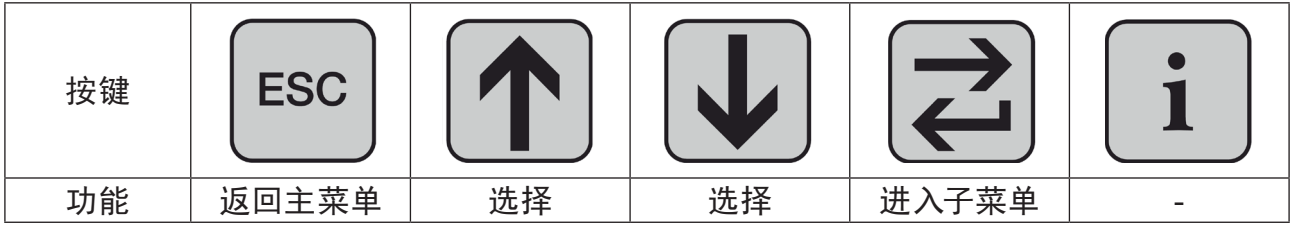

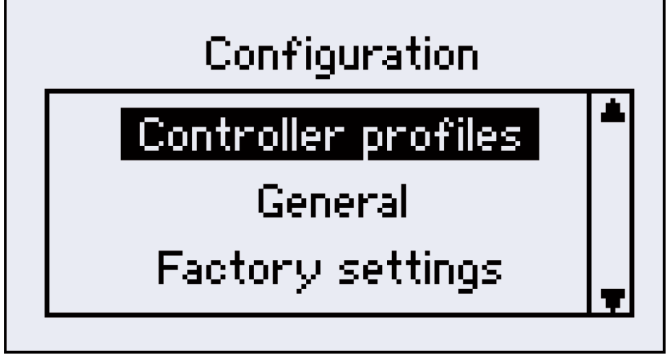

图 41 参数设置

### 8.5.1 设置控制文件

可对5种控制文件进行单独选择与设置,PQC 控制器的出厂默认设置如下:

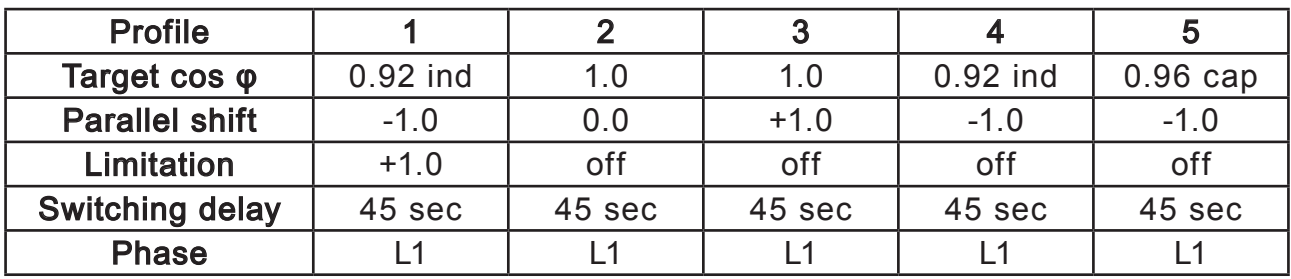

# 8.5.2 典型应用

- · Profile 1 适用于需补偿感性功率因数的电网的最佳配置
- · Profile 2 适用于要求功率因数达到1的电网
- · Profile 3
- 适用于功率因数已接近1但需避免过补偿的电网
- · Profile 4 · Profile 5
- 适用于配置1中要求但又具有自备发电设备长期或频繁供电的电网
- 适用于发电电网,例如水电或风电,需要容性无功功率的电网

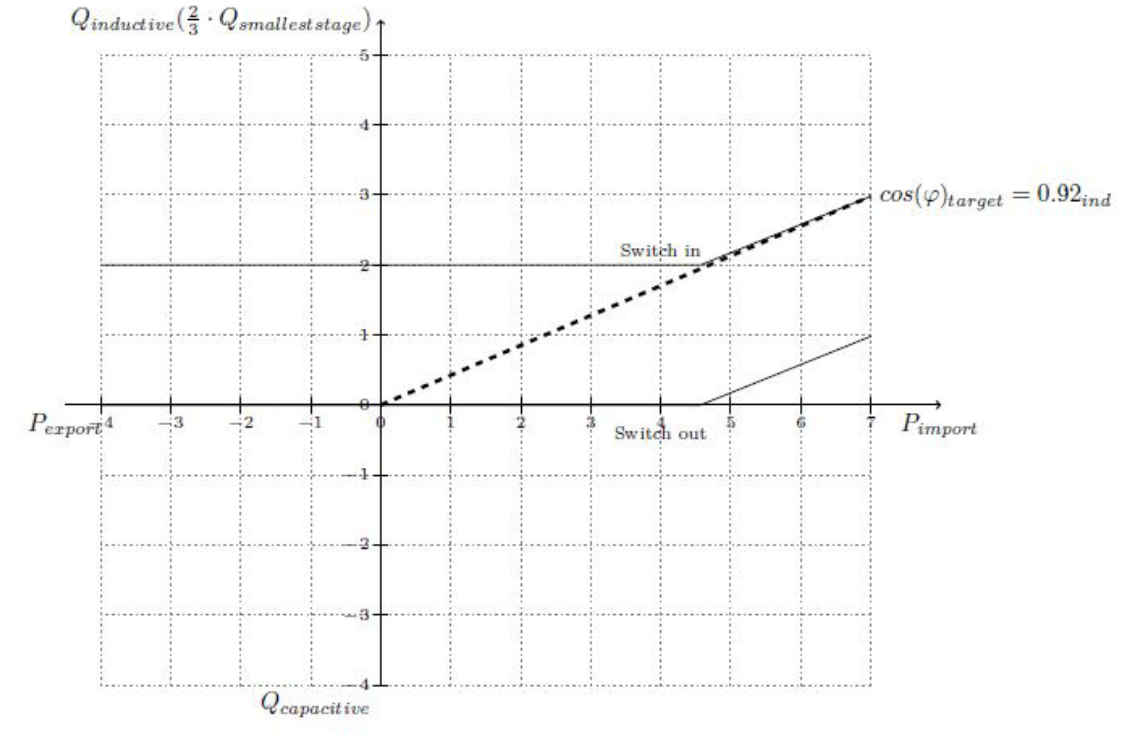

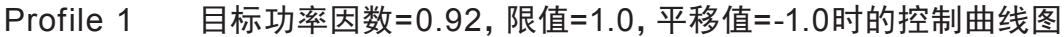

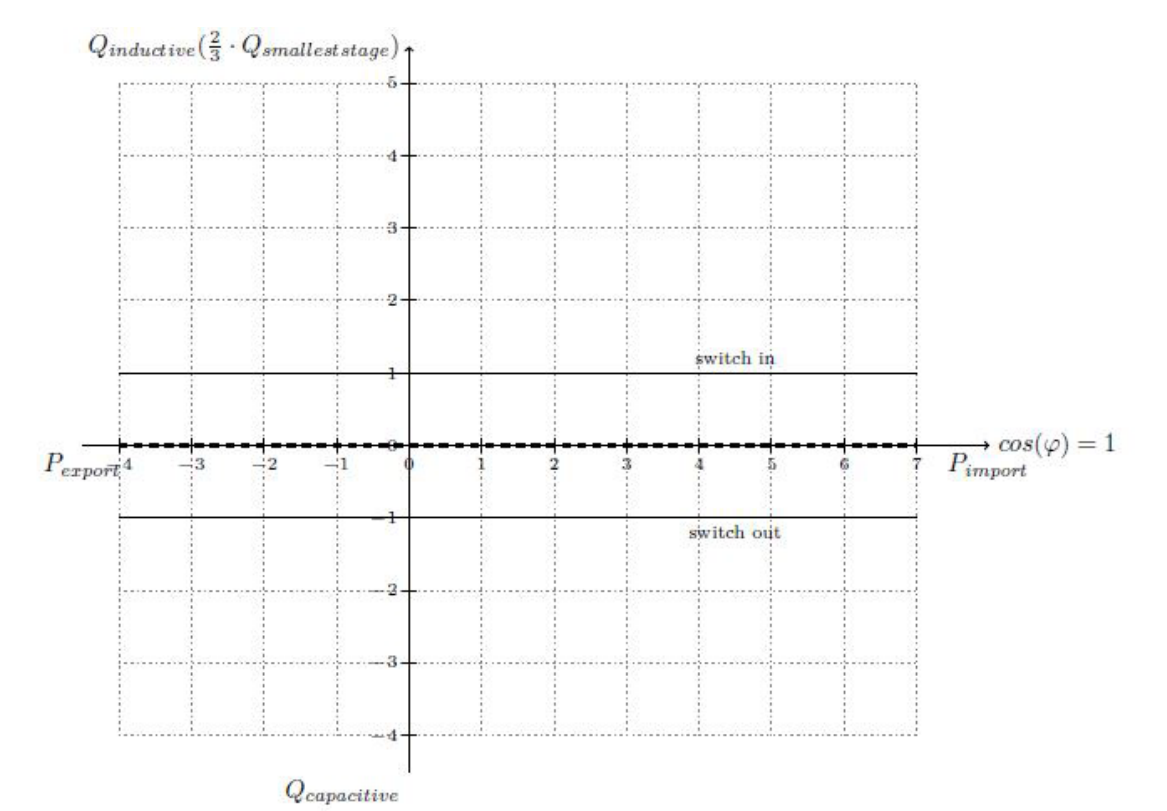

Profile 2 目标功率因数=1,限值=0,平移值=0时的控制曲线图

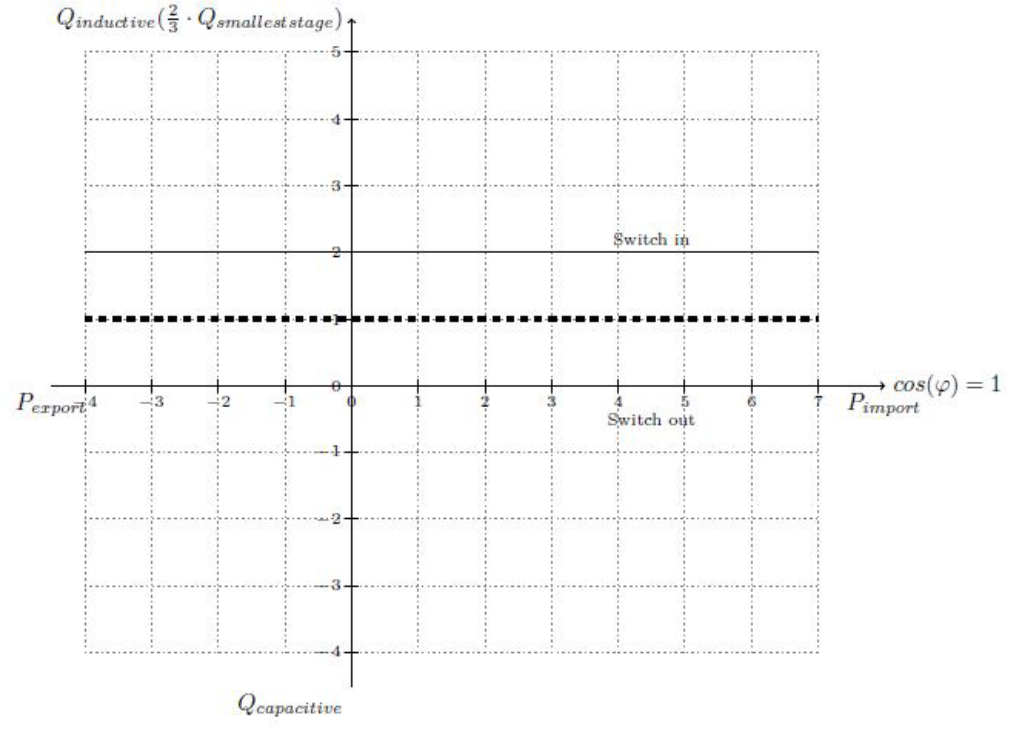

Profile 3 目标功率因数=1,限值=0,平移值=1.0时的控制曲线图

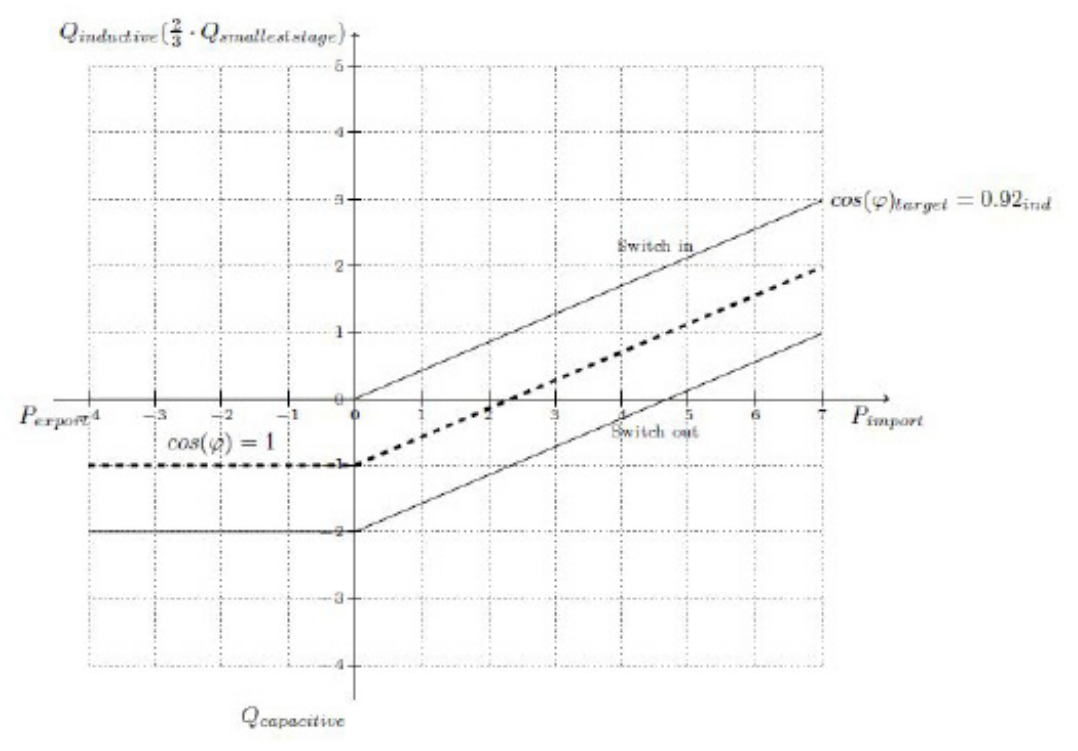

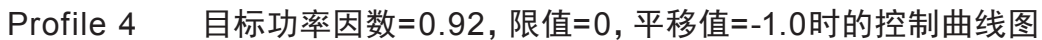

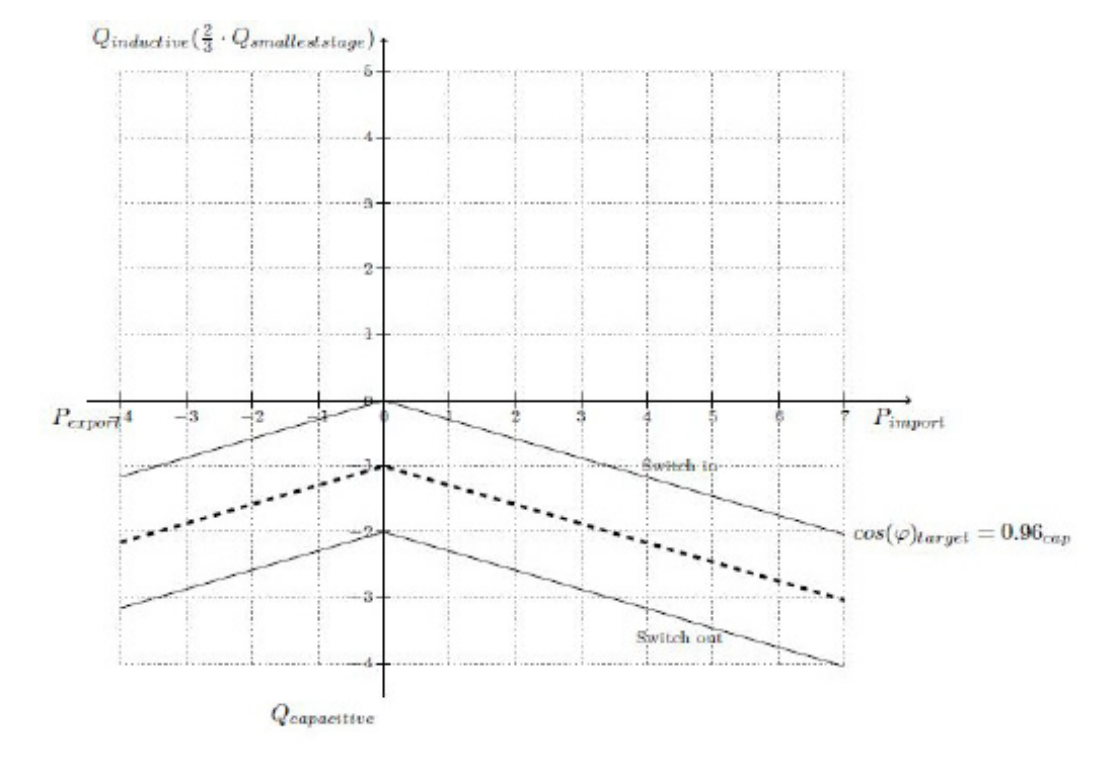

Profile 5 目标功率因数=0.96,限值=0,平移值=-1.0时的控制曲线图

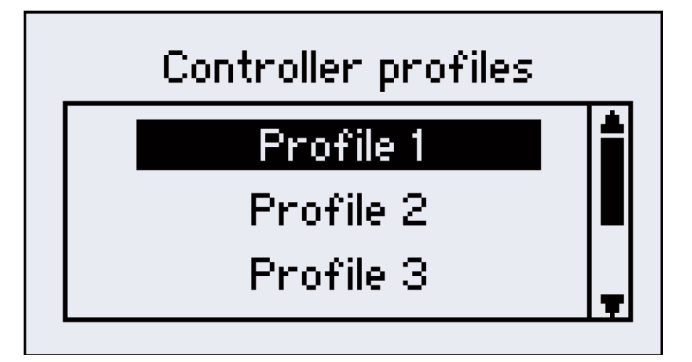

图 42 控制选择

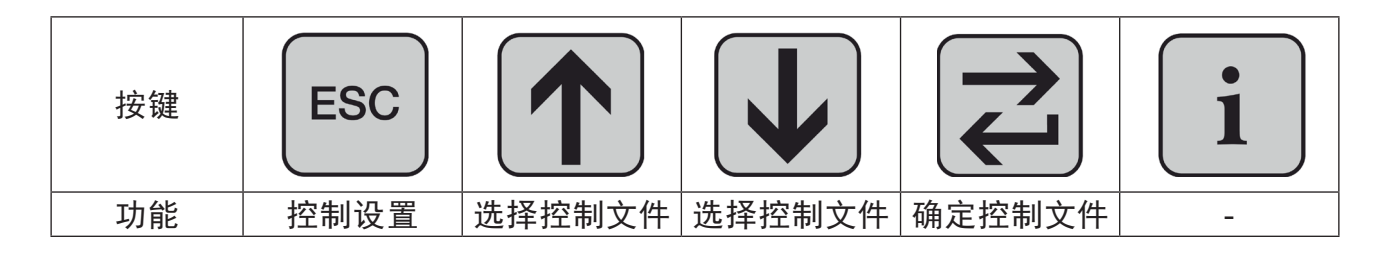

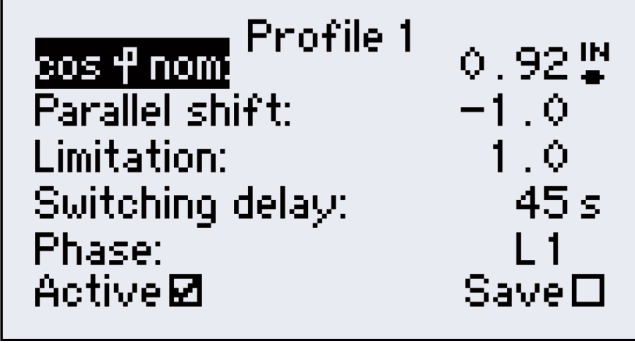

图 43 控制参数

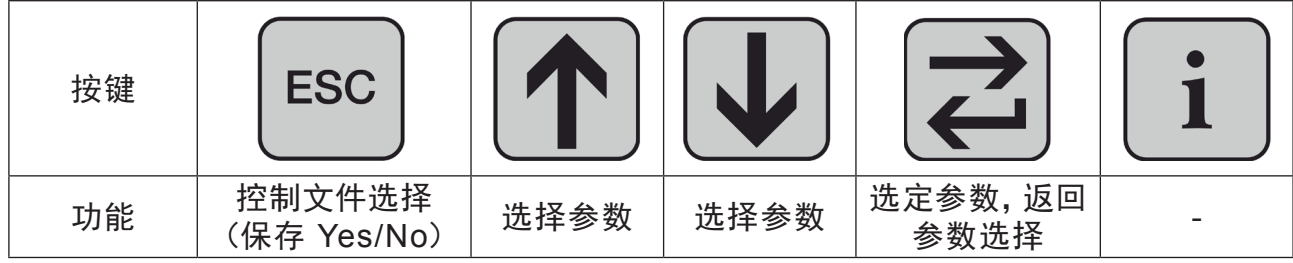

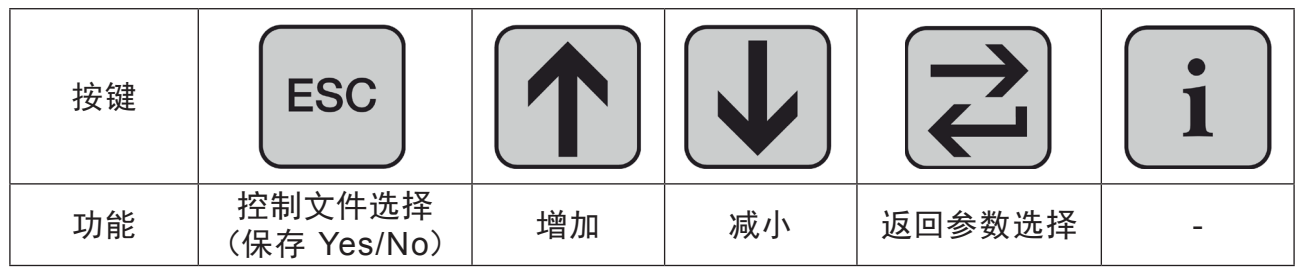

- · Target cos φ
- 容性0.90到感性0.80,步长为0.01
- · Parallel shift
- · Limitation
- · Switching delay
- · Phase
- · Active
- · Save
- 
- -2.0到+4.0,步长为0.5
- -2.0到+2.0或关闭,步长为0.5
- 5到500秒,步长为1秒
	- L1/L2/L3,选定的控制相位
- 激活控制文件(只能选定1中控制)
- 保存控制文件的更改

### 8.5.2.1 设定目标功率因数

目标功率因数可设置范围为感性0.80到容性0.90之间,步长为0.01,其运行方式见图 44和45。

如果系统无功功率在图示白条范围内,补偿回路不会动作,但如果系统无功功率在空 白条范围外,则PQC控制器将会尝试以最小的投入次数将系统无功功率调整到白条范围 内。

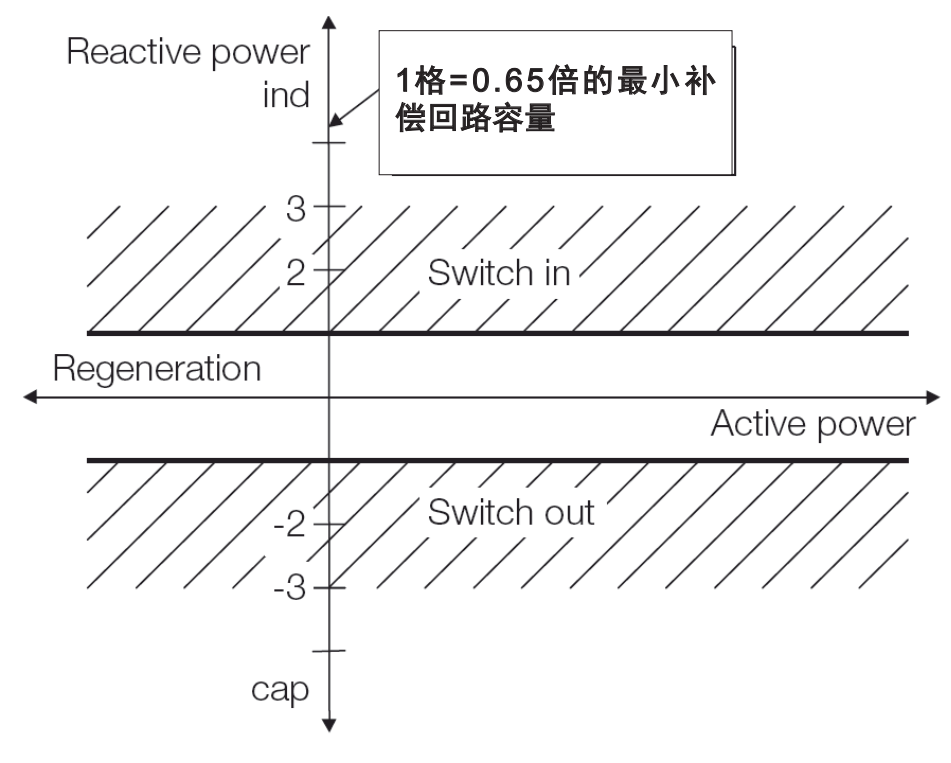

图 44 目标功率因数=1,限值=0,平移值=0时的控制曲线图

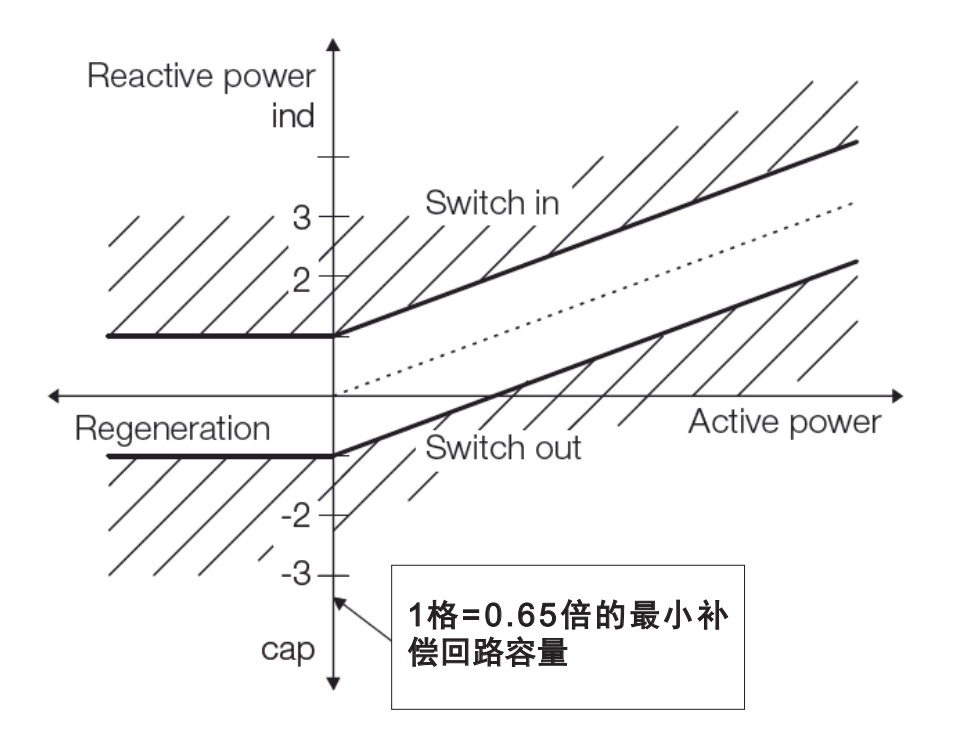

图 45 目标功率因数=0.92,限值=0,平移值=0时的控制曲线图

在图45中可以看到系统处于发电(倒送电)模式运行时PQC控制器的运行方式。白条 范围并未向倒送电模式所在的象限产生延伸,而是在与y轴(无功功率)交界处进行横向延 伸。

通过移动白条的容性范围(见图47),完全可以避免倒送电时的产生的感性无功功率。 如果将目标功率因数设定为容性,则如图50所示,其白条控制曲线在y轴两侧呈镜像显 示。

### 8.5.2.2 平移移位

该参数将白条根据设定的参数平行上下移动,如果将参数增加,是将白条向y轴感性方 向平移,如果是将参数减小则是将白条向y轴容性方向平移。

平移参数在-2到+4之间,步长为0.5,平移后的结果请见下图46和47。

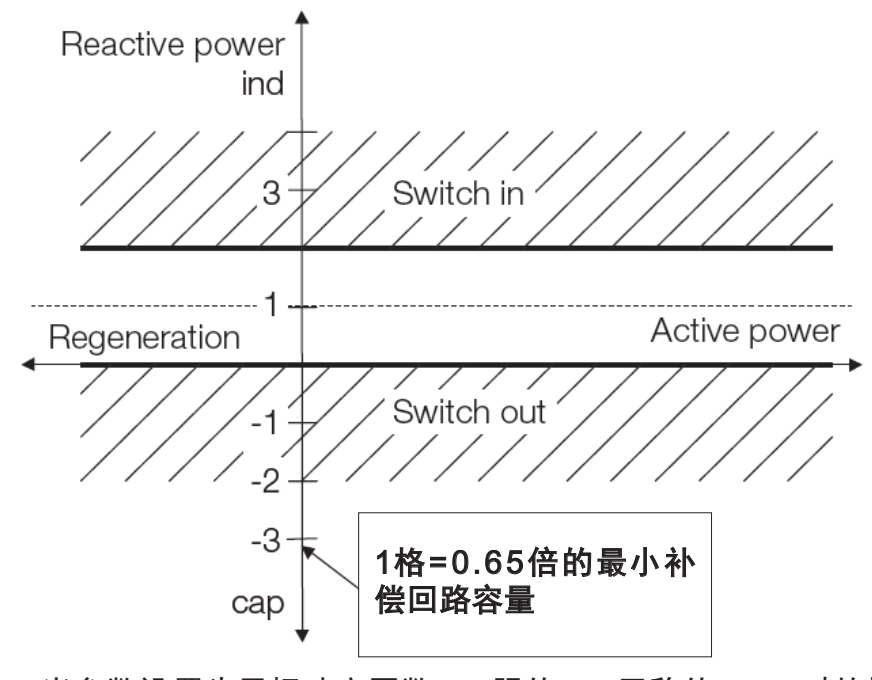

图 46 当参数设置为目标功率因数=1,限值=0,平移值=+1.0时的控制响应图

可以看出设定目标功率因数的空白条状带范围向上进行了移动,从而避免了过补偿的 发生。

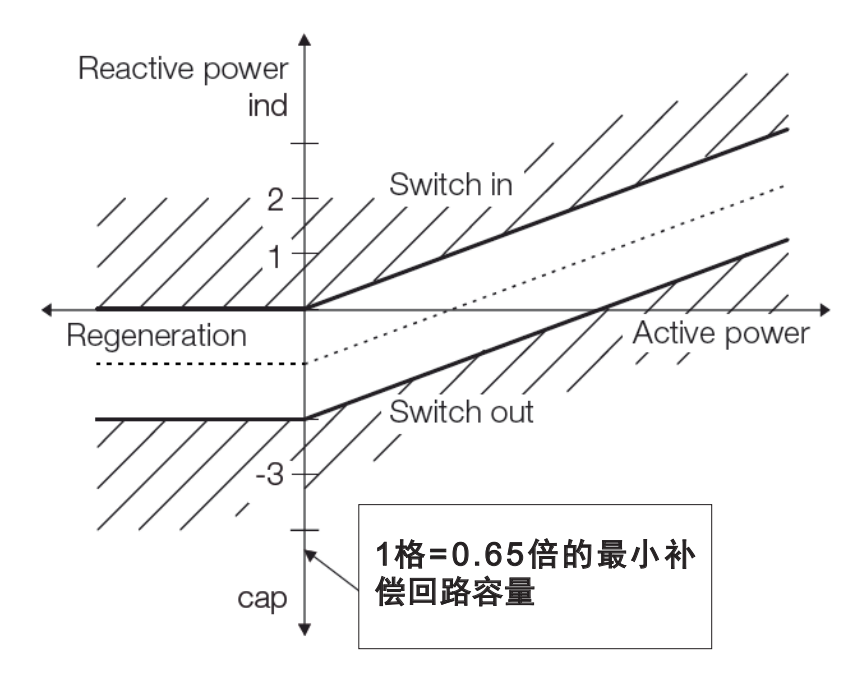

图 47 当参数设置为目标功率因数=0.92,限值=OFF,平移值=-1.0时的控制响应图

在这里设置的目标功率因数降低了白条的容性无功限值(增加感性无功范围),当倒送 电模式发生时,使得目标功率因数为1需要更多的感性无功,也就是说在倒送电过程中不产 生感性无功。

(当电网中有倒送电设备长期运行时推荐按此参数设置)

#### 8.5.2.3 限值L

本参数为以前由于需求冲突而无法实现的功能提供新的方案。

它的调整范围在-2到+2之间,步长为0.5,可以设定为"关闭"选项。将L设置为1,同时 将目标功率因数设置为1,就相当于调整上面平移值的结果。

如果目标功率因数没有设置为1,控制曲线将会延伸出x轴与y轴的交点,如图48所示, 构成一个明确的边界范围,使得无功功率保持在该边界范围内。

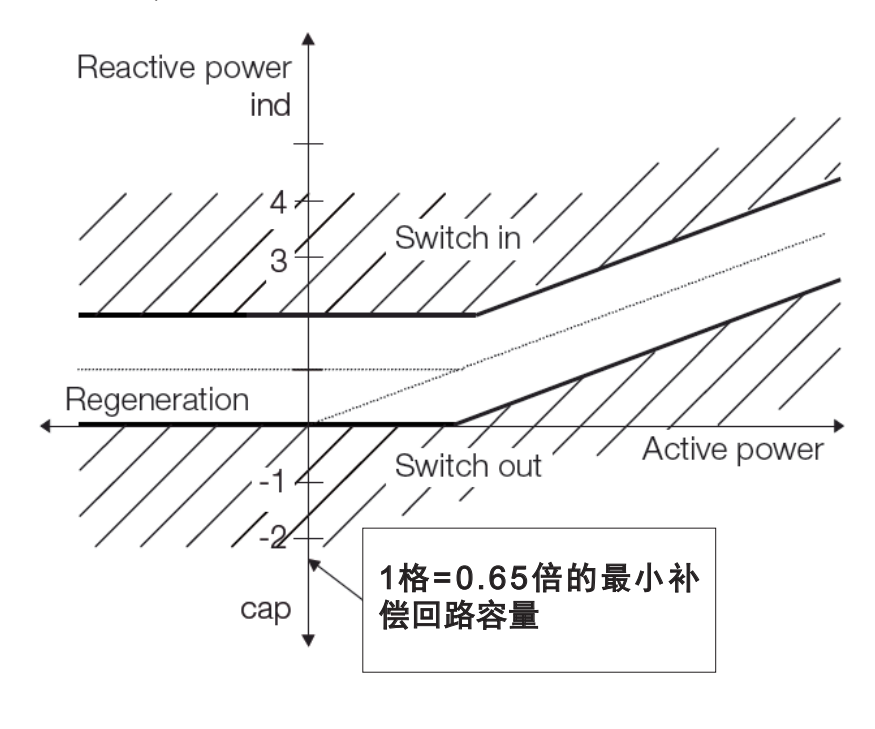

图 48 目标功率因数=0.92,限值=+1.0时的控制曲线

该参数有以下效果:

- · 可以达到目标功率因数,使得功率因数可以维持在x轴上部
- · 在低负载时完全可避免过补偿

在图49中可见对平移值和限制值都进行了设置。

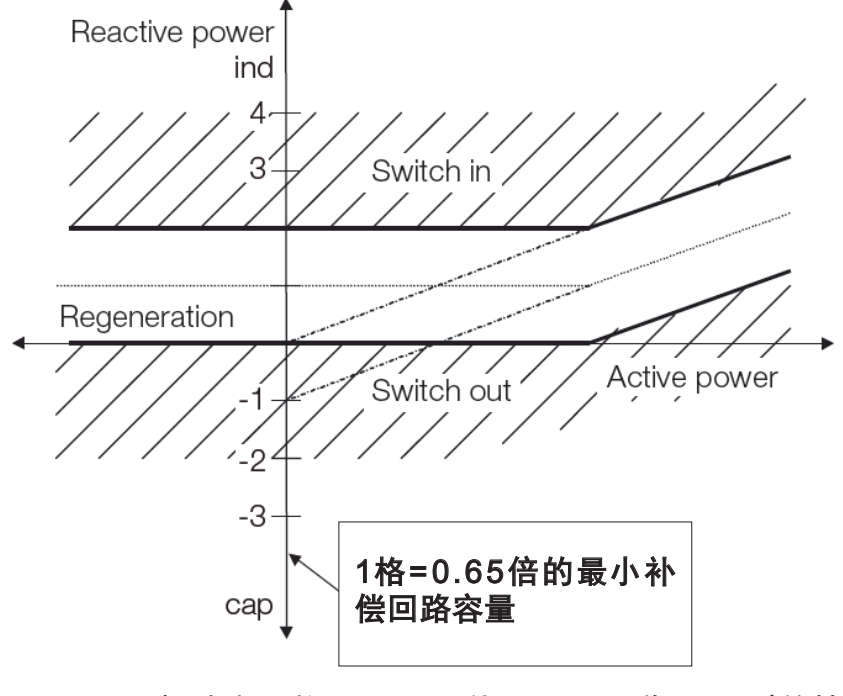

图 49 目标功率因数=0.92,限值=+1.0,平移=-1.0时的控制曲线

这个例子说明:

· 在靠上的功率范围内,功率因数的设置与更低更大的感性限值一致

· 在低负载时可以避免过补偿

为完整起见,图50所示的是当目标功率因数设定为容性时控制白条的曲线特性。在此 情形下,控制范围将不会向y轴无功的倒送电象限延伸,而是沿y轴与受电侧呈镜像模式。

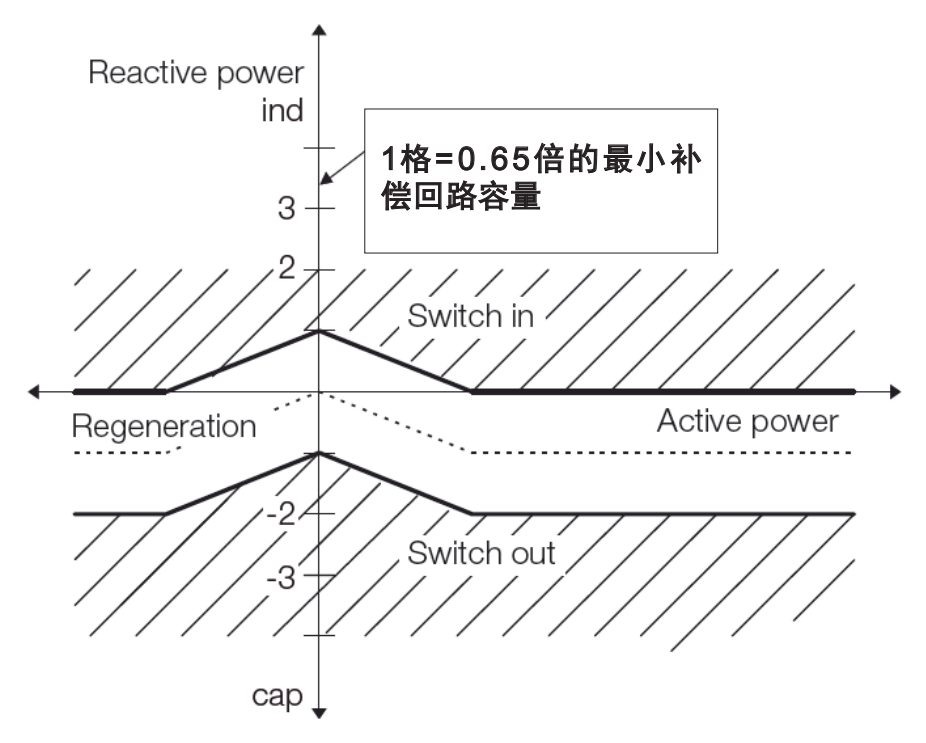

图 50 目标功率因数= - 0.95,限值= - 1.0,平移=0时的控制曲线

### 8.5.2.4 投切延时

投切延时,是某路补偿切除后再次投入的间隔时间,其时间间隔设置范围为5到500 秒,步长为5秒。当某路补偿将要被投入或切除时,PQC控制器将会等待该设定的延时时间 倒计时完成后再执行动作。如果一次性切除多路补偿,该等待时间将会根据将要动作的回 路数进行相应的缩短:

例如:2路动作 = 延时时间 / 2,3路动作 = 延时时间 / 3

为了使得投切开关的磨损最小化,投切延时只有在特别稳定负载的工况下被允许设置 小于45秒。同时电容器的放电时间,为了确保电容器在再投入时不会发生过电压,其动作优 先级高于投切延时。

### 8.5.2.5 选择控制相位

控制配置文件内含有电压采样相位的设置,它为PQC正确控制补偿投切设定基准相位 (只在3相PQC控制器上可编辑)。

在PQC控制器上,可任选L1/L2/L3相其中之一作为采样相位(对于单相PQC控制 器,L1相采样为默认固定设置)。

在PQC的概览界面,在其左侧有\*标记的相位为当前控制器的控制采样相位。 注意:对于单相PQC控制器,其接线的相位都是控制器用来作为控制采样的相位。

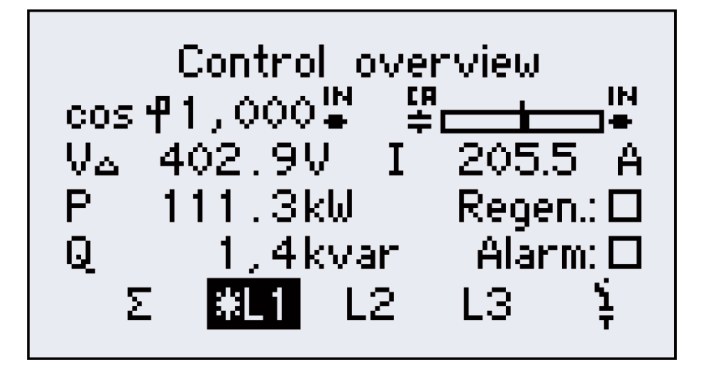

图 51 L1相(左侧有\*)为控制采样相位

### 8.5.3 通用设置

在主菜单界面选择Settings菜单将会进入General菜单设置,以下为可以设置的子菜 单:

循环投切,放电时间,固定投入回路,电抗率,空回路限制,额定

- · Capacitor stages
- · Set limits
- · Alarm management
- · Extensions

报警开关,PQC控制器故障和报警显示 可选扩展功能的菜单

设定参数的限制值

电压

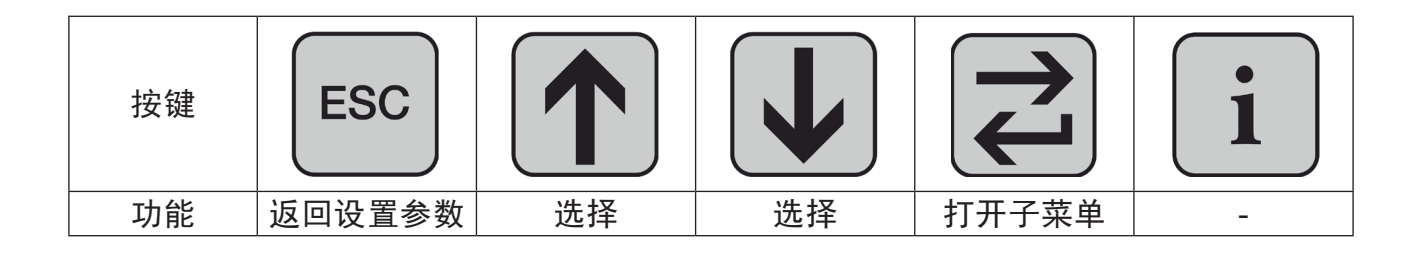

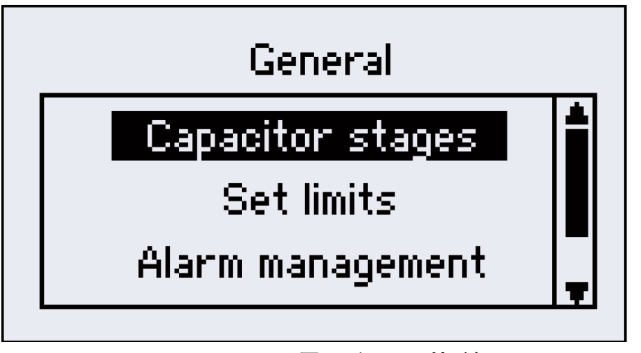

图 52 通用设置菜单

8.5.3.1 补偿回路菜单

- 循环投切 开/关(推荐开)。循环投切的目的是确保同一额定功率的所有补偿回路 具有近似的动作次数。
- 放电时间 5-900s(1秒递增)的电容器放电时间。放电时间至少要和使用中的电 容器的最长放电时间一样。
- 固定投入 电容器永久接入,不受PQC控制。
- 电抗率 无功补偿回路的电抗率。(必须输入以准确估算,如果没有串联电抗 器,则设置为0%)

- 回路零容量限值 设置低于此限值的补偿回路容量为零容量。将当前识别的本回路补偿 容量与初始化时识别的该回路容量进行比较,如果低于设定的百分比, 则判定该回路已衰减为零容量,控制器将会切除该回路。 例如:85%为识别为零容量的限值 在初次启动(校准)时,组1的校准功率被设置为50kvar。稍后,组1的 一个电容器发生衰减,所以现在缺少12.5kvar,该组只有37.5kvar的校 准功率。 这相当于一个组功率损耗: 功率损耗=(1-37.5/50)×100=25% 该组剩余的校准功率作为一个百分数在启动时是这样的: 剩余校准功率%=1-功率损耗=75% 结果:控制器会输出报警信号,因为其检测到的该组剩余容量百分比低 于限值85%。

- 额定电压 工作电压

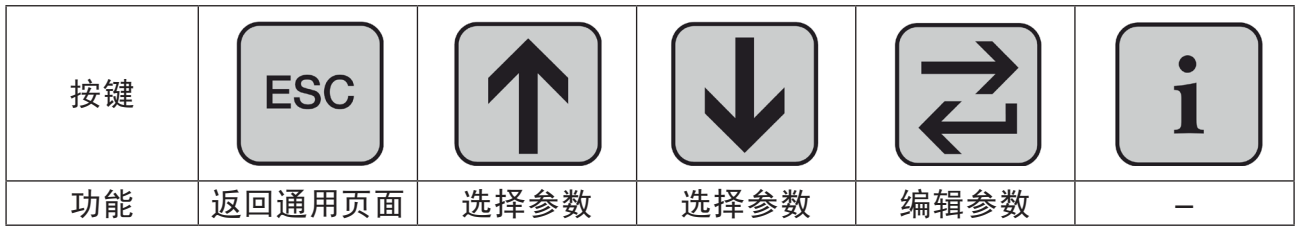

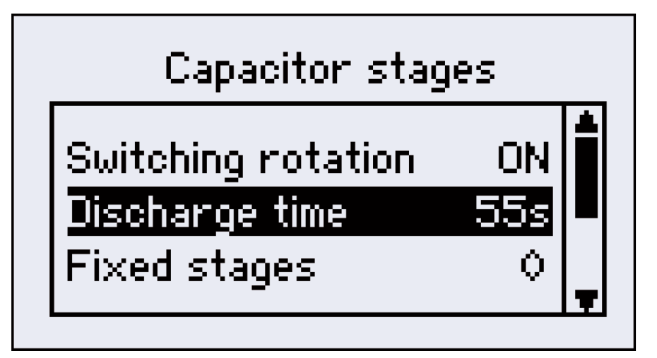

图 53 电容器组

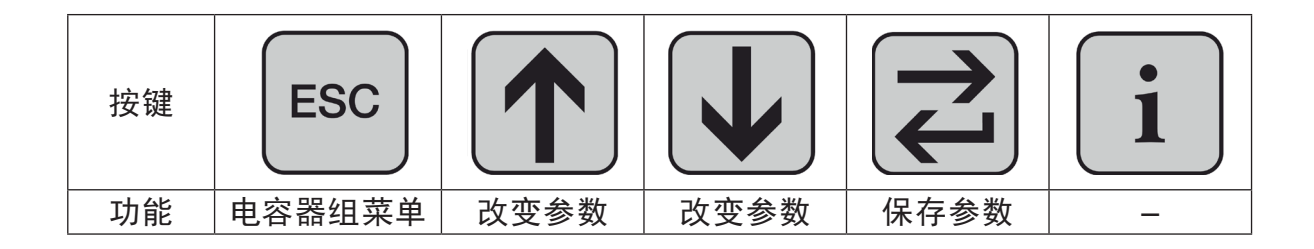

# 8.5.3.2 设置报警范围

以下参数能在设置范围菜单中调整:

- · Switching cycle counter 循环切换次数 10k-500k(增量级1k),默认设置80k
- · THDI 电流总谐波失真
- · V/I harmonics V/I 谐波
- · Overcurrent 过电流
- · Voltage blackout (sag) 电压中断
- · Number of 1/4 cycles 1/4周期的数量
- · Detecting phase 检测相

5%-500%(增量级1%) 0%-100%(增量级0.01%) 1.00-2.00(增量级0.01) 50%-93%(增量级1%) 2-4(增量级1) L1,L2,L3

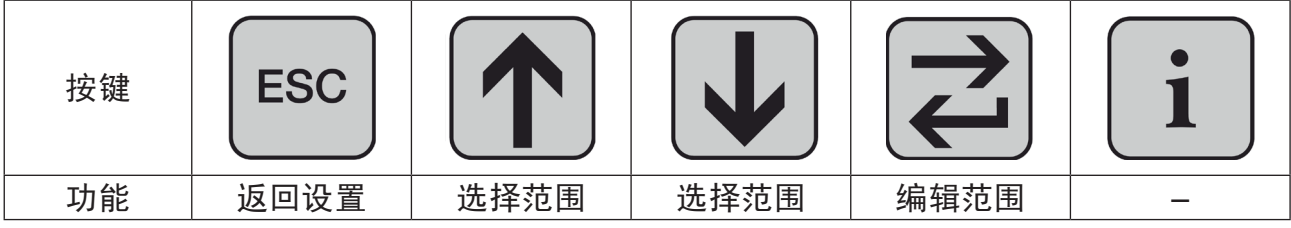

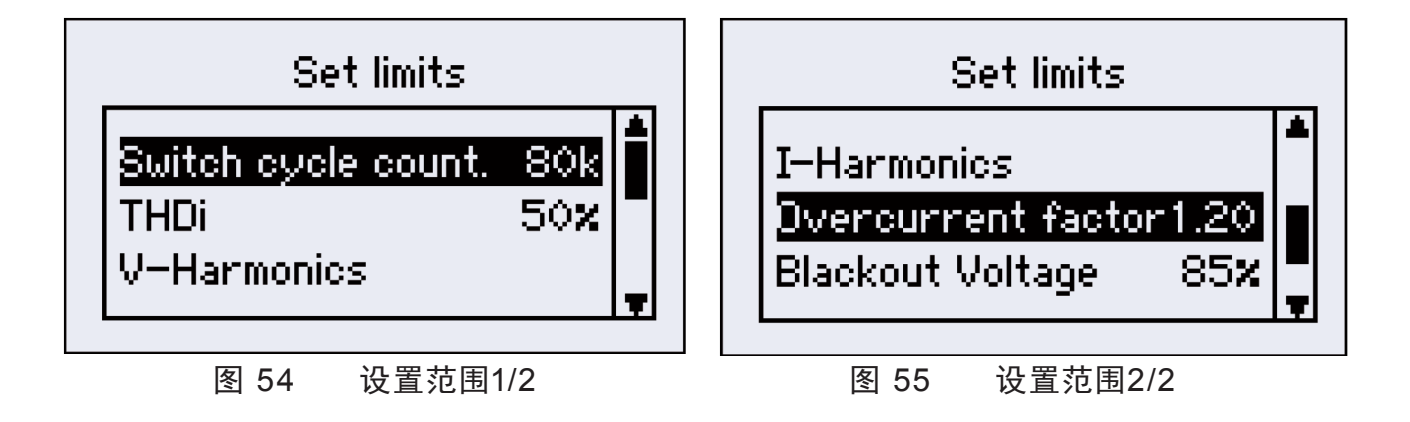

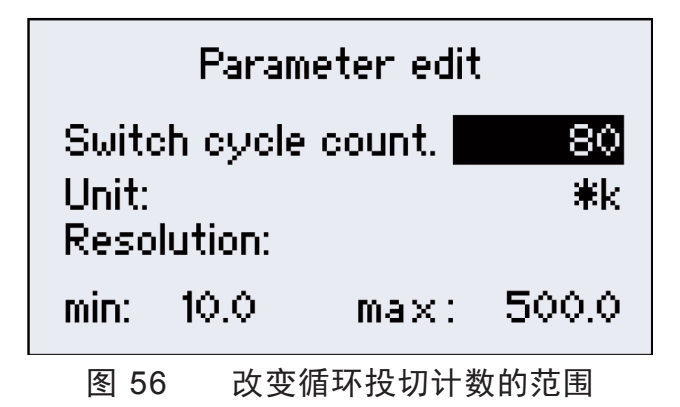

### 8.5.3.2.1 过电流

过电流理论上是电容器中的基本电流的均方根的一个确定的比例(I<sub>rms</sub>/I<sub>soHz/60Hz</sub>)。因此 谐波电流的比例大小与基本电流有关。

功率因数补偿系统的电抗率也要考虑进理论估算值中去。

只有正确设定补偿回路的电抗率,才能够精确计算补偿回路的过电流。如果补偿回路 没有串联电抗器,则电抗率P应设置为0%。

### 8.5.3.2.2 电压中断(下降)的检测

电压下降的检测这一功能设计是用来保护电容器和它们的接触器,以避免因停电时间 过短,使得电容接触器断开然后又立即合上。

这一功能有以下设置项:

- 相检测:
- 1/4周期的数目:

#### 该相是电容接触器工作线圈的连接相。 在欠压报警前时间给定。以1/4正弦波的波长为调整量来将正弦

例如:在 50Hz 电源中,半波=10ms,3/4波=15ms,全波=20ms

电压由半波调整为全波。

电压降用 % 表示(100% 表示额定电源电压):这是电压中断(下降)检测功能响 应电压的均方根电压。

预设置:半波检测,L1电压下降到额定电压的85%报警。

设置:

电压中断(下降): 85%

1/4周期数量: 2(半波)

检测相:  $\overline{11}$ 

这对有效运行是非常重要的功能,选择的到切换输出的设备电源的相与电压测量选择 的相一样是非常重要的。

# 8.5.3.3 报警管理

以下报警项可以在子菜单中选择:

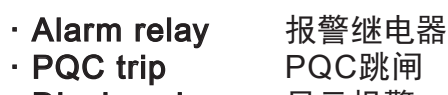

· Display alarm 显示报警

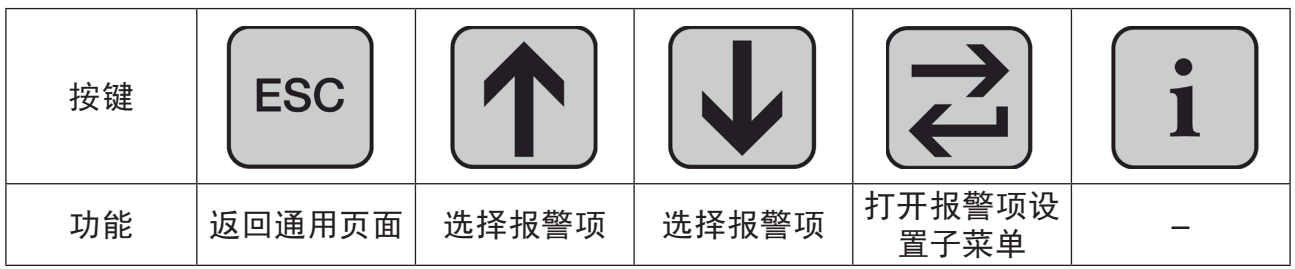

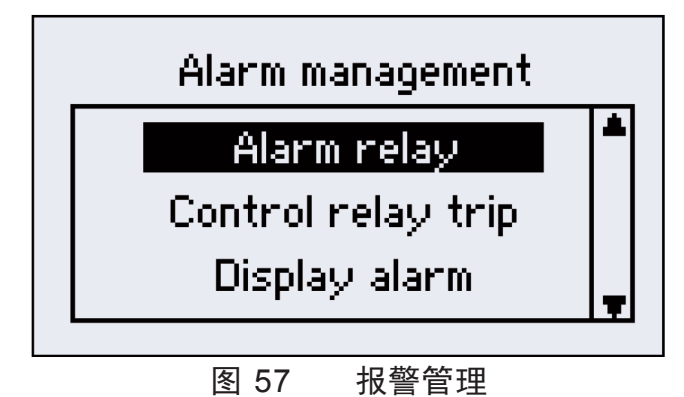

# 在报警继电器,PQC 跳闸和显示报警子菜单中设置:

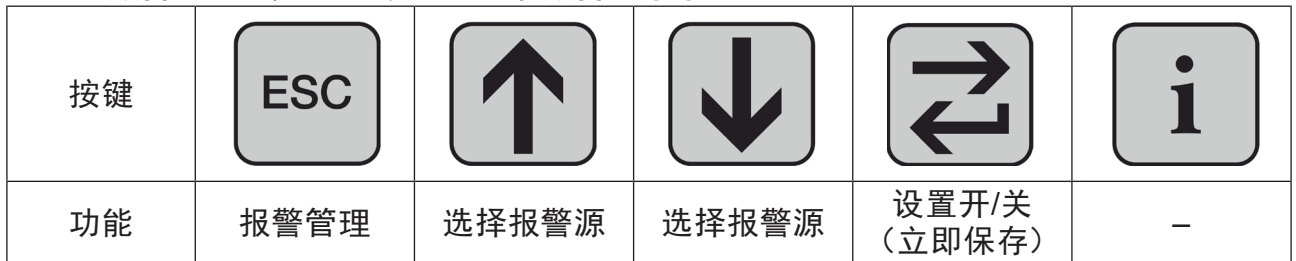

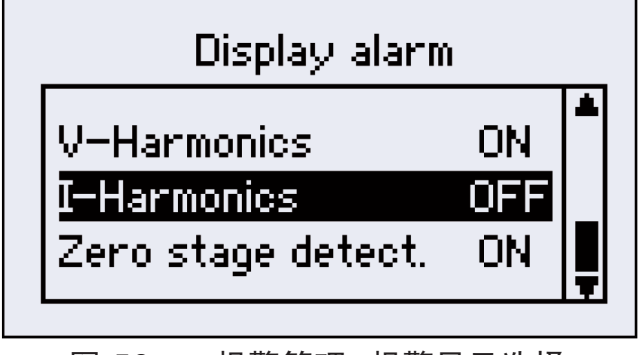

图 58 报警管理:报警显示选择

以下报警可以在报警管理菜单所有的子菜单中激活/禁止:

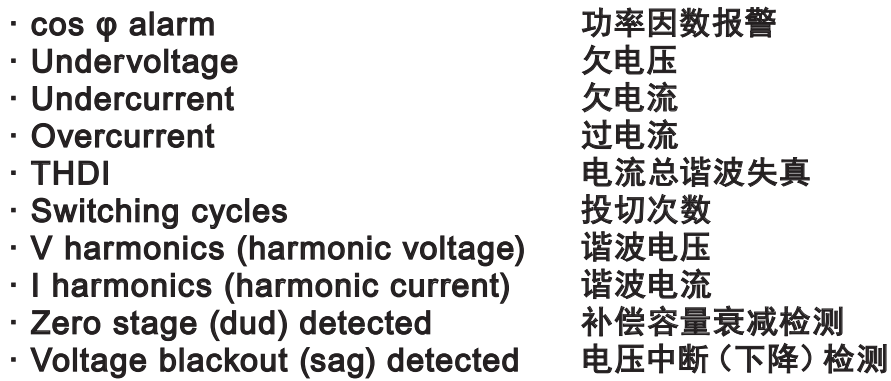

当报警发生后,通过按Info键就可以在控制器屏幕上显示出来。 如果此时对一个报警按返回键确认,关于这个报警的更多的信息会被显示如下: •这个警报是否触发了一个控制器故障?

- •瞬时的测量读数和关联限值设定是多少?
- •在三相系统中哪一相受到了影响?

# 8.5.3.4 扩展

### 8.5.3.4.1 可选的Modbus接口

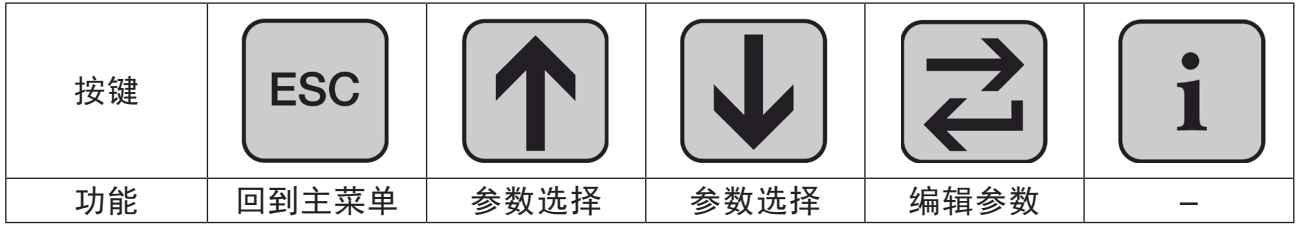

Modbus设置菜单按以下步骤操作:设置/通用/扩展/Modbus 这些设置只有在型号为 XXXXX-21 的 PQC 上实现。

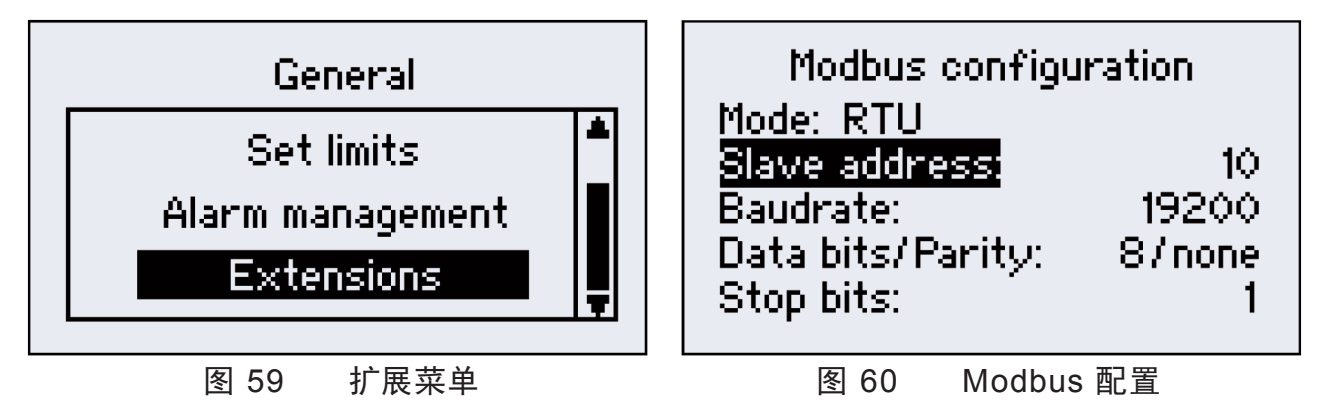

以下参数可以在 Modbus 配置菜单中设置:

- · Bus address 总线地址 设备在设置的总线地址处接入
- · Baud rate 波特率 1200,2400,4800,9600,19200,38400,57600,115200
- · Data bits 数据位
- · Stop bits 停止位 1或2
- · Parity 检验位
- 偶,奇或0

5-8

8.5.3.4.2 可选的温度传感器输入和无源数字输入和输出

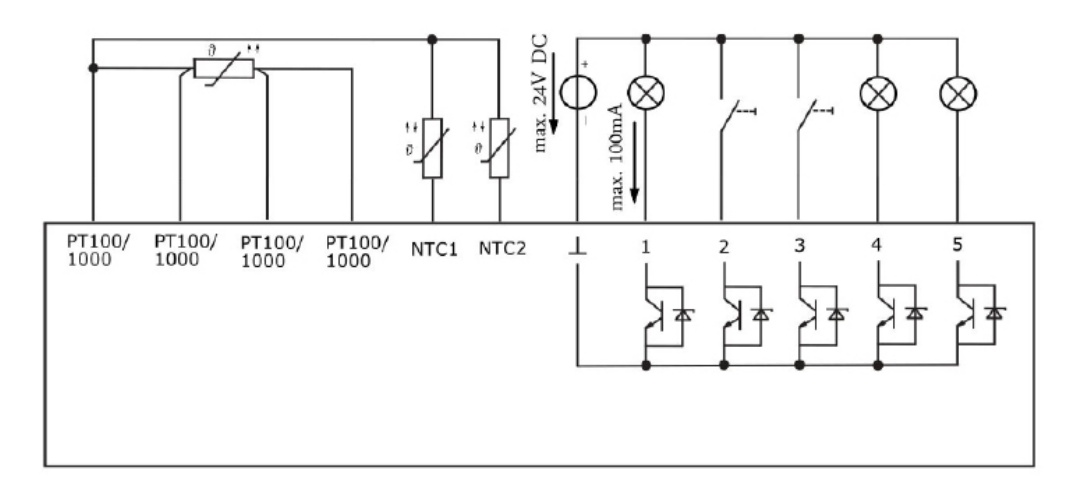

图 61 无源数字输入输出和温度传感器输入回路

8.5.3.4.2.1 温度传感器输入

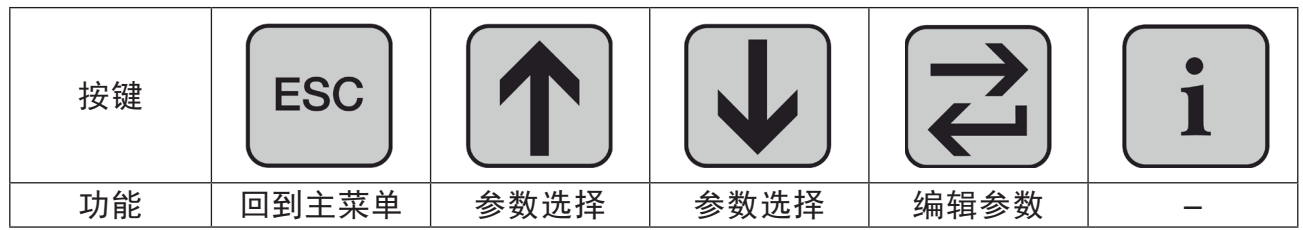

温度传感器输入的设置菜单按以下步骤操作:设置/通用/扩展/(温度输入/输出)( 见图61)温度显示单位可以设置成以下形式:

- ℃ (摄氏度)
- K (开氏度)
- F (华氏度)

这些设置只有在型号为 XXXXX-X1 的 PQC 上实现。

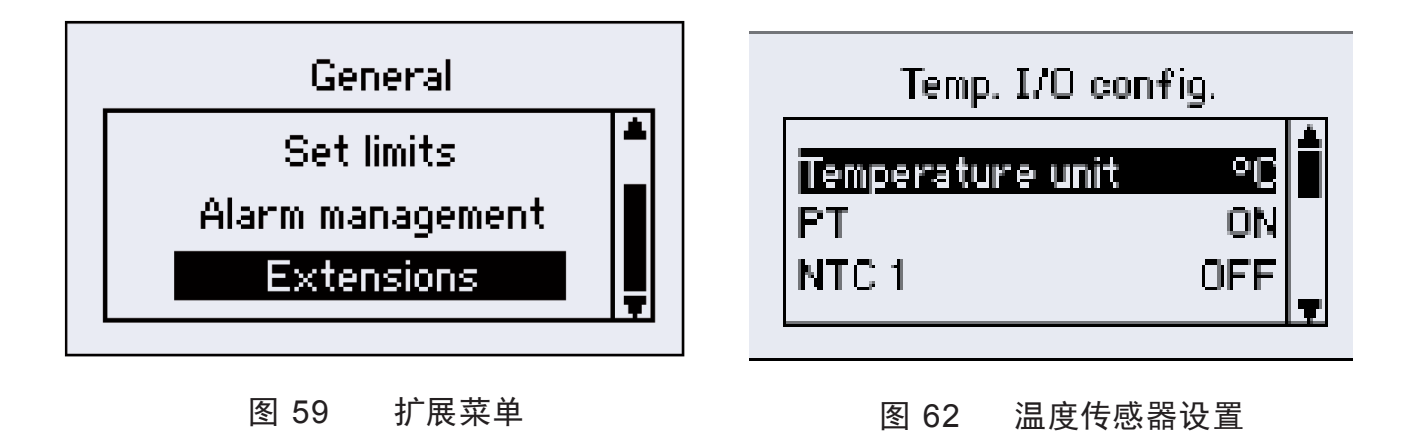

温度传感器可配置成主动或被动。在PQC里显示通过连接到输入端的主动温度 传感器测量的温度通过以下操作来实现:主菜单->信息/状态->温度(见图63)如果 需要通过温度传感器输入来对设置的限制温度进行监测,可以按照操作手册里描述 的步骤在PQC菜单里进行配置(见图62)。迟滞设定在1.5K。提供给输入接头一个4 线PT100/1000 RTD。 此外,可以连接1到2个2线NTC传感器(FRAKO订货号: 29- 20094, 7米导线)

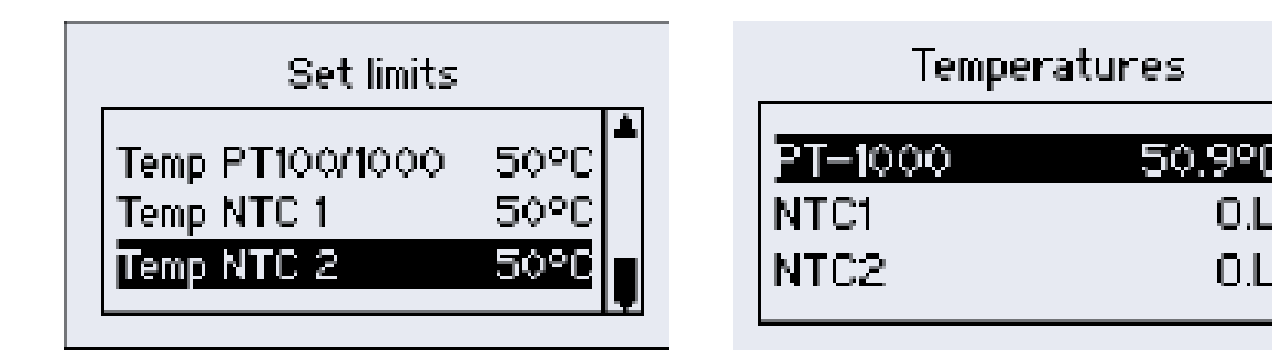

图63 设置范围配置 图 64 温度显示

8.5.3.4.2.2 无源数字输入和输出

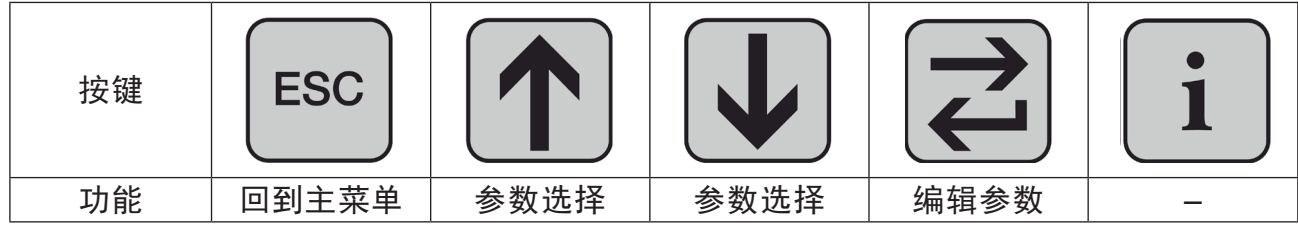

1到5号端子都可以被设置成输入或输出,去匹配相应的应用,操作如下: 设置/通用/ 扩展/(温度输入/输出)。如果将端子设置为报警输入或输出,可在PQC中选择报警内 容。请参考使用说明书中关于报警管理和设置限值的部分。输入和输出的现状通过以下 操作在PQC中显示:主菜单/(信息/状态)/(输入/输出状态)

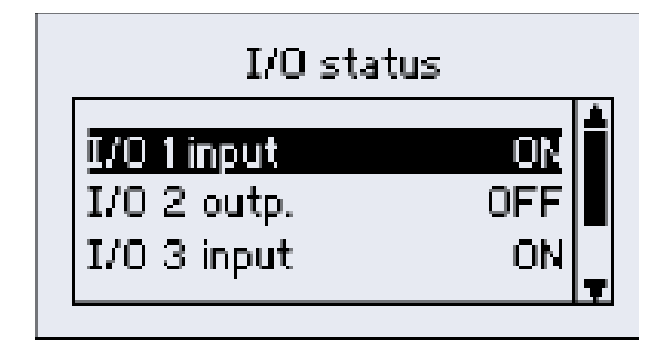

图 65 状态显示

一个输入端子可以用来切换控制方式1和2。通过以下步骤在PQC中进行配置:主菜 单/设置/通用/展开/(温度输入/输出)。当此设置有效时,控制方式1和2的切换通过此输 入来实现(PQC菜单或者Modebus RTU界面不再能切换控制方式1和2)并且只存在于 控制文件1(输入1:低电平)和2(输入1 :高电平)。

数字输入适用于DC5V 到DC24V的电信号。 数字输出(集电极开路)适用于外部应用电压最大DC24V和最大电流100mA。

### 8.5.3.5 工厂设置

· 重置PQC

将PQC重置为出厂设置 (这不影响开关周期计数器。)

重置开关周期计数器的所有阶段为零(单个设定需输入服务密 码)[见第8.5.3.6节] · 重置开关次数计数器

#### 注意:开关次数计数器只能在相应回路的投切开关被换新后重置!

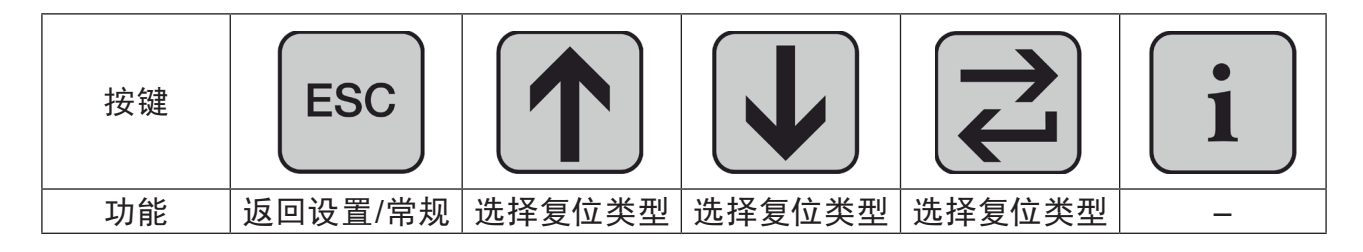

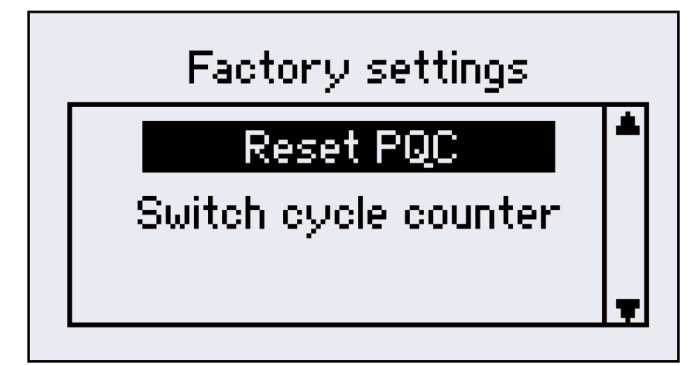

图 66 出厂默认设置

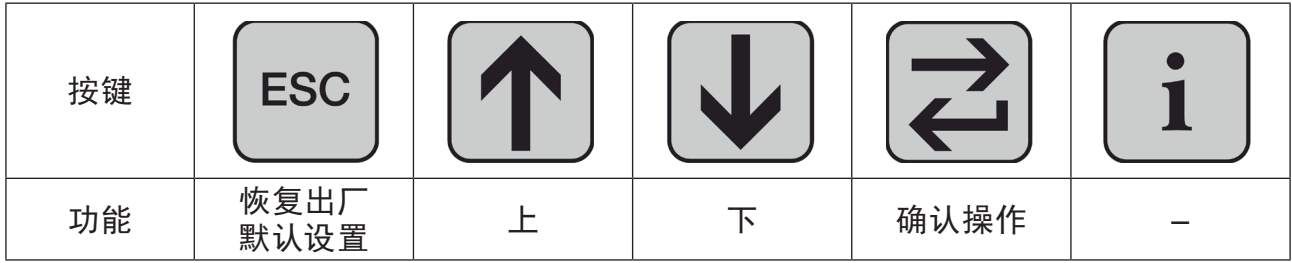

### 8.5.3.6 密码保护

PQC 使用密码来防止未经授权的人员访问敏感的菜单项。 这是通过向上和向下键 输入的。

受保护的菜单项:

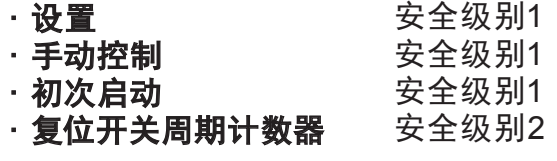

安全等级1: 密码:序列号的最后四位数字[看 PQC 标签或第8.7节] 举例:序列号11024 →密码: 1024 安全级别2: 密码: 3725

当主菜单中的一个项目被选中(参见第8节)时,将显示密码提示。 上下键用于调整每个数字,然后用回车键确认。 一旦用这个键确认了第四位数字,安全级别的菜单就可以访问一小时。

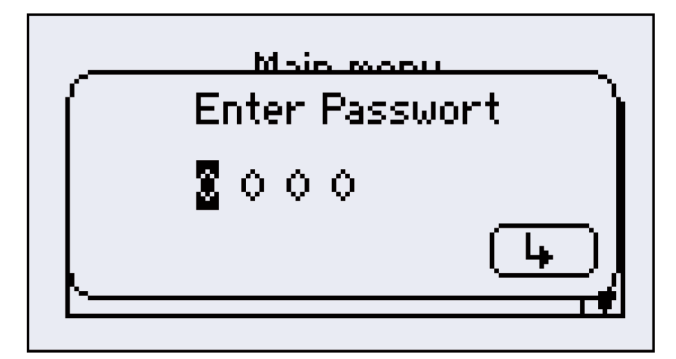

图 67 密码提示

- 8.6 信息/状态
	- · PQC 状态/控制信息
	- · 无功功率
	- · 补偿回路状态
	- · 补偿回路容量
	- · V / I谐波分析
	- · 投切次数
	- · 手动频率分析

分析高达19次谐波的电压和电流的数据及图形 各回路投切次数柱状图

各补偿回路当前容量与初始值的百分比

概览所有需要设置的参数 仍可使用的无功功率Q 各补偿回路当前运行状态

分析10Hz到2500Hz,可手动选择

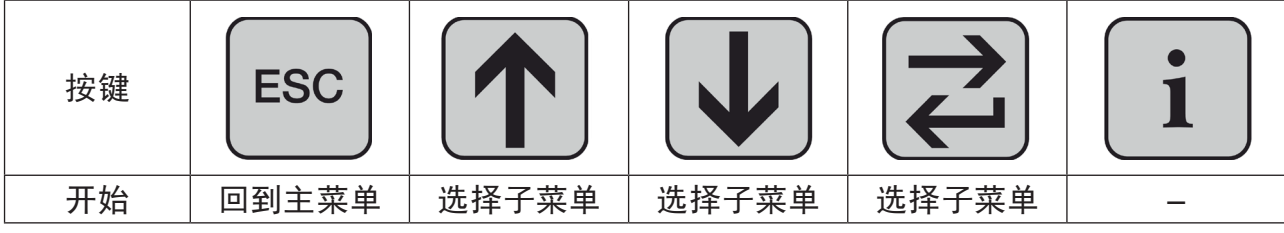

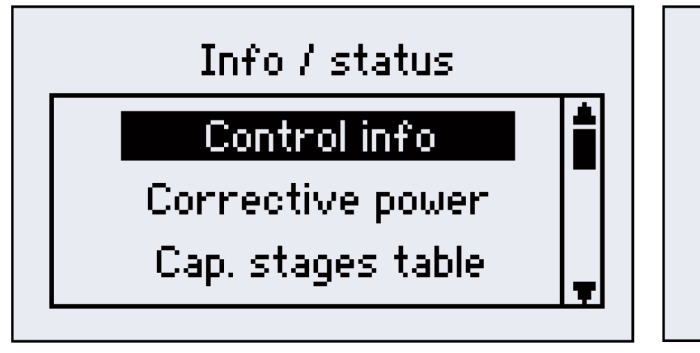

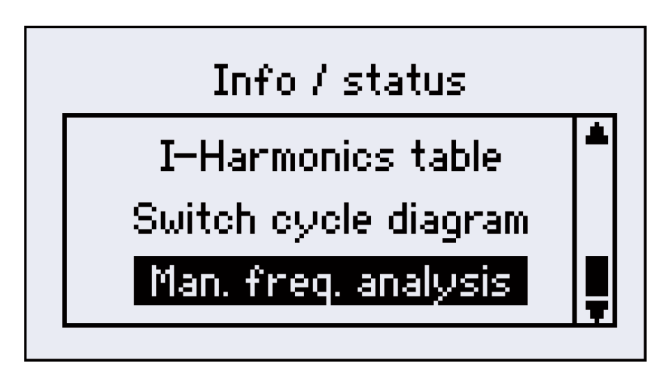

图 70 信息/状态 3/3

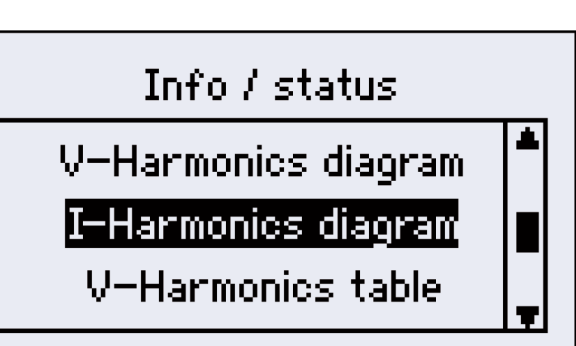

图 68 信息/状态 1/3 图 69 信息/状态 2/3

PQC状态: →概览所有需要设置的参数 下列参数在PQC状态菜单显示:

- · PQC 状态 自动或手动控制模式
- · 切换顺序 显示检测到的补偿回路。 可以使得检测到的补偿回路投切次数趋于相等。最大允许值为 16,最小允许值为0。
- · 可用补偿回路 检测到的可用的补偿回路数。
- · c / k 设置[mA] 响应电流由检测到的最小补偿回路容量值决定
- · 连接类型 [参见表1 L1,L2和L3中电流互感器的连接类型]

| Info / status                |        |  |  |  |  |
|------------------------------|--------|--|--|--|--|
| Control status: Auto control |        |  |  |  |  |
| Switch.Seq.:                 | 112244 |  |  |  |  |
| Available stages:            | 6      |  |  |  |  |
| c/k-value [mA]               | 90.    |  |  |  |  |
| Connection type:             | 6      |  |  |  |  |

图 71 PQC 状态概览

8.6.2 无功功率

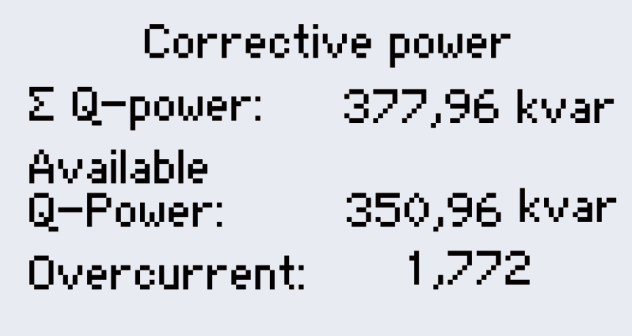

图 72 所有无功功率

· Σ Q

所有连接的补偿回路三相无功功率的和

· 剩余可用无功功率Q 剩余可投入使用的3相无功功率总和

· 过电流

显示过电流比 I<sub>rms</sub> / I<sub>50/60Hz</sub>。 过电流是从理论上确定的比例在电容器的基波电流的均方 根。在理论计算中还考虑了还考虑了电抗器的电抗率P。 - 只有输入补偿回路正确的电抗率,才能更精确地计算出补偿 回路的过电流比值。

8.6.3 电容器回路表

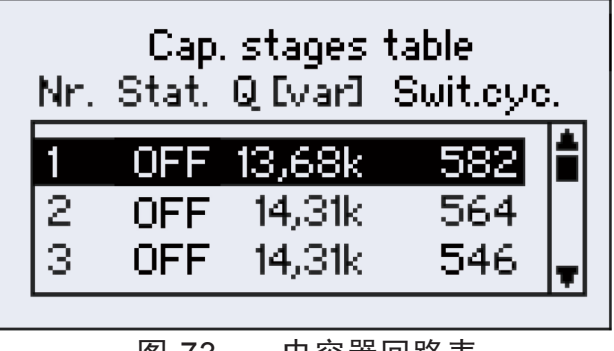

图 73 电容器回路表

## 8.6.4 补偿回路容量百分比

补偿容量柱状图显示当前瞬时状态下补偿回路容量的百分比。当补偿初始化运行时, 其识别的各补偿回路的容量为100%,随着时间的推移,补偿回路在使用中发生损耗,其相 对应的百分比也会随之降低,当百分比低于设定的限值时,控制器会发出报警信号。

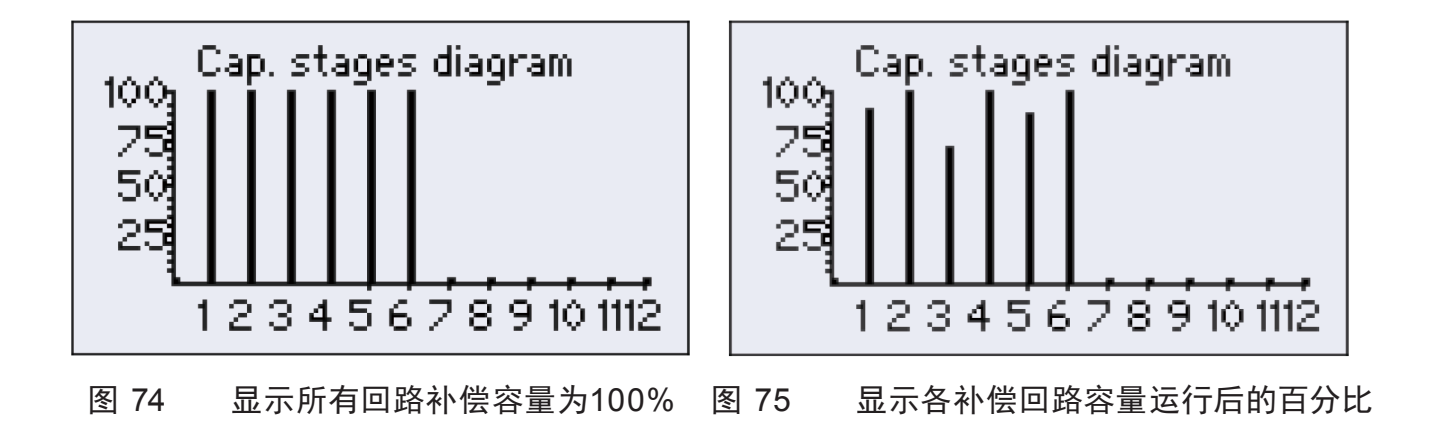

### 8.6.5 投切次数柱状图

此图显示各补偿回路已投切次数百分比。Y轴的100%表示投切次数限定值的比值。

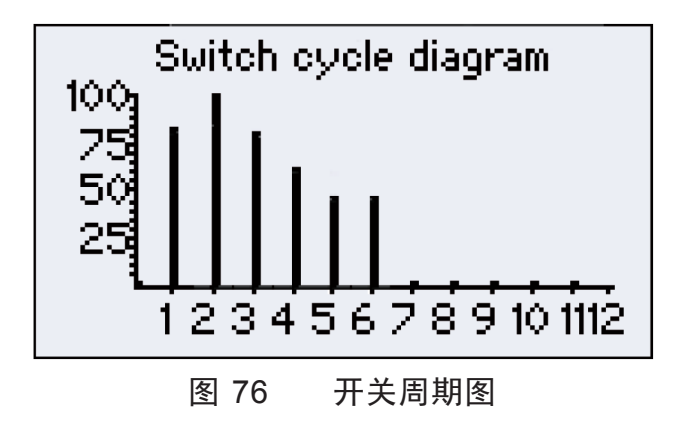

# 8.6.6 电压和电流谐波图

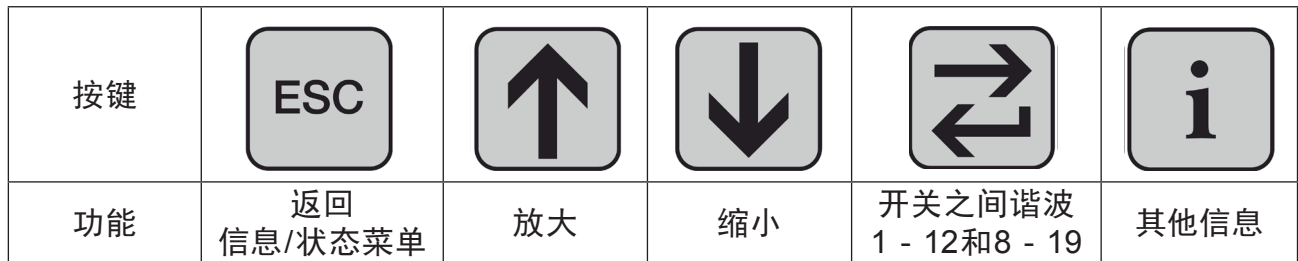

100% 对应于基波在 50 / 60Hz。 Y轴上的一个刻度表示 5%。

谐波图形显示:

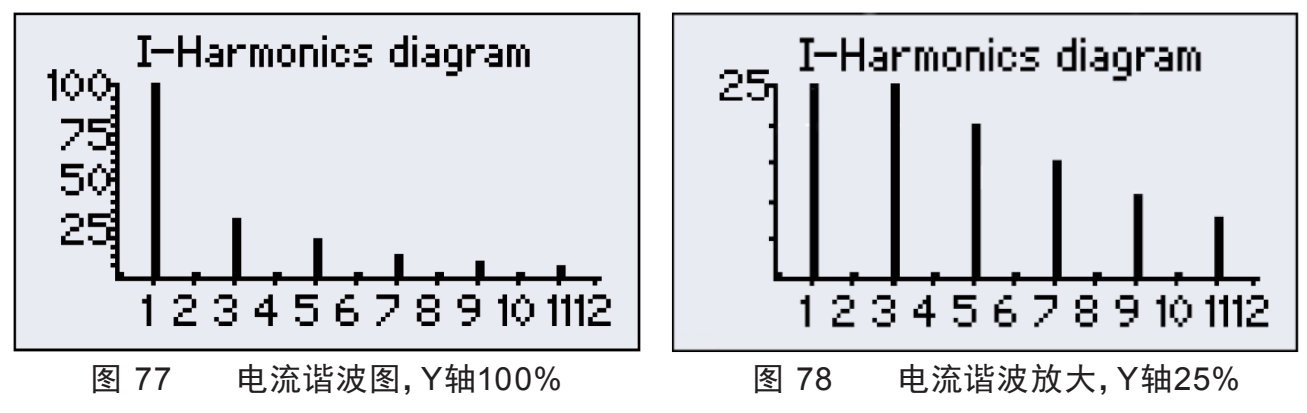

### 8.6.7 电压和电流谐波表

此菜单项显示一个表,显示所有谐波与基波间的百分比

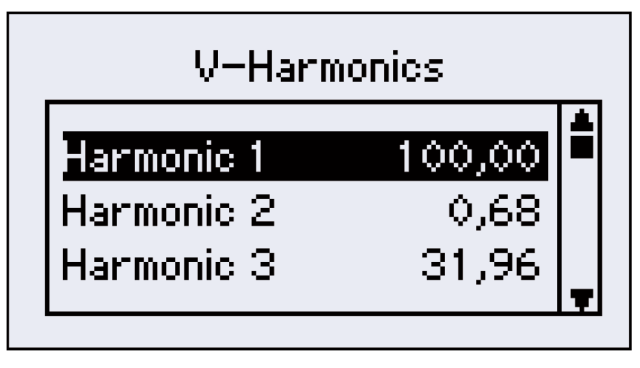

图 79 电压谐波表

# 8.6.8 手动频率设定

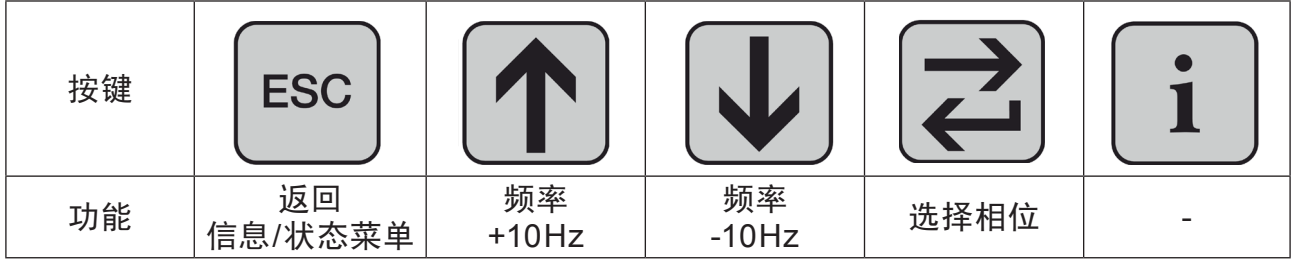

- · 相位 量测相位Lx (1~3)
- · 频率 10~2500Hz,精度10Hz
- $\cdot$  V(f) 给定频率下与基波电压V,的比值(f=50/60Hz)
- $\cdot$  I(f) 给定频率下与基波电流I <sup>1</sup>的比值(f=50/60Hz)
- · Angle φ V(f)与I(f)之间的相位角
- · Angle γ V<sub>1</sub>与I(f)之间的相位角

**备注:** Ⅴ, 和 I, 是在频率 f<sub>,</sub>=50/60Hz 时的电压和电流值

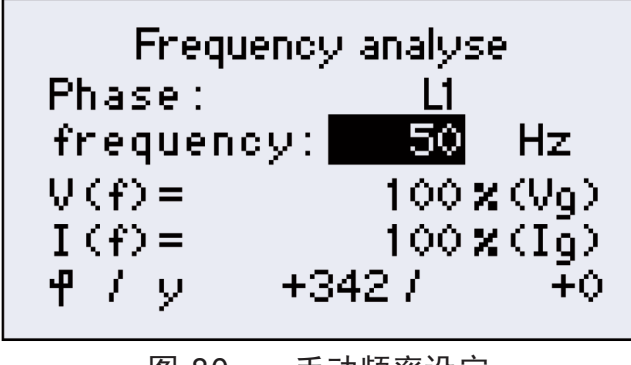

#### 图 80 手动频率设定

### 8.7 关于 PQC

以下是关于该台控制器的信息:

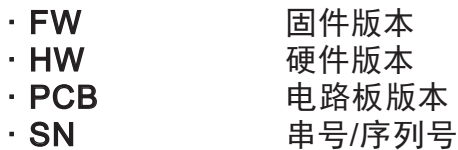

|      | About PQC       |
|------|-----------------|
| FW:  | 124.2079        |
| HW:  | 10              |
| PCB: | 781-010/773-010 |
| SN:  | 1113            |
|      |                 |

图 81 关于PQC

# 8 . 8 出 厂 设 置

#### 表 4 出 厂 设 置

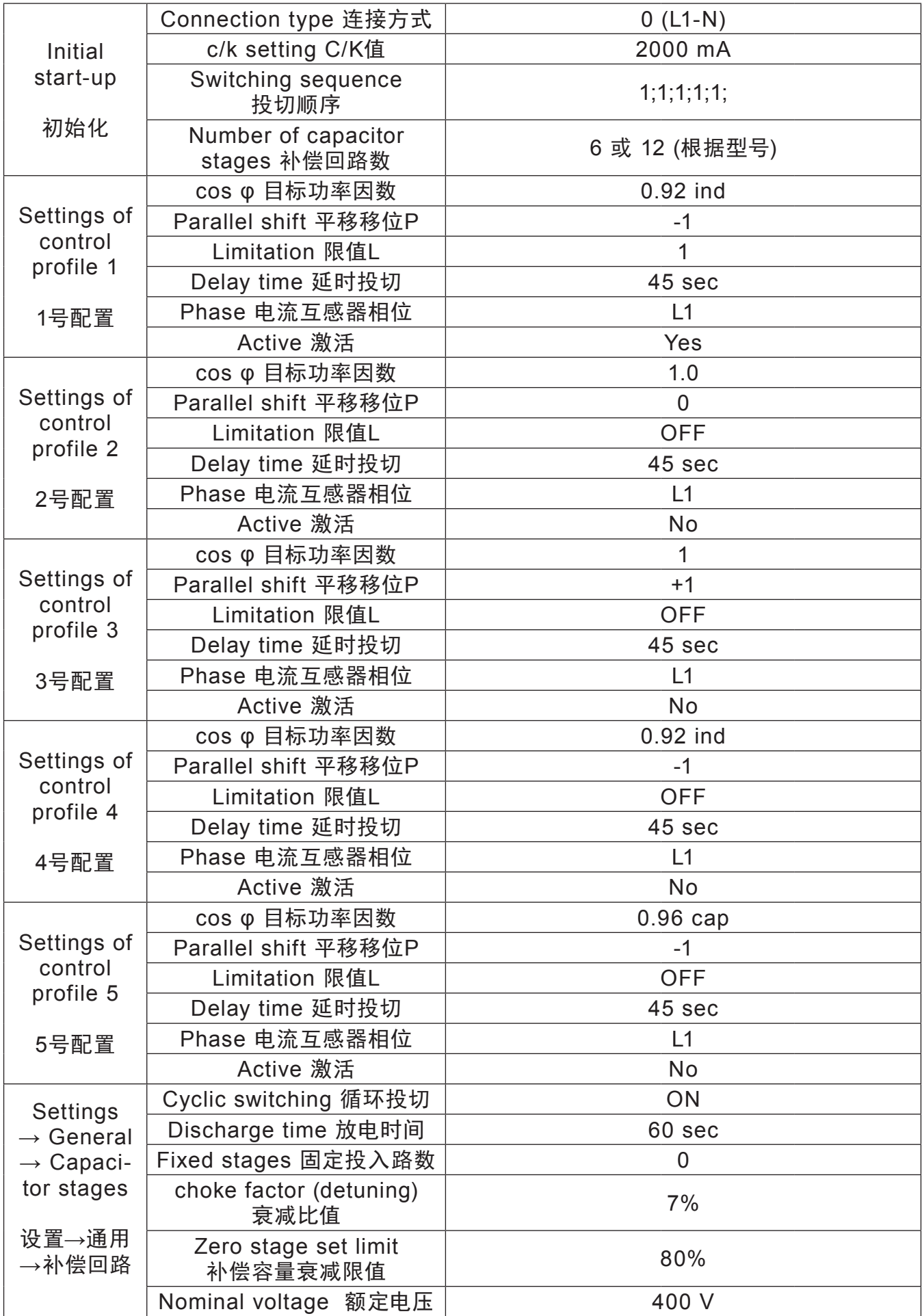

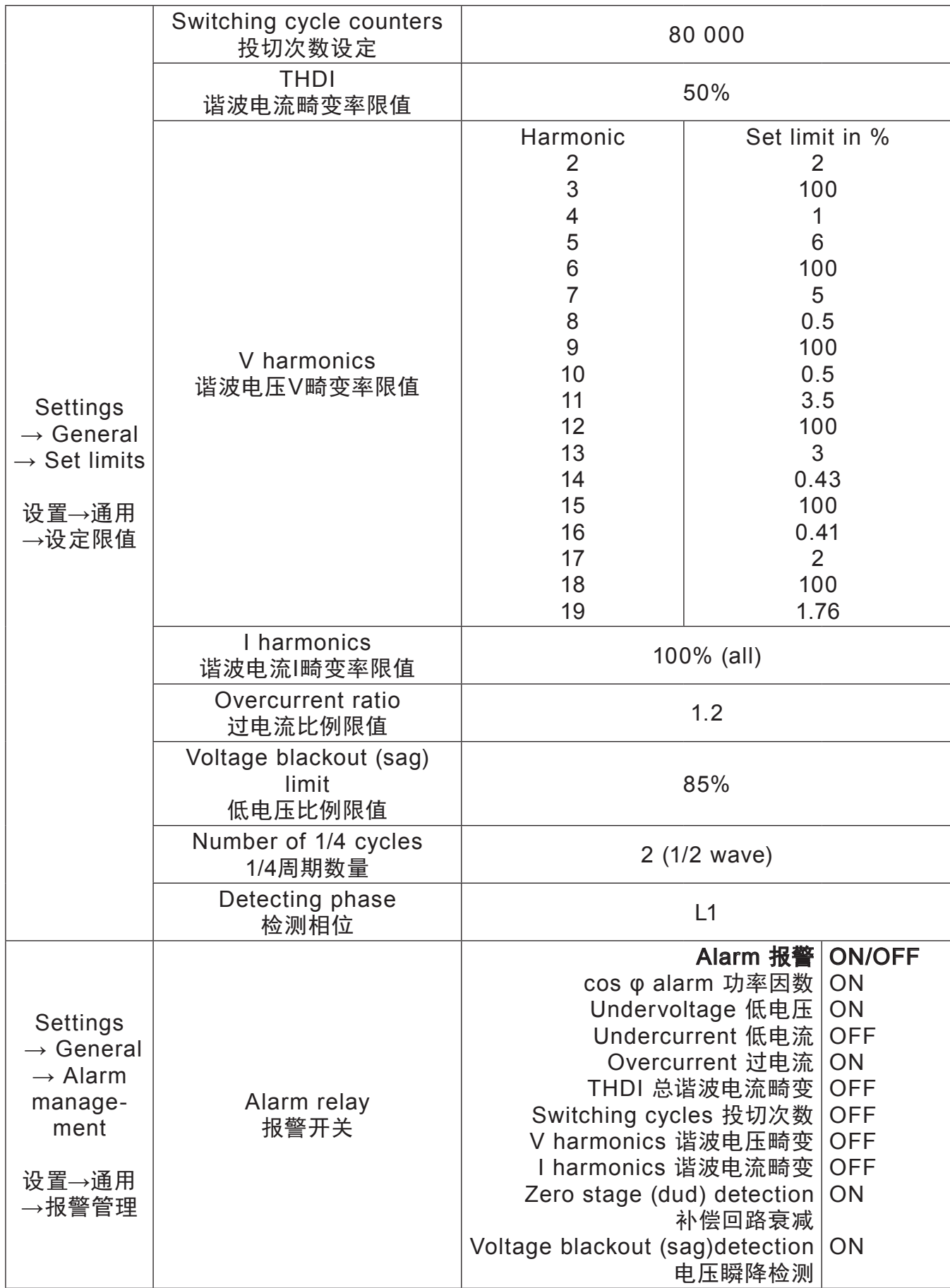

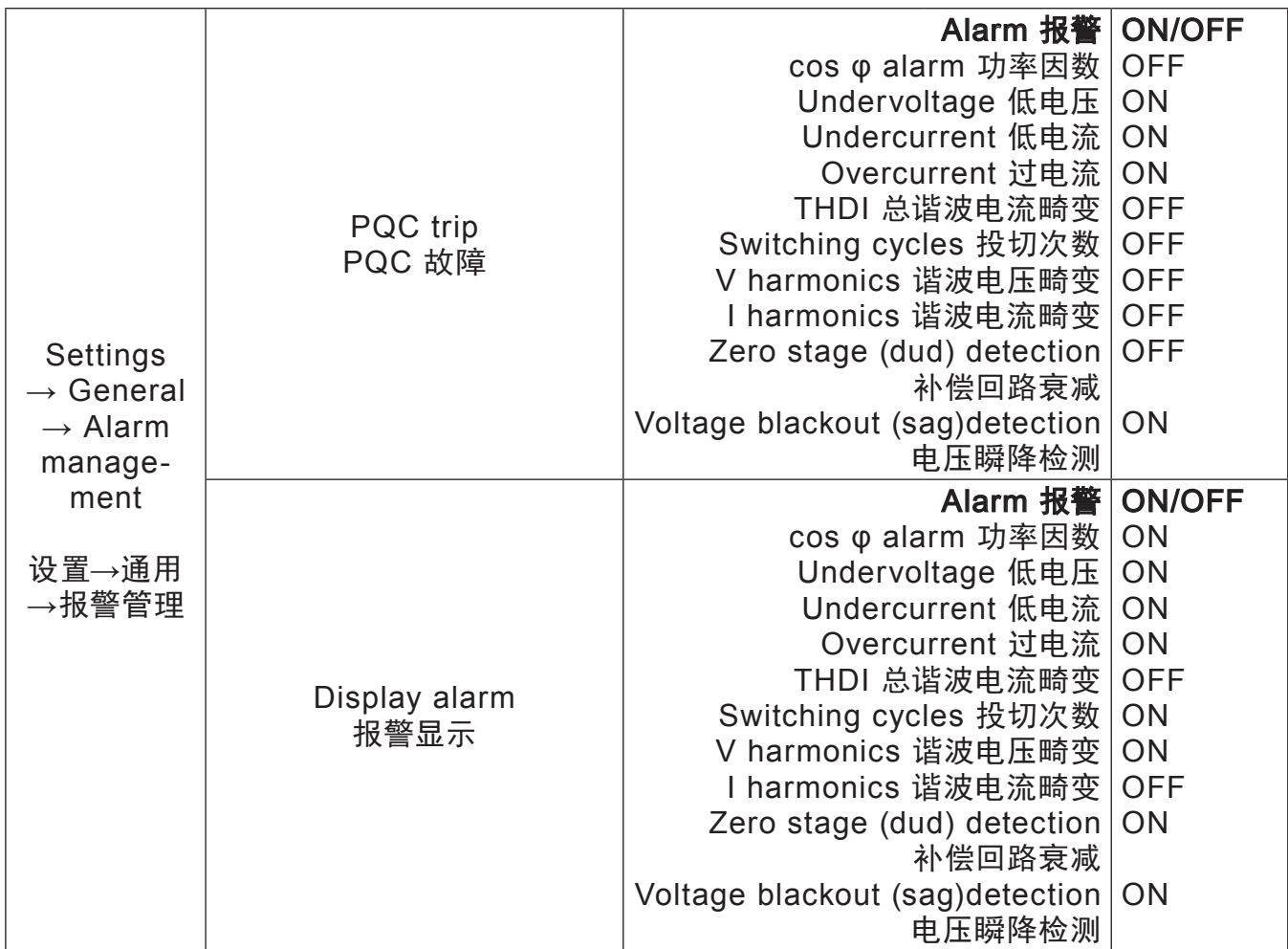

8.9 升级

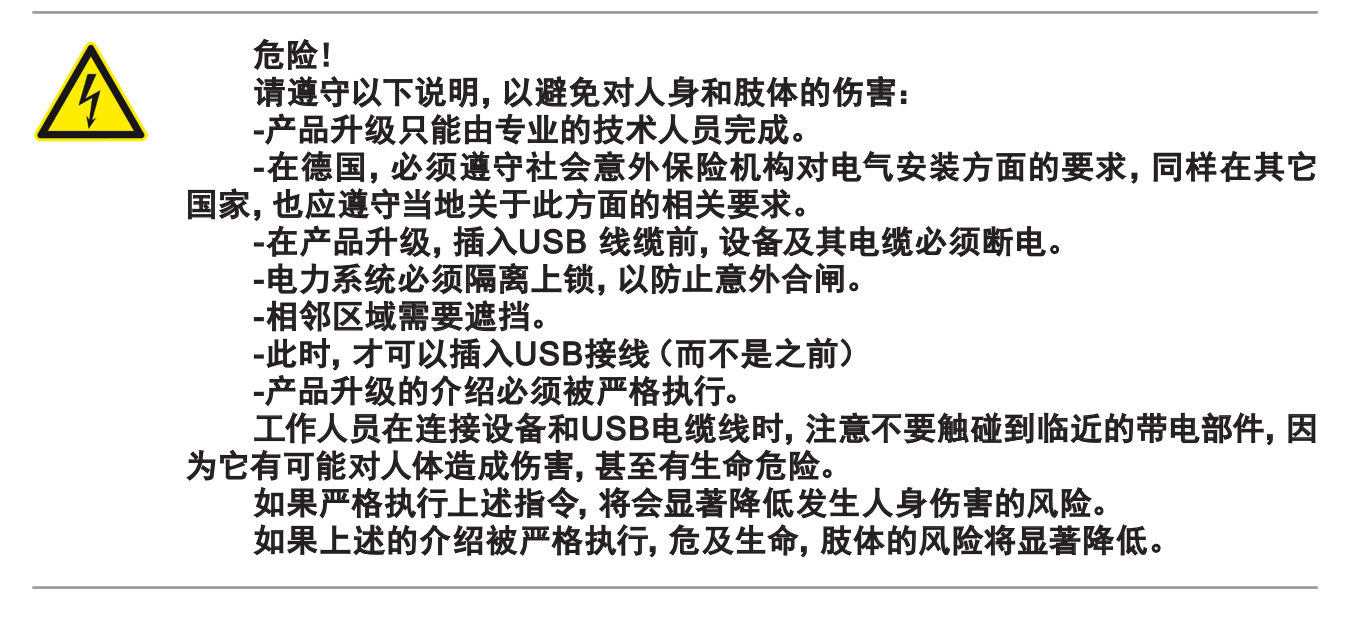

USB接口是PQC固件升级的唯一接口,用户不可以将这个USB口作其它用途,不能连 接其它任何设备和电缆。当PQC在工作状态时,USB口不能碰触。它只供与升级用的电脑 相连接。

在升级时需要使用一根具有Micro-A或Micro-B型公插头的USB电缆线。USB接口在 PQC控制器的底面位置,在打开补偿柜柜门时必须确认已遵守上述安全指令。

升级请联系金米勒电气(上海)有限公司。

# 9 控制器型号

表 5 控制器型号

| 订货号       | 型号             | 控制路数<br>250 V AC, 3 A<br>$cos \varphi = 1$ | 供电电源2)                                                         | 测<br>畳 | 扩展功能                  |  |
|-----------|----------------|--------------------------------------------|----------------------------------------------------------------|--------|-----------------------|--|
| 38-00400  | PQC 1202401-0  | 12                                         | 100 V -15 % to<br>240 V +10 % AC<br>approx. 5 VA3)             | 单相     |                       |  |
| 38-00405  | PQC 1202401-21 | 12                                         | $\mathbf{G} \mathbf{G} = \mathbf{G} \mathbf{G}$                | 单相     | Modbus 通讯口<br>温控和输出节点 |  |
| *以上为常规产品。 |                |                                            |                                                                |        |                       |  |
| 38-00403  | PQC 1202401-01 | 12                                         | $66 - 66$                                                      | 单相     | 温控和输出节点               |  |
| 38-00404  | PQC 1202401-20 | 12                                         | $66 - 66$                                                      | 单相     | Modbus 通讯口            |  |
| 38-00401  | PQC 1202403-0  | 12                                         | $66 - 66$                                                      | 三相     |                       |  |
| 38-00411  | PQC 1202403-01 | 12                                         | $66 - 66$                                                      | 三相     | 温控和输出节点               |  |
| 38-00412  | PQC 1202403-20 | 12                                         | $66 - 66$                                                      | 三相     | Modbus 通讯口            |  |
| 38-00413  | PQC 1202403-21 | 12                                         | $66 - 66$                                                      | 三相     | Modbus 通讯口<br>温控和输出节点 |  |
| 38-00402  | PQC 0602401-0  | 6                                          | $66 - 66$                                                      | 单相     |                       |  |
| 38-00416  | PQC 0602401-01 | 6                                          | $66 - 66$                                                      | 单相     | 温控和输出节点               |  |
| 38-00417  | PQC 0602401-20 | 6                                          | $66 - 66$                                                      | 单相     | Modbus 通讯口            |  |
| 38-00418  | PQC 0602401-21 | 6                                          | $66 - 66$                                                      | 单相     | Modbus 通讯口<br>温控和输出节点 |  |
| 38-00406  | PQC 1204801-0  | 12                                         | 100 V -10 % to<br>480 V +10 % AC<br>approx. 5 VA <sup>4)</sup> | 单相     |                       |  |
| 38-00421  | PQC 1204801-01 | 12                                         | $66 - 66$                                                      | 单相     | 温控和输出节点               |  |
| 38-00422  | PQC 1204801-20 | 12                                         | $66 - 66$                                                      | 单相     | Modbus 通讯口            |  |
| 38-00423  | PQC 1204801-21 | 12                                         | $66 - 66$                                                      | 单相     | Modbus 通讯口<br>温控和输出节点 |  |
| 38-00407  | PQC 1204803-0  | 12                                         | $\begin{array}{ccc} 6 & 6 & 6 \\ 6 & 6 & 6 \end{array}$        | 三相     | -                     |  |
| 38-00426  | PQC 1204803-01 | 12                                         | $66 - 66$                                                      | 三相     | 温控和输出节点               |  |
| 38-00427  | PQC 1204803-20 | 12                                         | $66 - 66$                                                      | 三相     | Modbus 通讯口            |  |
| 38-00428  | PQC 1204803-21 | 12                                         | $66 - 66$                                                      | 三相     | Modbus 通讯口<br>温控和输出节点 |  |
| 38-00410  | PQC 0614801-0  | 6                                          | $66 - 66$                                                      | 单相     |                       |  |
| 38-00431  | PQC 0614801-01 | 6                                          | $66 - 66$                                                      | 单相     | 温控和输出节点               |  |
| 38-00432  | PQC 0614801-20 | 6                                          | $66 - 66$                                                      | 单相     | Modbus 通讯口            |  |
| 38-00433  | PQC 0614801-21 | 6                                          | $66 - 66$                                                      | 单相     | Modbus 通讯口<br>温控和输出节点 |  |

<sup>2</sup>) AUX作为接线图接线方式/参考第5.7节,适合所有PQC型号。

<sup>3</sup>) 85 V AC - 267 V AC(严格限制,电网范围 100 V AC - 240 V AC),频率 45 - 65 Hz 或者 100 V DC - 377 V DC(严格限制)

<sup>4</sup>) 485 V AC-530 V AC(严格限制,电网范围 100 V AC - 480 V AC),频率 45 - 65 Hz 或者 100 V DC - 750 V DC(严格限制)

PQC控制器不需要维护

危险! 必须遵守本说明,以避免生命危险和肢体伤害: - 控制器外壳不能打开。 如果不小心触碰到带电元器件,控制器内的电压可能对人体健康有害,甚至 有生命危险。

10.1 清洁

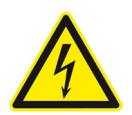

危险!

必须遵守以下说明,以避免危及生命和肢体:

- 清洁期间,控制器和连接电缆必须同电源隔离。

- 隔离的电气系统必须锁定以防止其被无意再接通。

- 必须覆盖附近区域。

- 必须检查所有连接,以确保它们不带电!

- 清洁前,不得再次打开电源,直到清洁工作完成。

当在控制器端子附近进行工作并连接电缆,则存在无意触摸带电组件的风 险。

切勿使用潮湿的清洁布进行通电。工作电压可能对健康有危害或甚至可能 危及生命。

#### 如果遵循上述说明,将会极大降低对人身的伤害。

控制器只能用干布清洁。以上安全操作必须遵循说明。清洁前,必须关闭控 制器的所有电源。在清洁结束之前,不得重新打开电源。

如果清洁区域仅在控制柜的前部,则不需要断开电源连接,但这种情况下也 仅限使用干布。

### 11 废弃和拆除、存储及处理

11.1 废弃和拆除

执行控制器废弃后的拆除工作时,请注意以下事项:

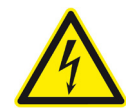

危险!

必须遵守下列指示,以防止危及生命和肢体或损坏设备及其它资产:

- 当拆除控制器时,必须首先切断并拆除控制器的电源。

- 隔离的电气系统必须被锁定,以防止其无意中再次打开。

- 所有的连接必须检查,以确认它们不再带电!

- 所有带电组件必须在附近覆盖,以防止无意接触。

当对控制器的端子及接线进行拆除工作时,会有无意中接触到带电元件的 风险。工作电压可能危害健康,甚至可能危及生命。

如果遵循上述指示,可大大减少危及生命和肢体或损坏设备的风险。

危险!

必须遵守下列指示,以防止对人身或设备造成伤害及损坏:

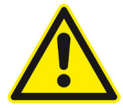

- 电流互感器必须短路。

- 所有带电电缆必须与控制器断开连接。

- 所有断开的电缆必须单独隔离和绝缘,必须采取措施防止它们与带电部件 或导电部件的意外接触。

- 如果打算在控制器拆除后,连接已脱离控制器的连接电缆再次带电,则必 须采取适当的措施,以防止它们与其它带电部件或导电部件的意外接触。

裸露的导电体可能会导致对人身及肢体的伤害。如果这些裸露的导线意外 与其它导电体接触,则其它导电体也会带电。此外,只用于低电压导电的电缆线 如果与系统电源意外接触,则这些电缆线也会接通可致人死亡的高电压。

为防止上述意外情况发生,必须将裸露导线的端头用可靠的方式绝缘(如 采用绝缘胶布缠绕),同时各端头应单独绝缘而不得与其它电缆线的裸露接头接 触。

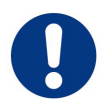

注意!

如果裸露的电缆端彼此接触,则可能导致过载甚至短路故障,进而导致设备 及资产的损失。

所有拆除的电缆线必须保持相互隔离与绝缘,同时必须采取有效措施防止 被拆除电缆与带电体的意外接触。

设备的移除:

危险!

必须遵守下列指示,以防止危及生命和肢体或损坏设备和其它资产的风险:

- 在准备移除PQC控制器之前必须将连接到补偿柜的所有电源线断开。

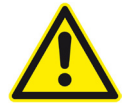

如果遵守上述指示,并采取"第1.2节,安全须知"中规定的注意事项,可以 显著减少设备和资产的损坏或危及生命和肢体的风险。

·PQC控制器通过开孔嵌入的方式安装在控制器的正门门板上,通过其四角的螺丝固 定。当需要将控制器拆除时,只需要将其四个边角的固定螺丝用螺丝刀逆时针旋转松开,并 使各螺丝背面用于压紧的平面不再与柜门干涉即可。
11.2 存储

· PQC 必须存放在清洁、干燥、无尘的位置。

· 储存温度必须在范围 -20 °C 至 + 80 °C 的范围内.

11.3 处理

ņ

任何不再需要的电子设备必须以无害的方式处理。

#### 注意!

处理不当会造成环境污染。

#### 在欧盟,电子废料和电子元件受到WEEE(报废电子电气设备)指令。这些组 件不得作为普通住宅或商业垃圾处理。

#### 如果不遵守这一规定,就有可能导致环境污染和违反指令的情况发生。

在其他国家,电子设备的处理必须遵循当地的法规。它们必须通过特 殊的回收中心处理。

确保无害化处置的方法是将此产品及类似的电子类产品交由专业的 废弃电器电子产品回收公司进行处理。

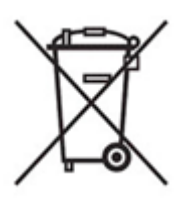

# 12 一般操作

操作控制器时必须注意以下几点:

- · 控制器必须在一个封闭的控制柜操作[第4章,控制器的安装]。
- · 所有施加到控制器上的电压不得超过技术参数规定的限值。
- · 环境温度必须在技术参数规定的范围内。

## 12.1 故障排除

操作过程中的故障:如果在PQC运行期间发生中断,下表提供识别的帮助并纠正故障。

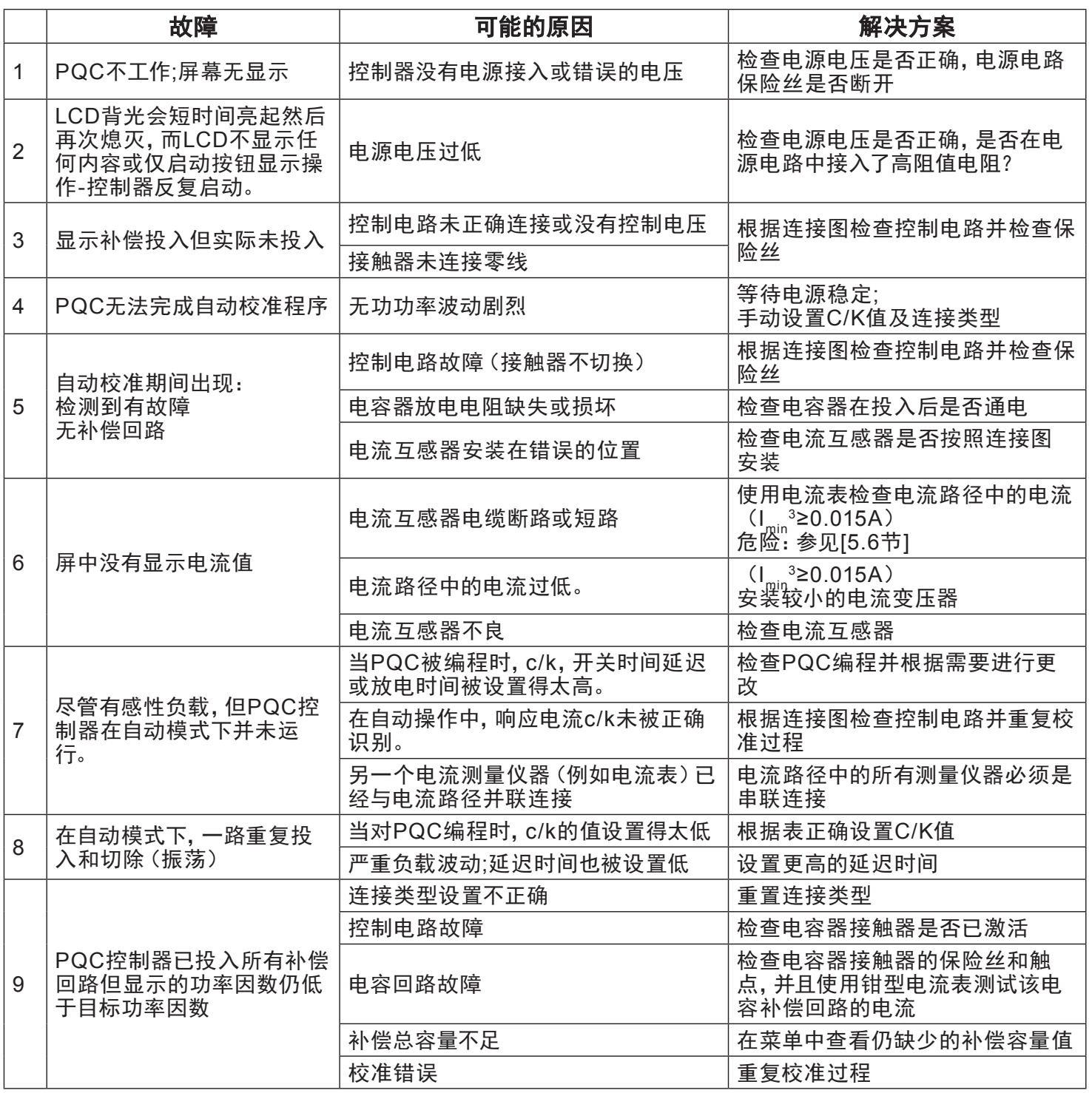

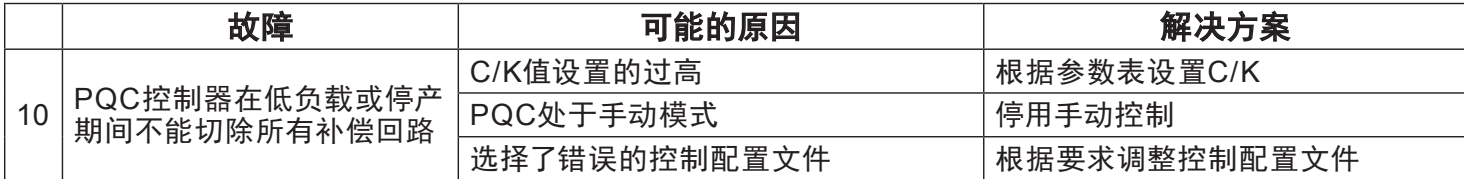

## 13 Modbus说明

## 13.1 总述

Modbus的所有数据均受版权保护,未经事先书面许可,不得对本部分或整体内容进行 修改或出版。© FRAKO Kondensatoren- und Anlagebau GmbH

### 13.2 适用

本部分适用于PQC XXXXXXX-2X系列控制器。

### 13.3 功能

下表为对应型号的可用功能:

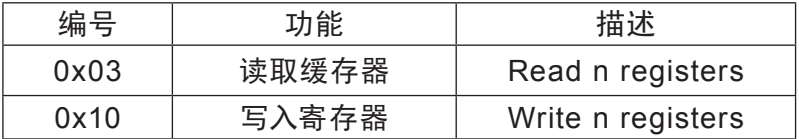

通过用户界面和Modbus同时写入将会产生未定义的性能,因此在进入设备的任何参 数设置界面时,务必确保所有在Mldbus接口设置的参数均已通过恰当的命令在EEPROM 中保存。

## 13.4 数据类型

Modbus 中的数据类型有:

• 2 Byte long

• big endian (高字节优先)

浮点数据根据IEE754标准要求为单精度 (32 bit)。

## 13.5 接线图

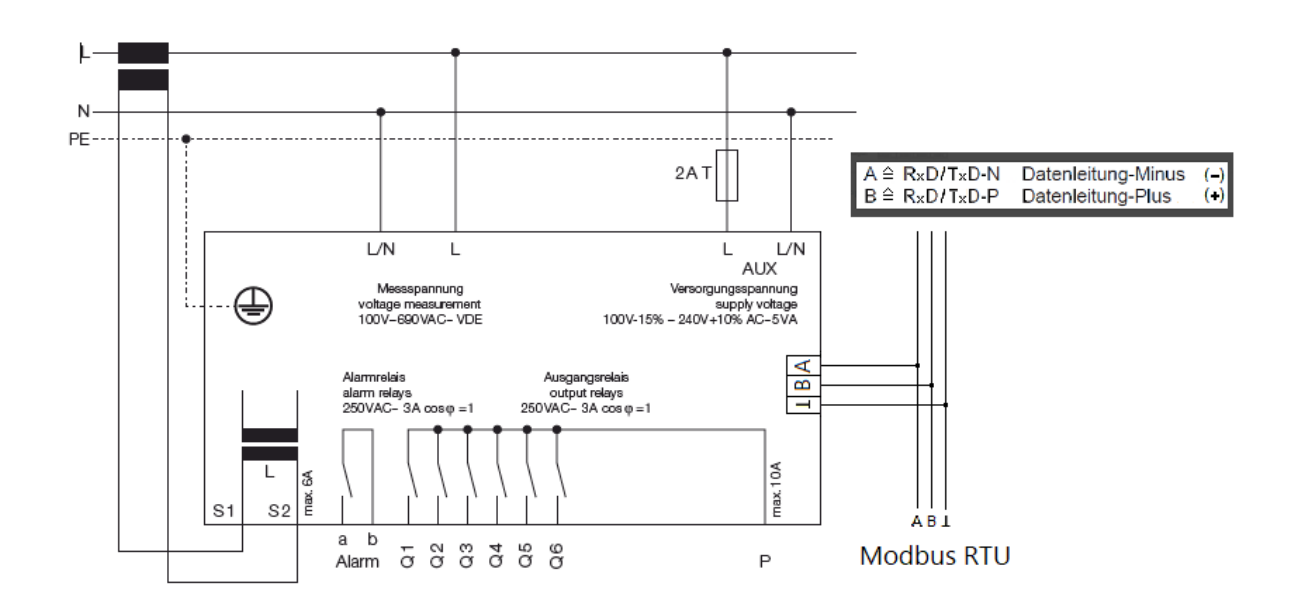

# 13.6 Modbus地址表

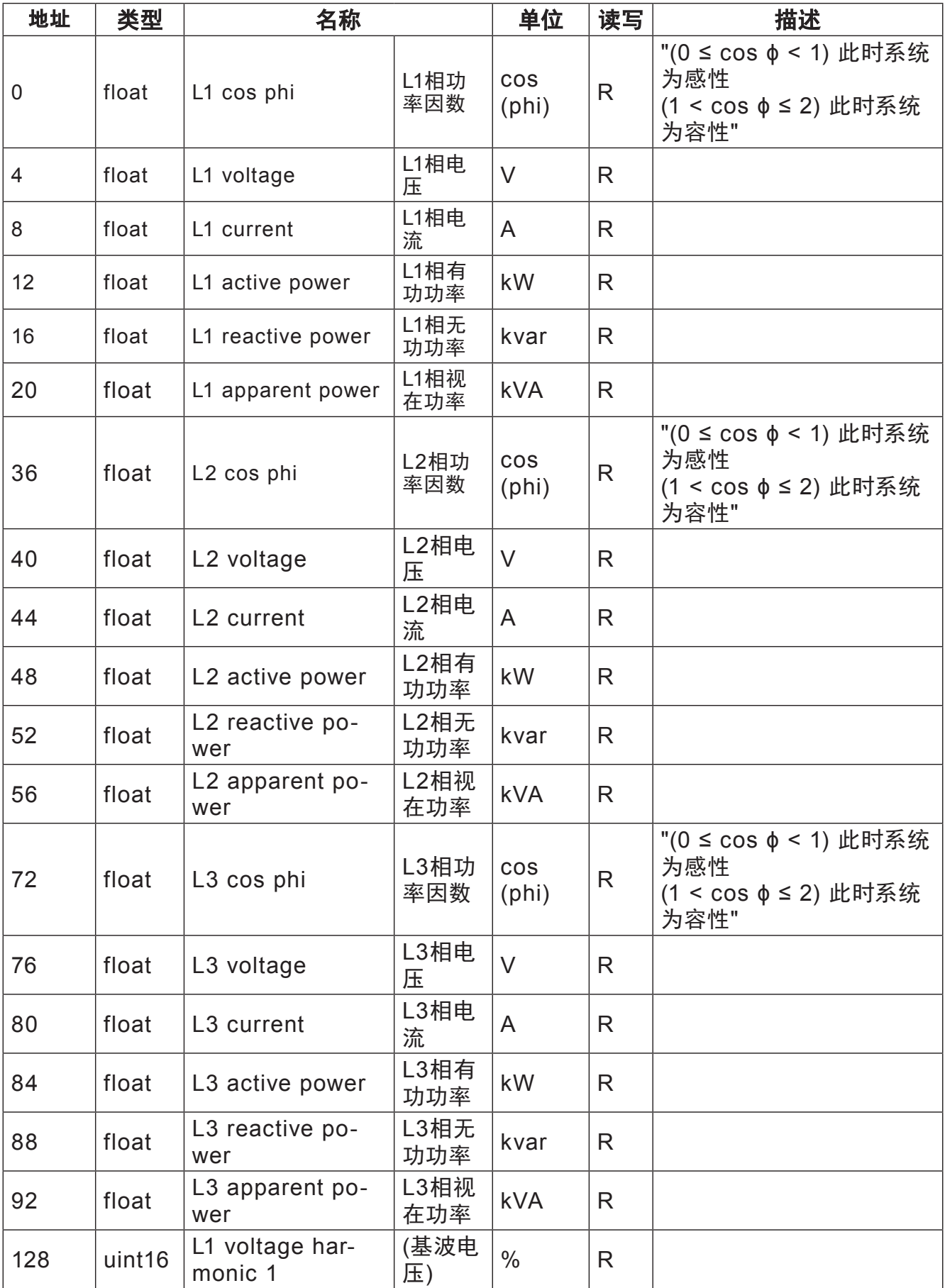

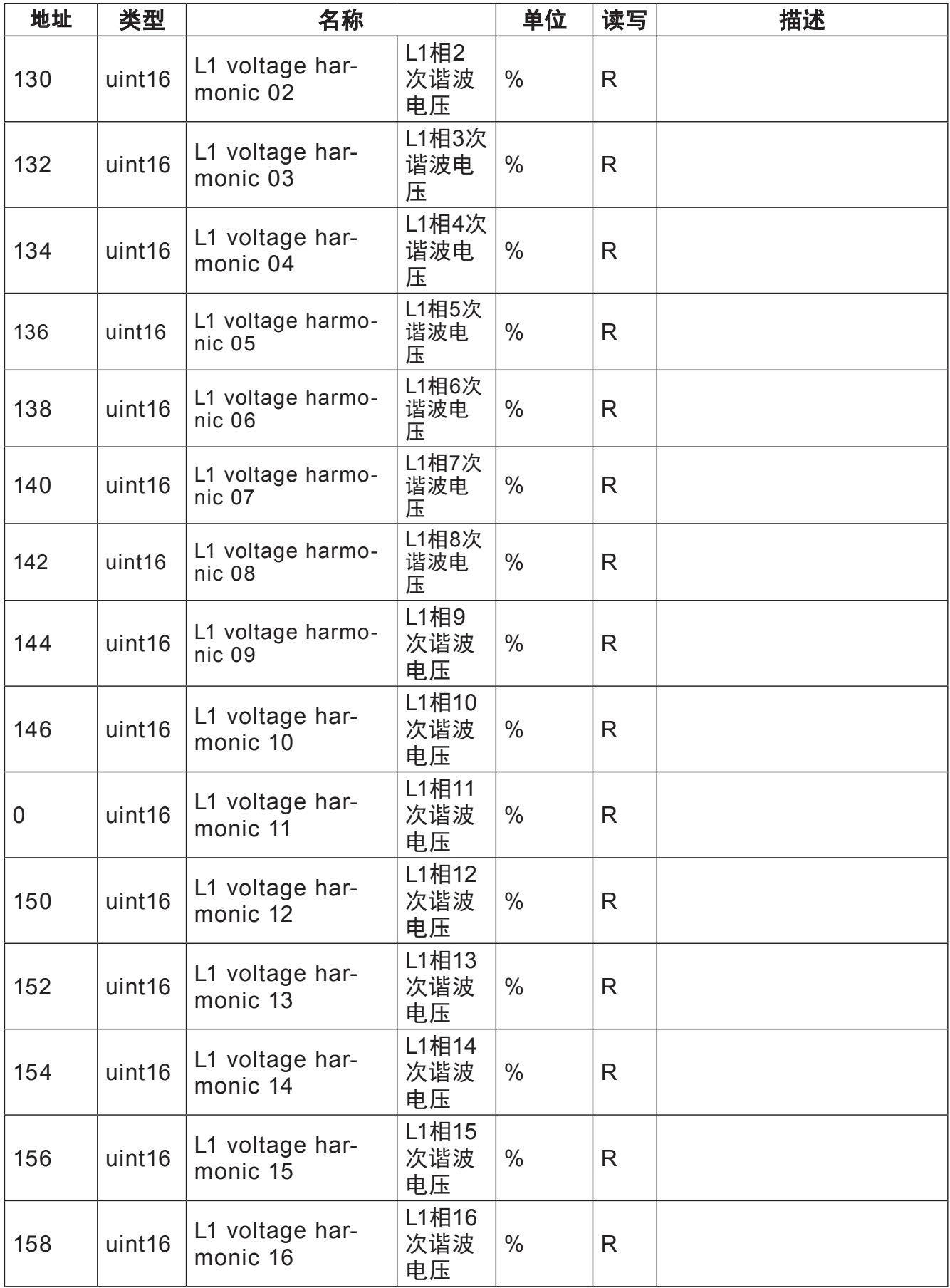

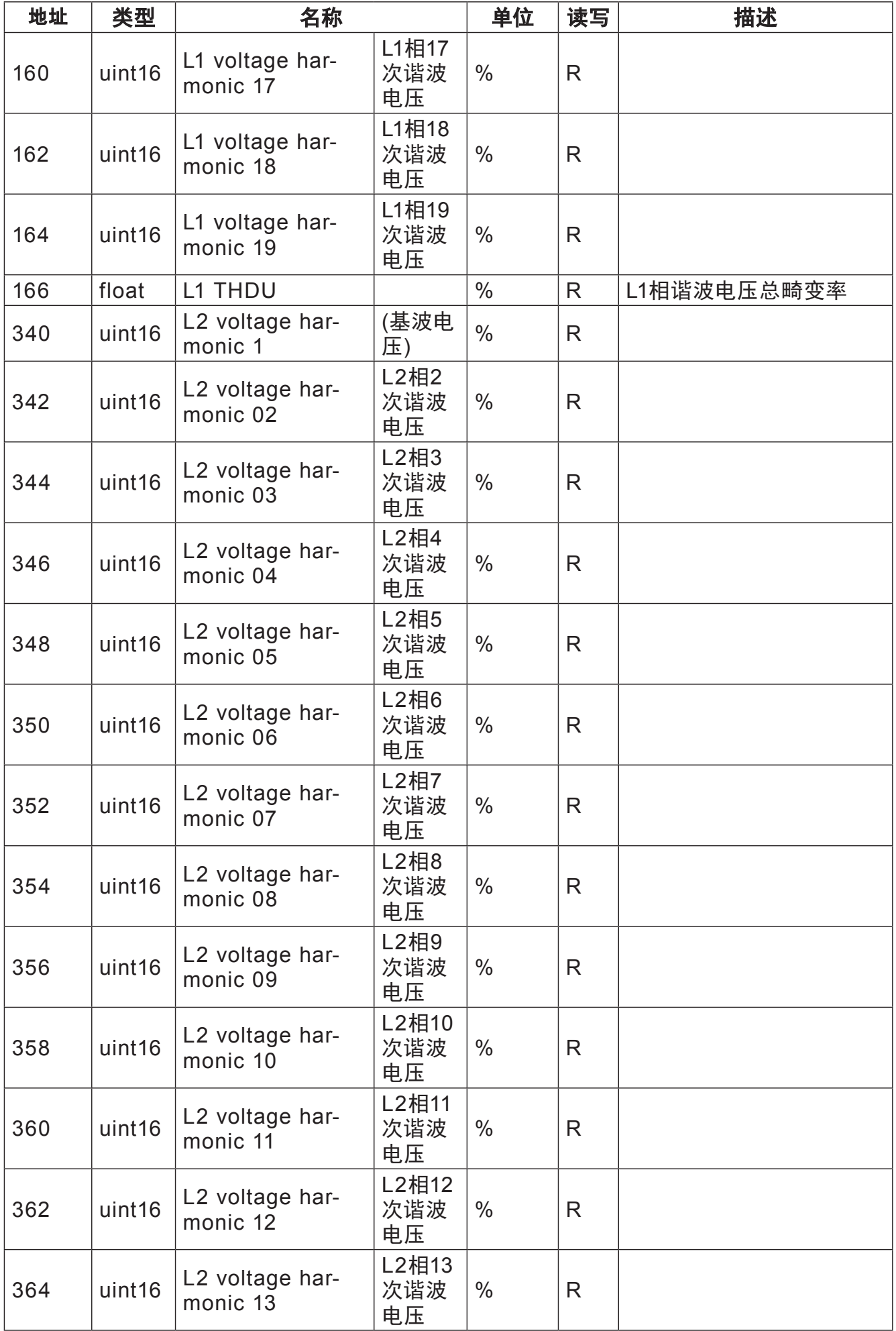

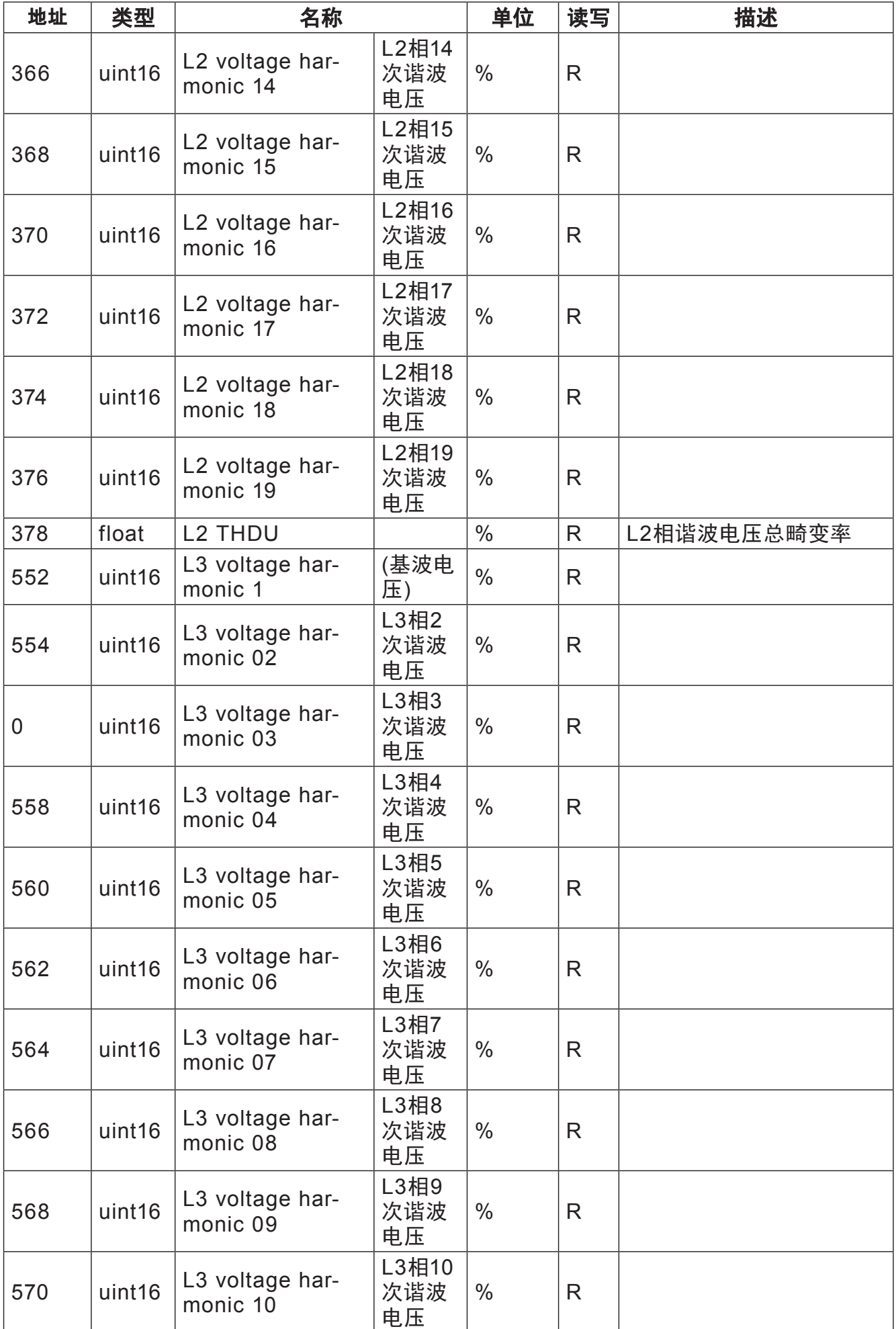

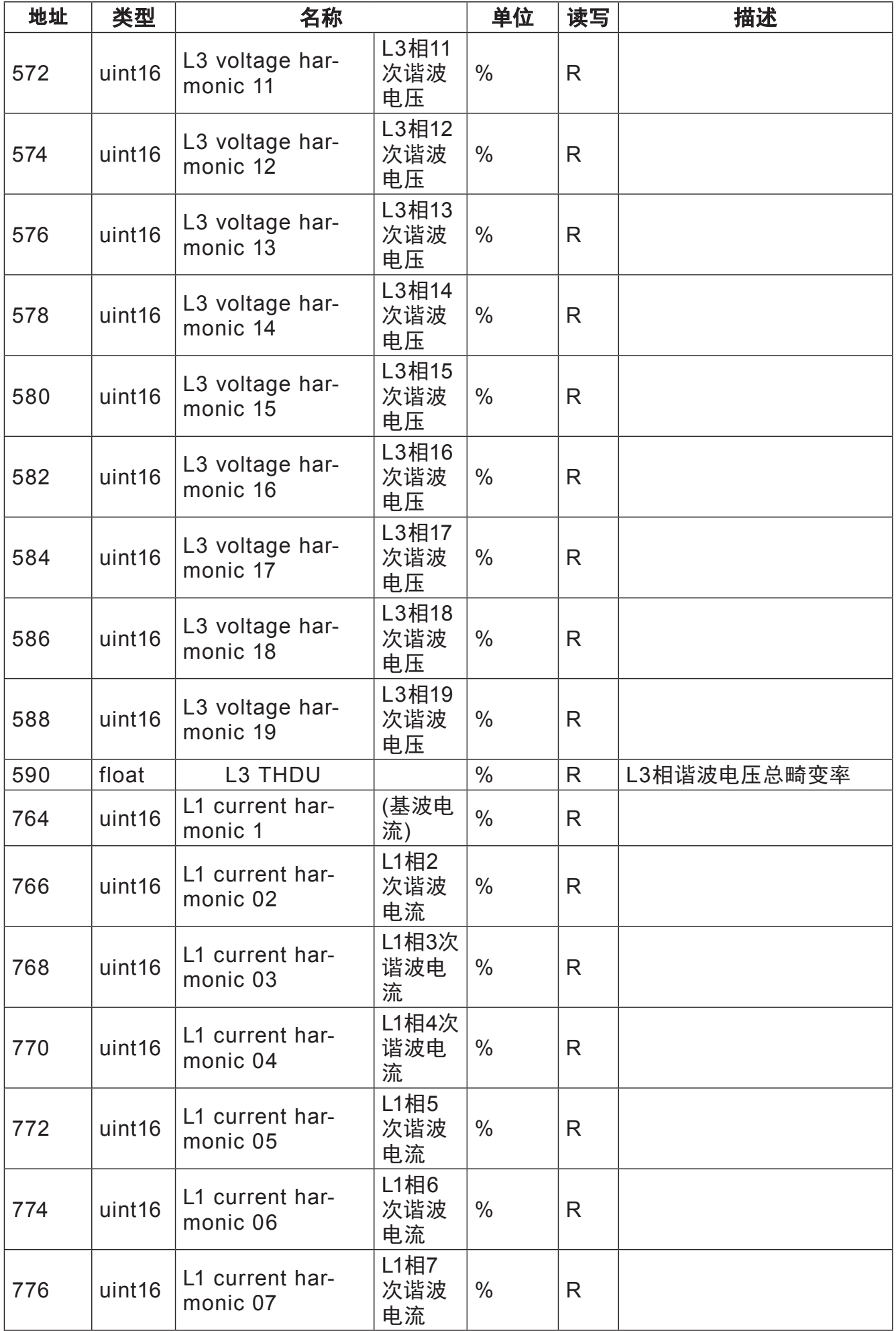

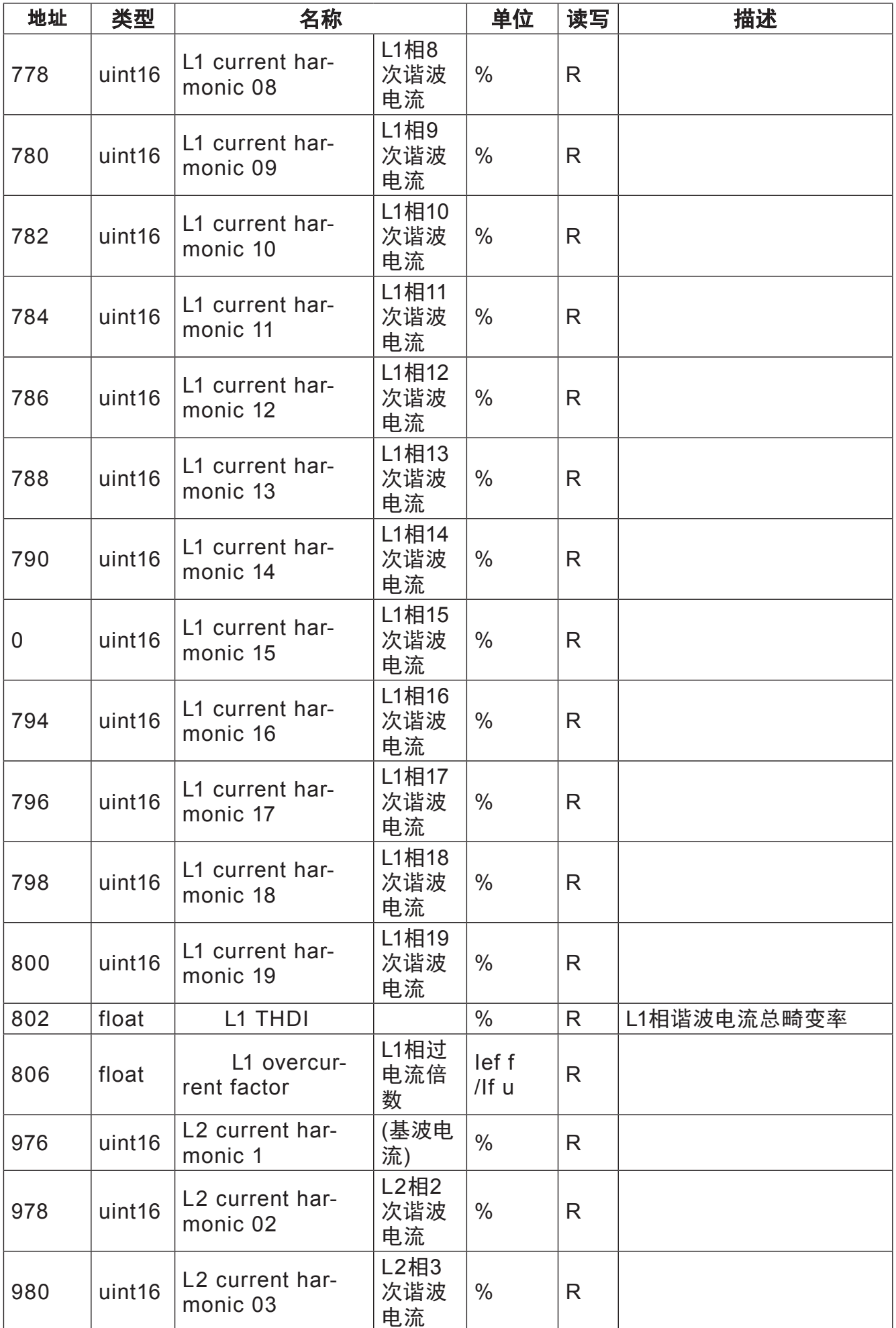

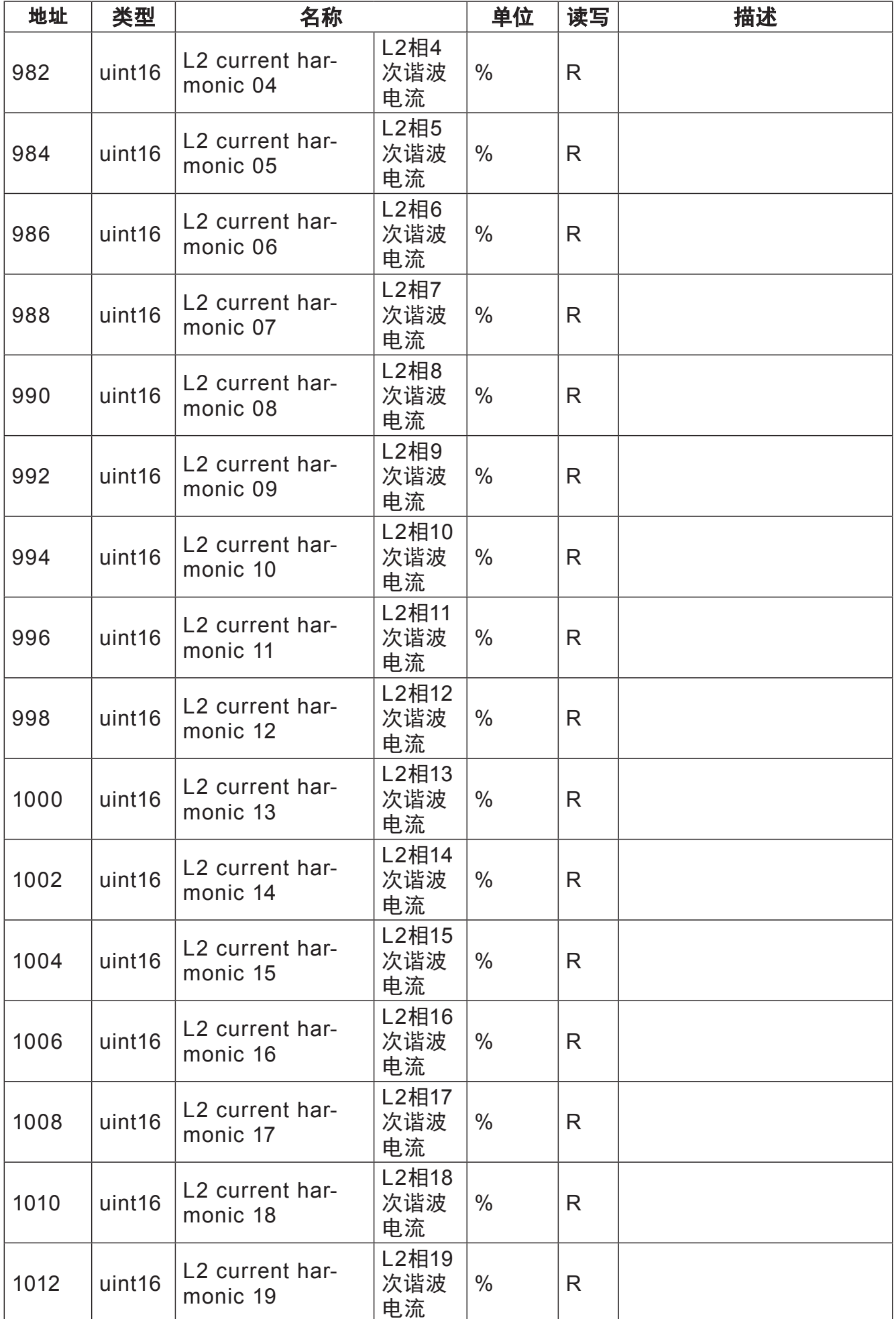

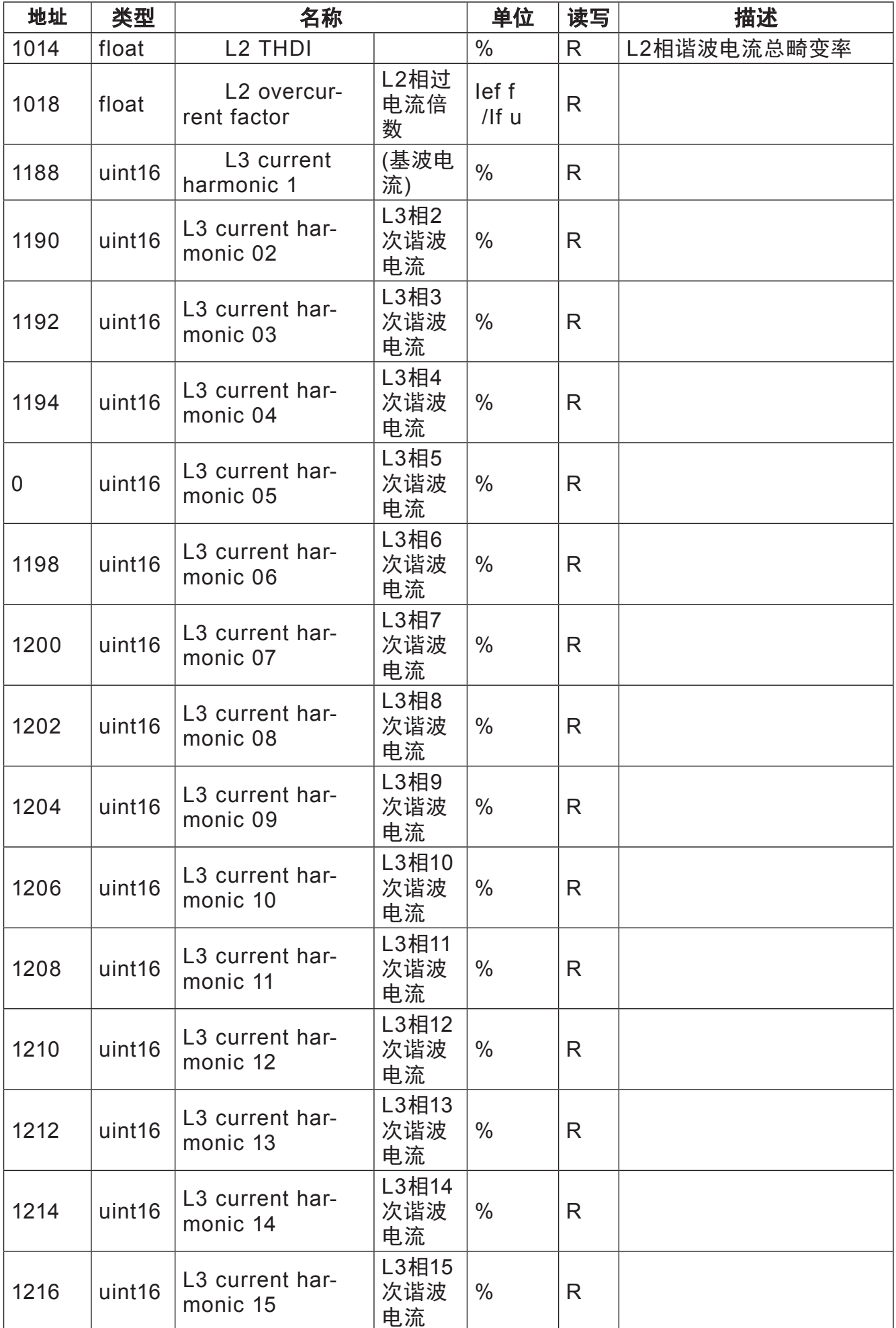

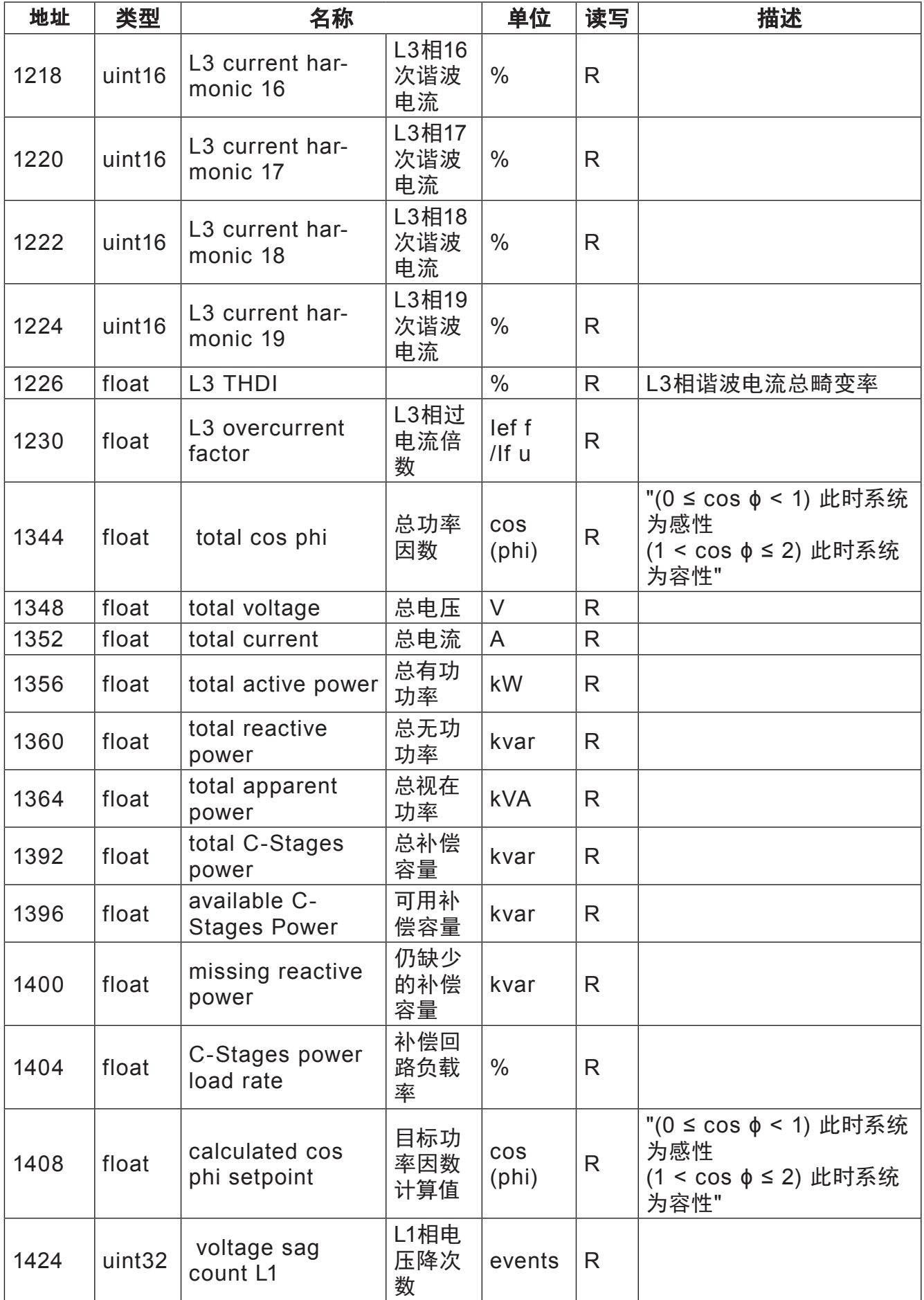

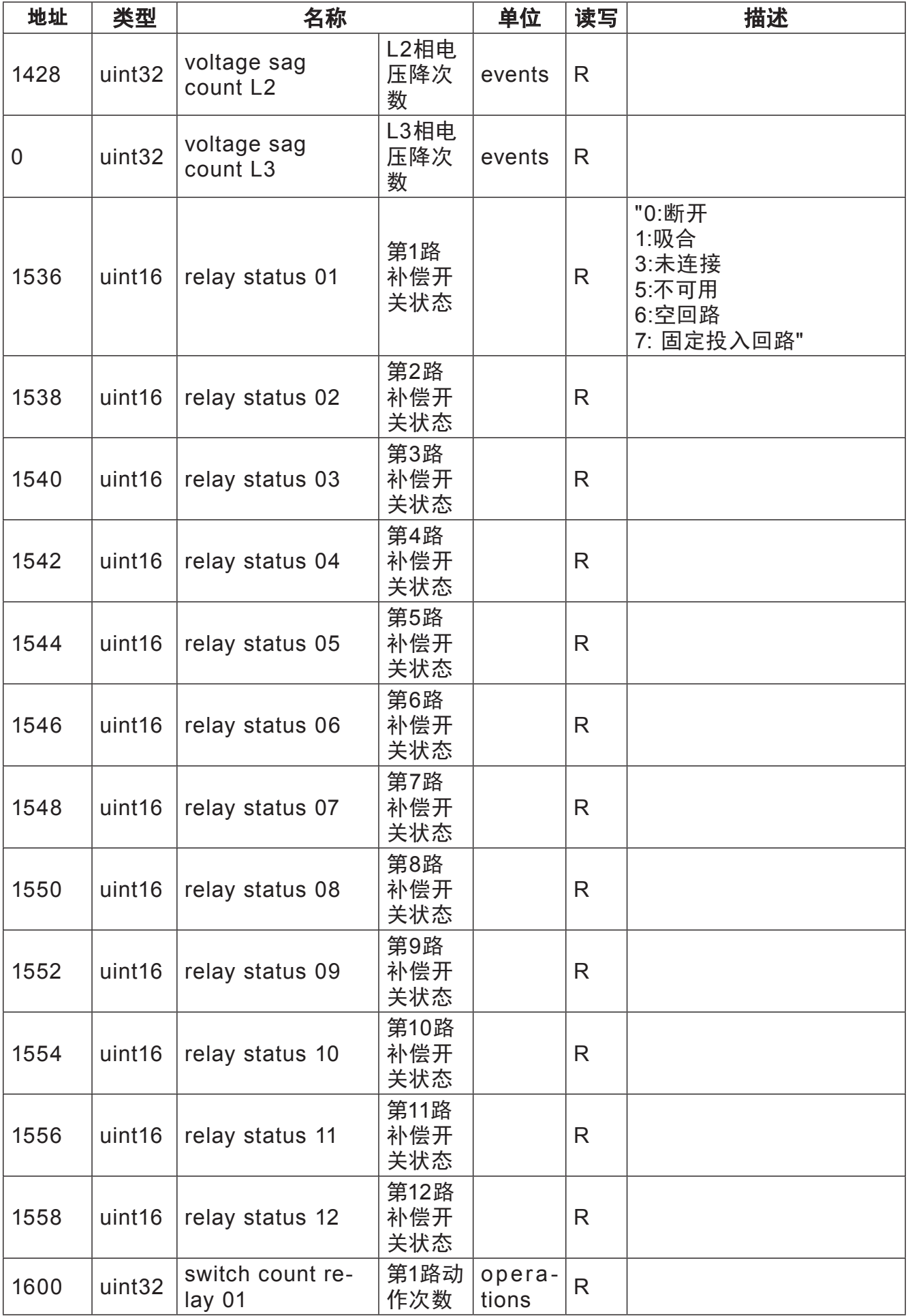

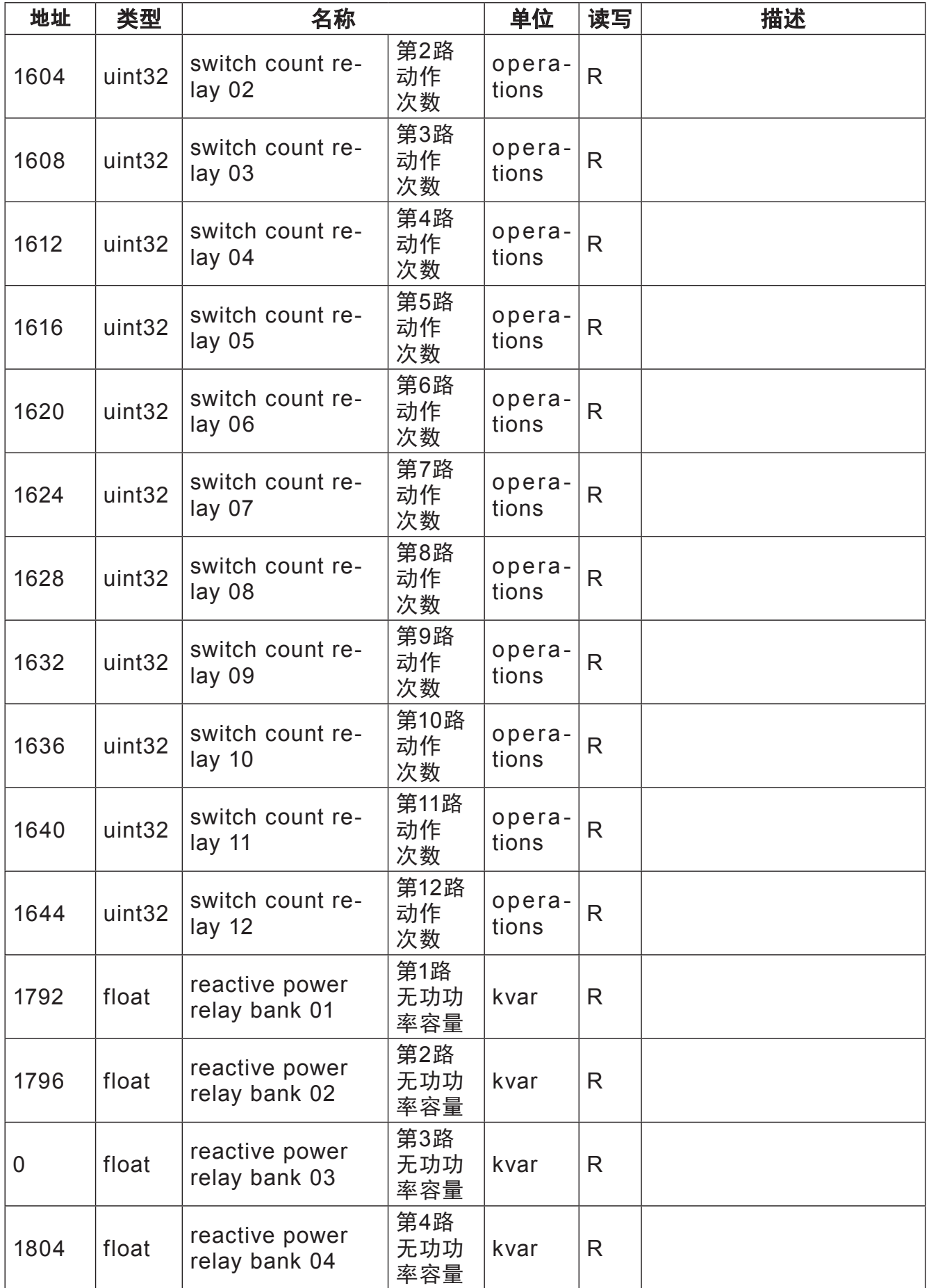

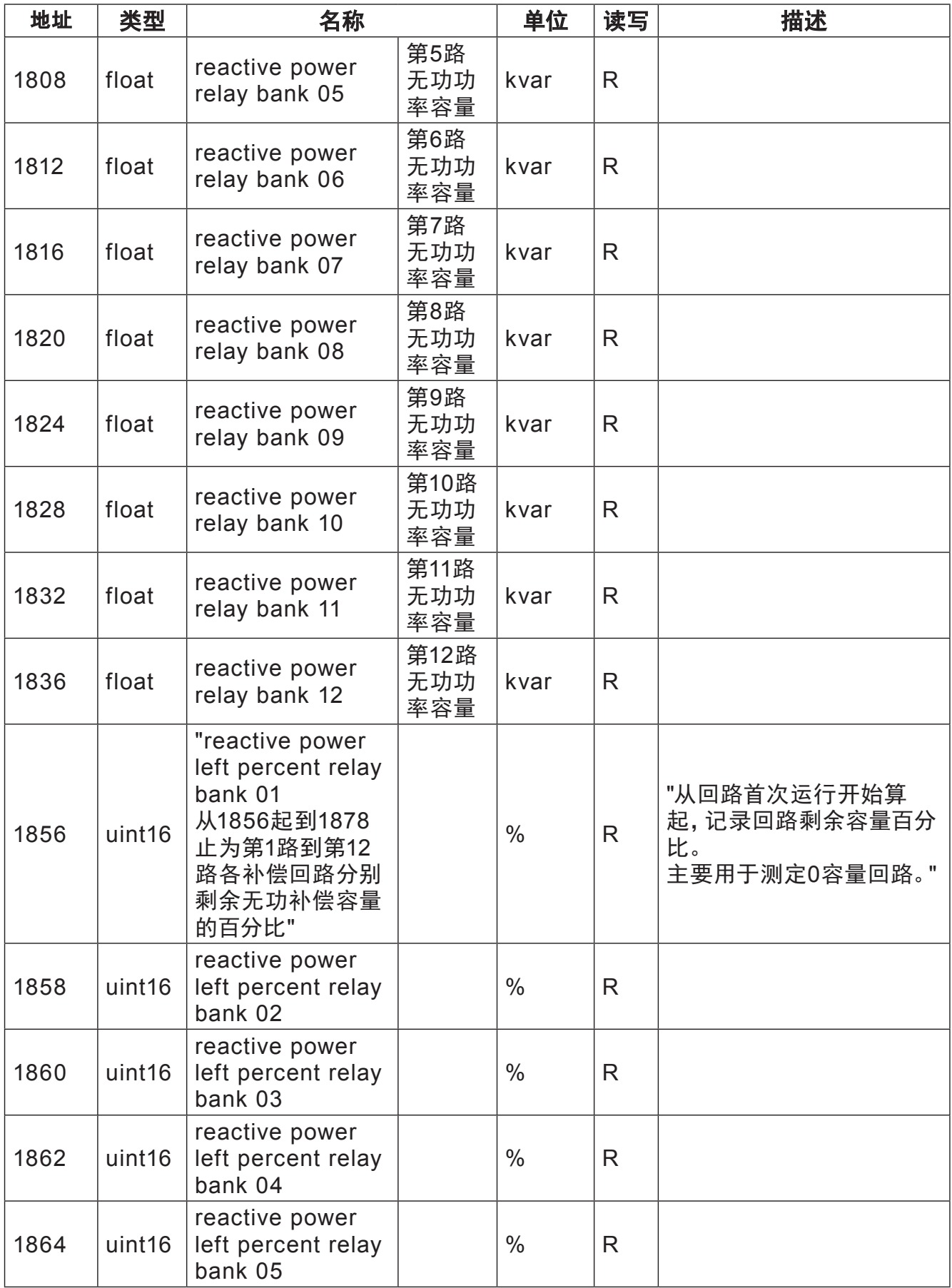

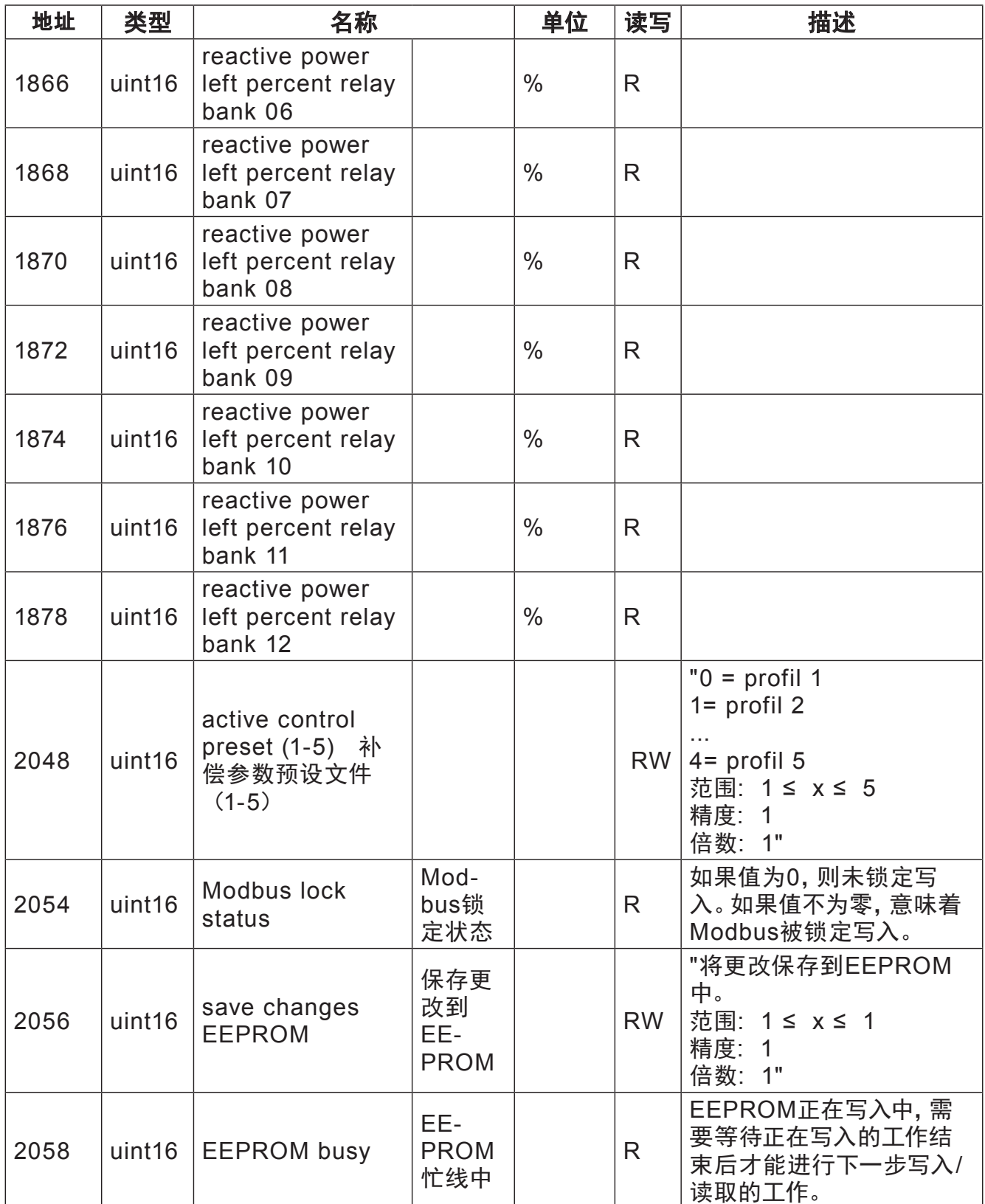

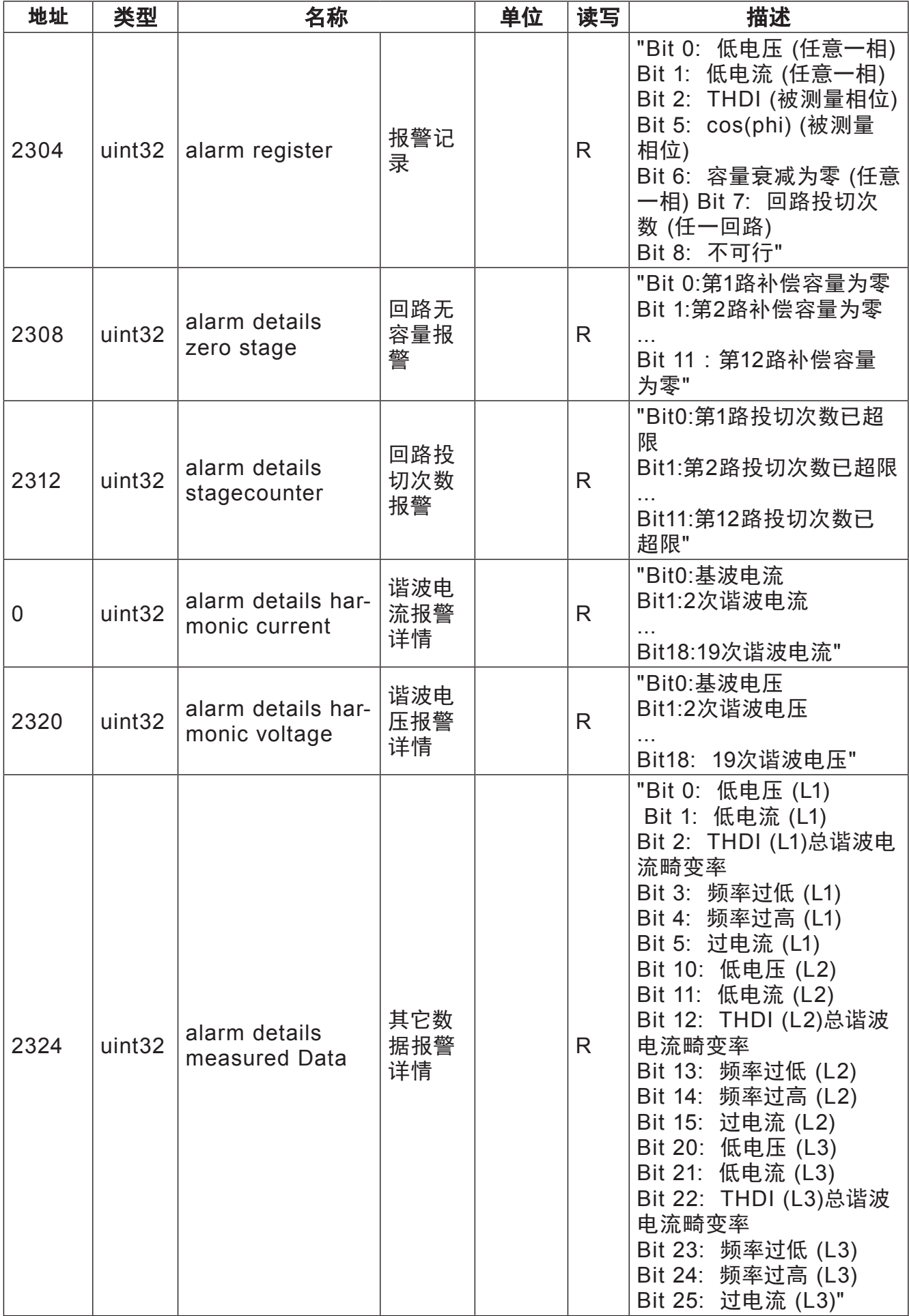

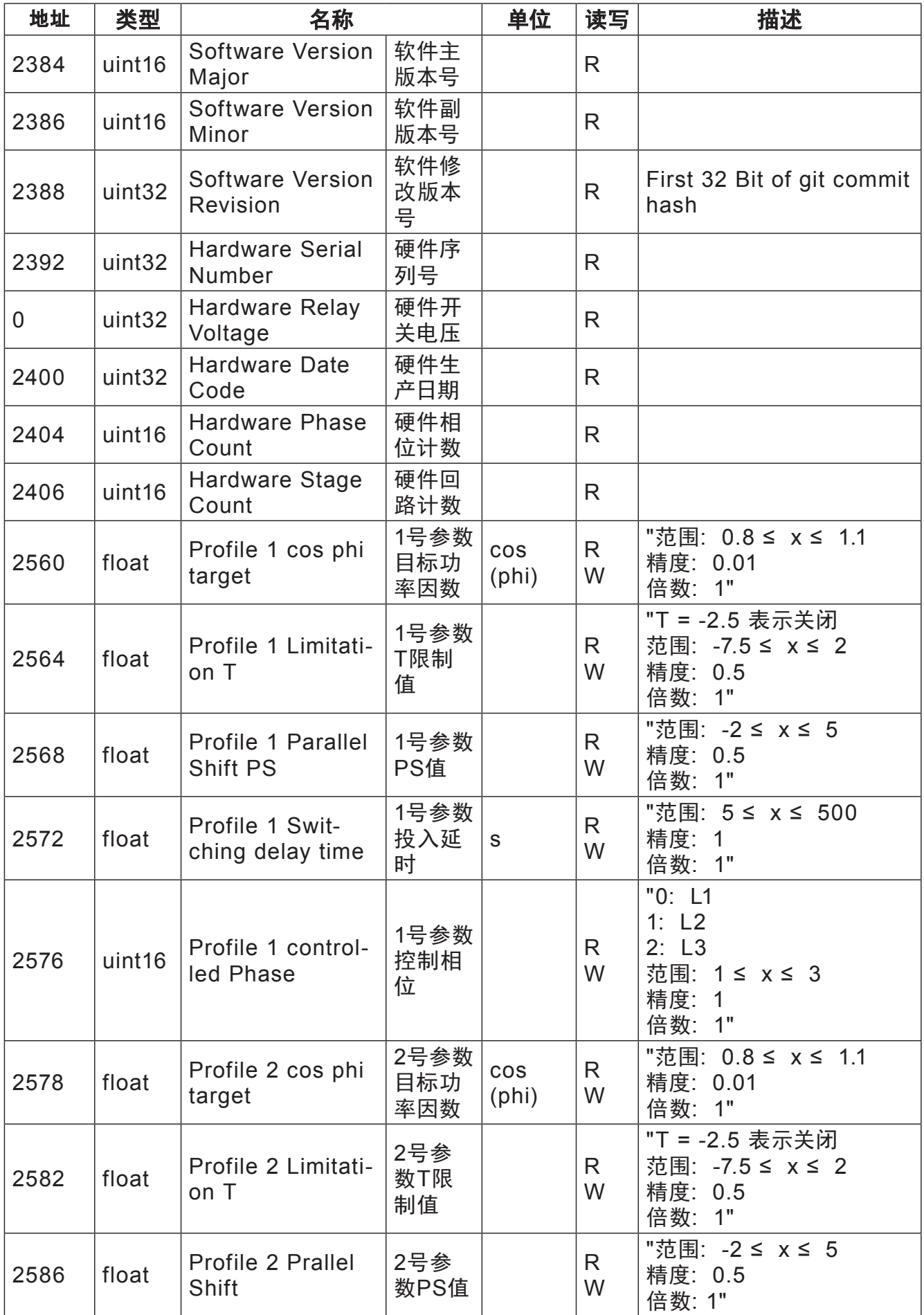

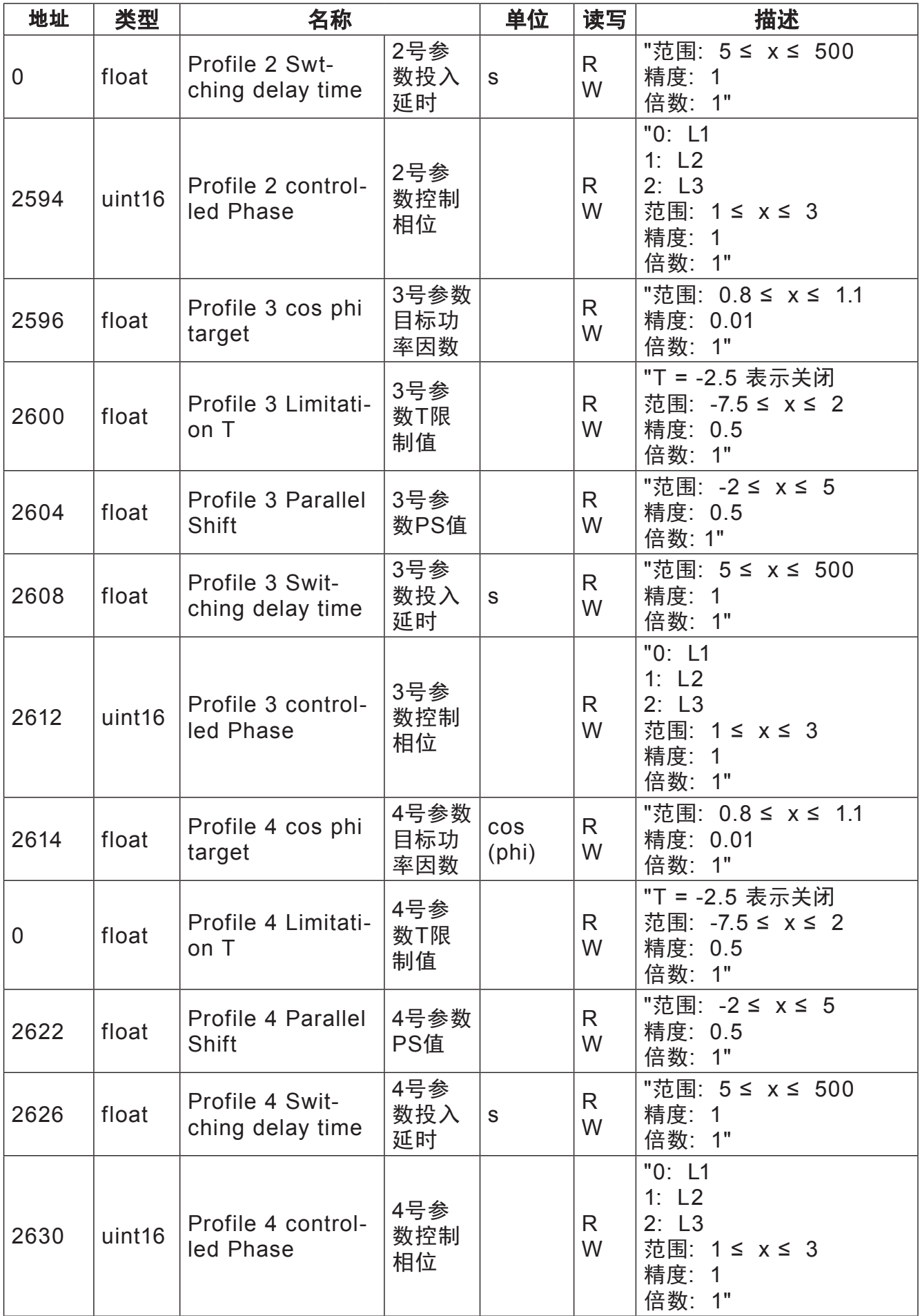

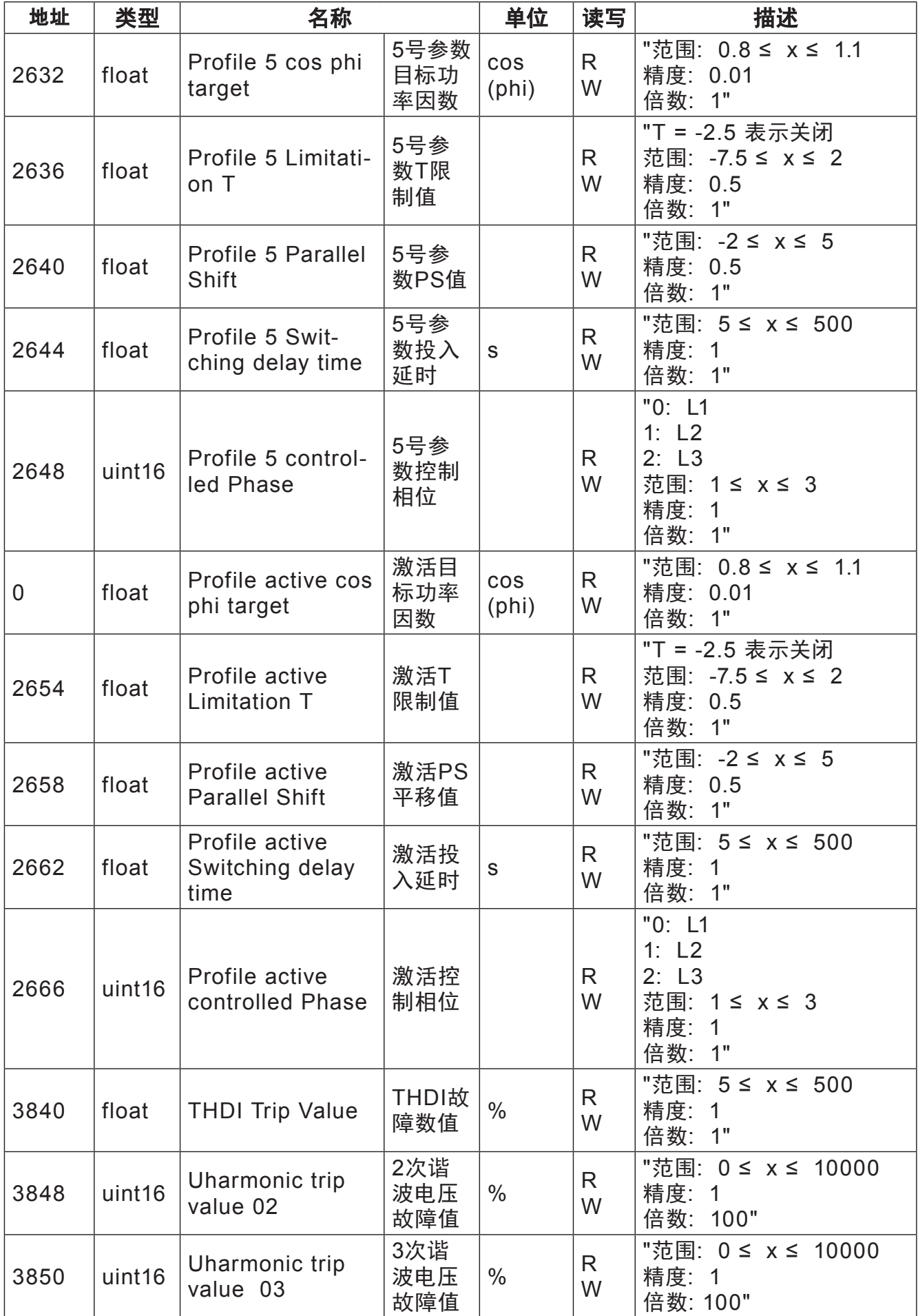

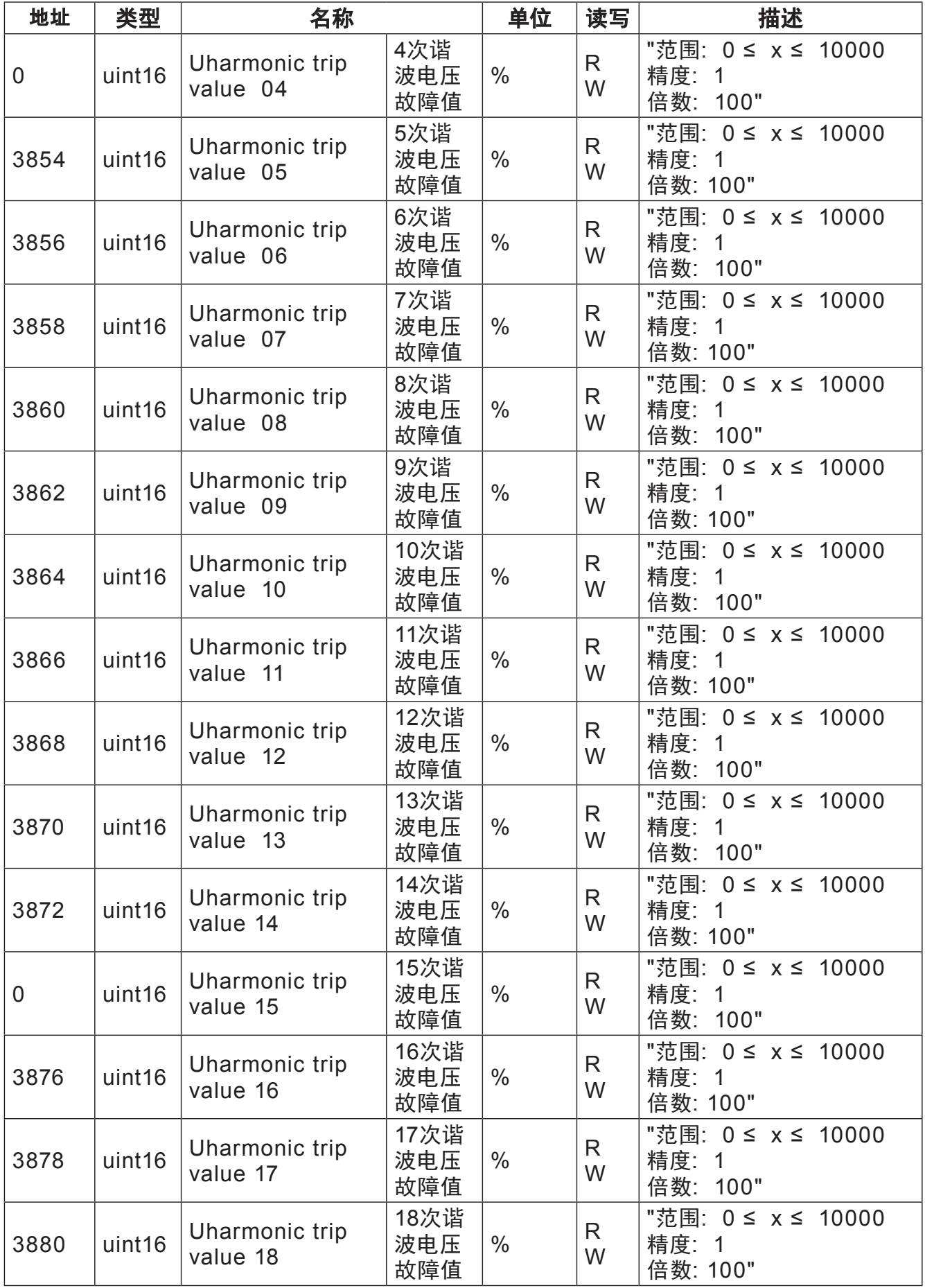

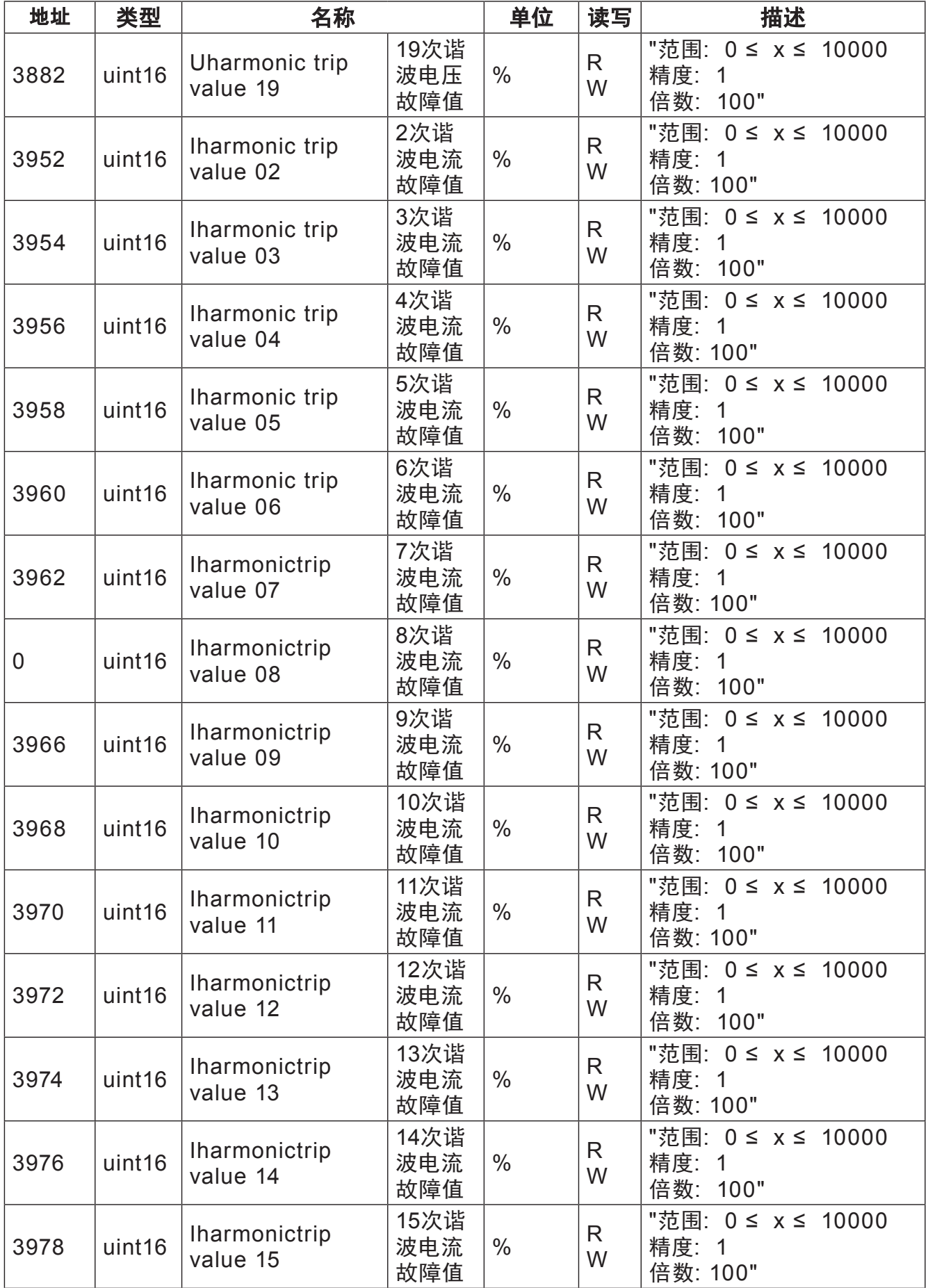

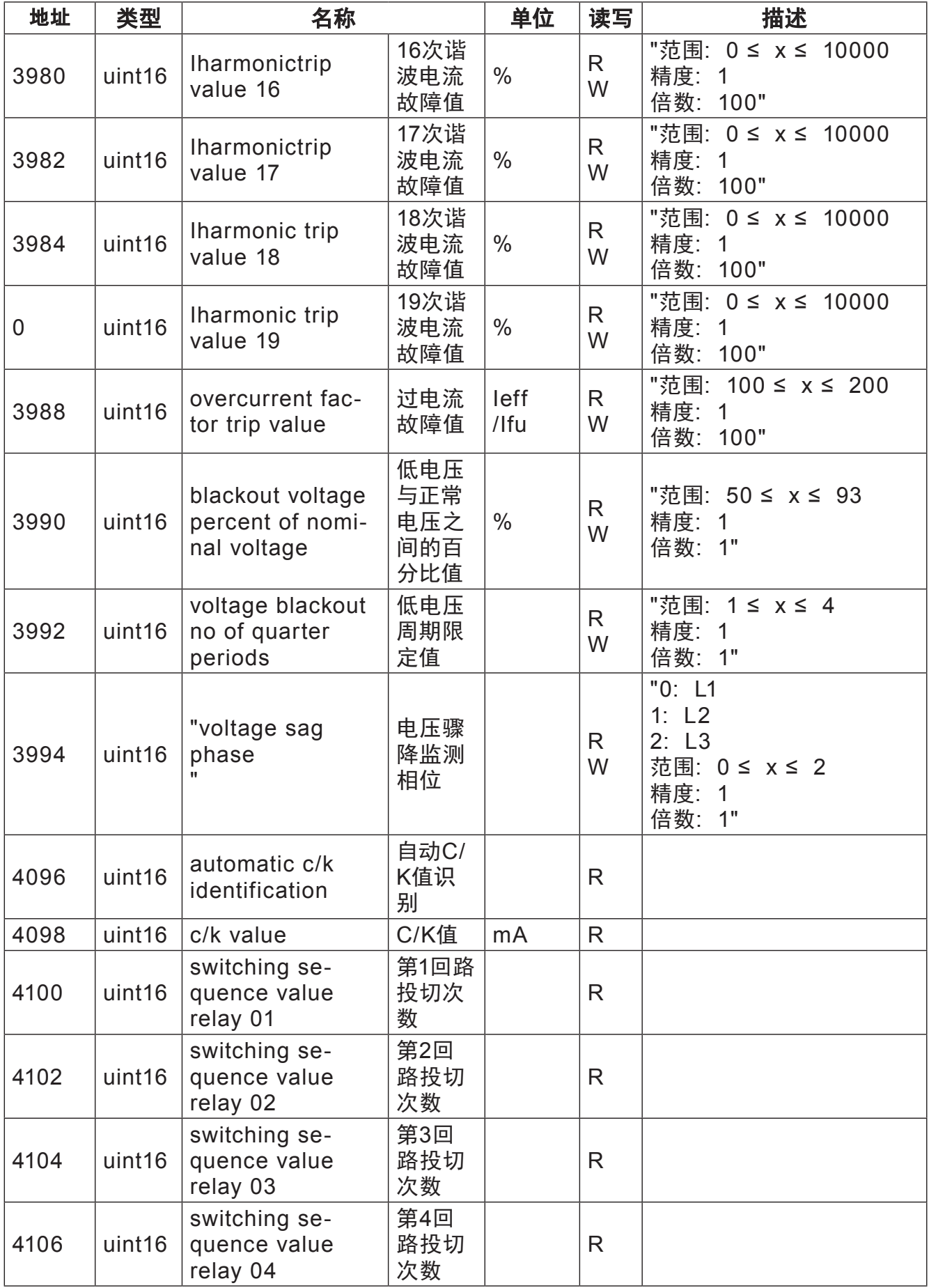

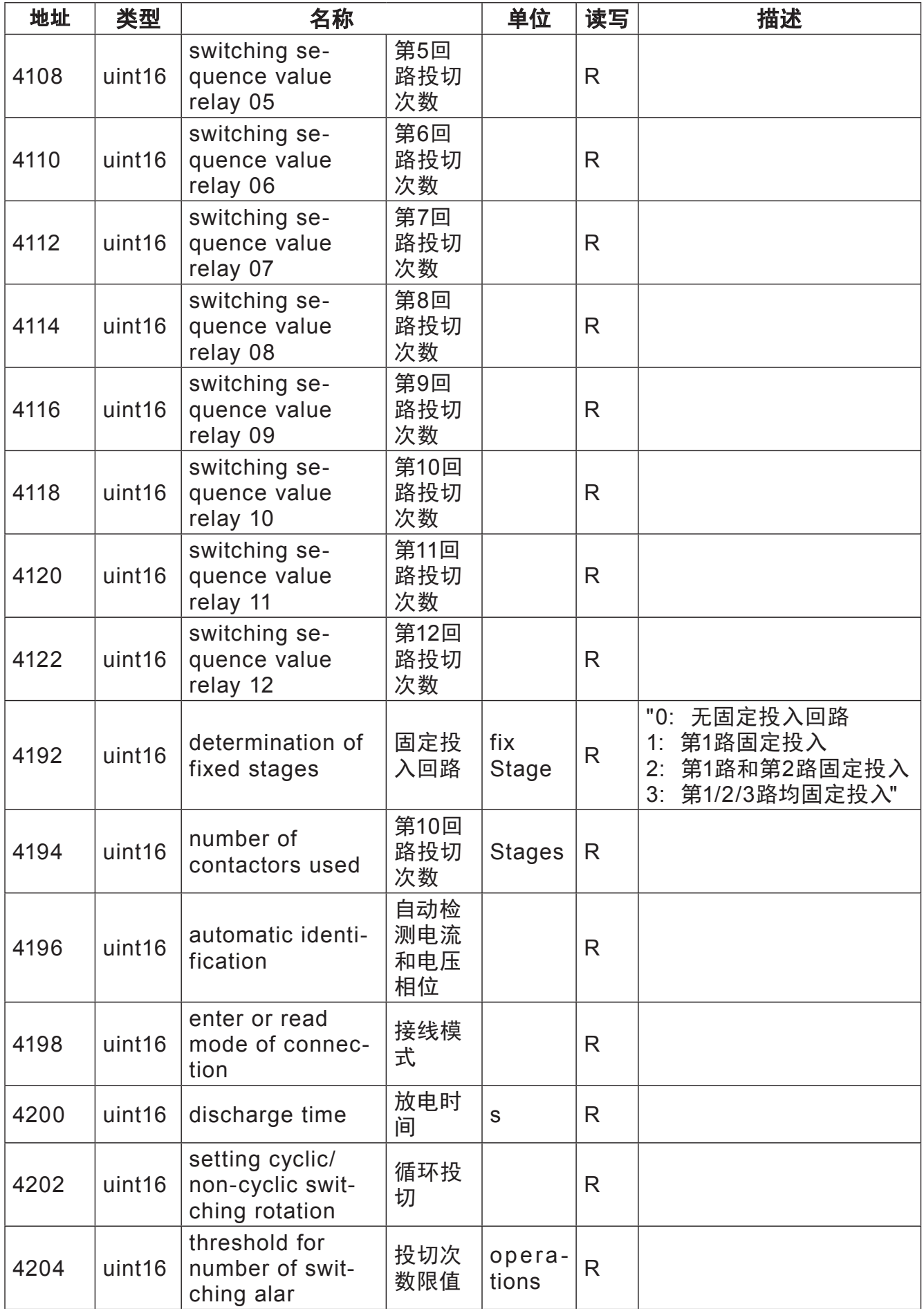

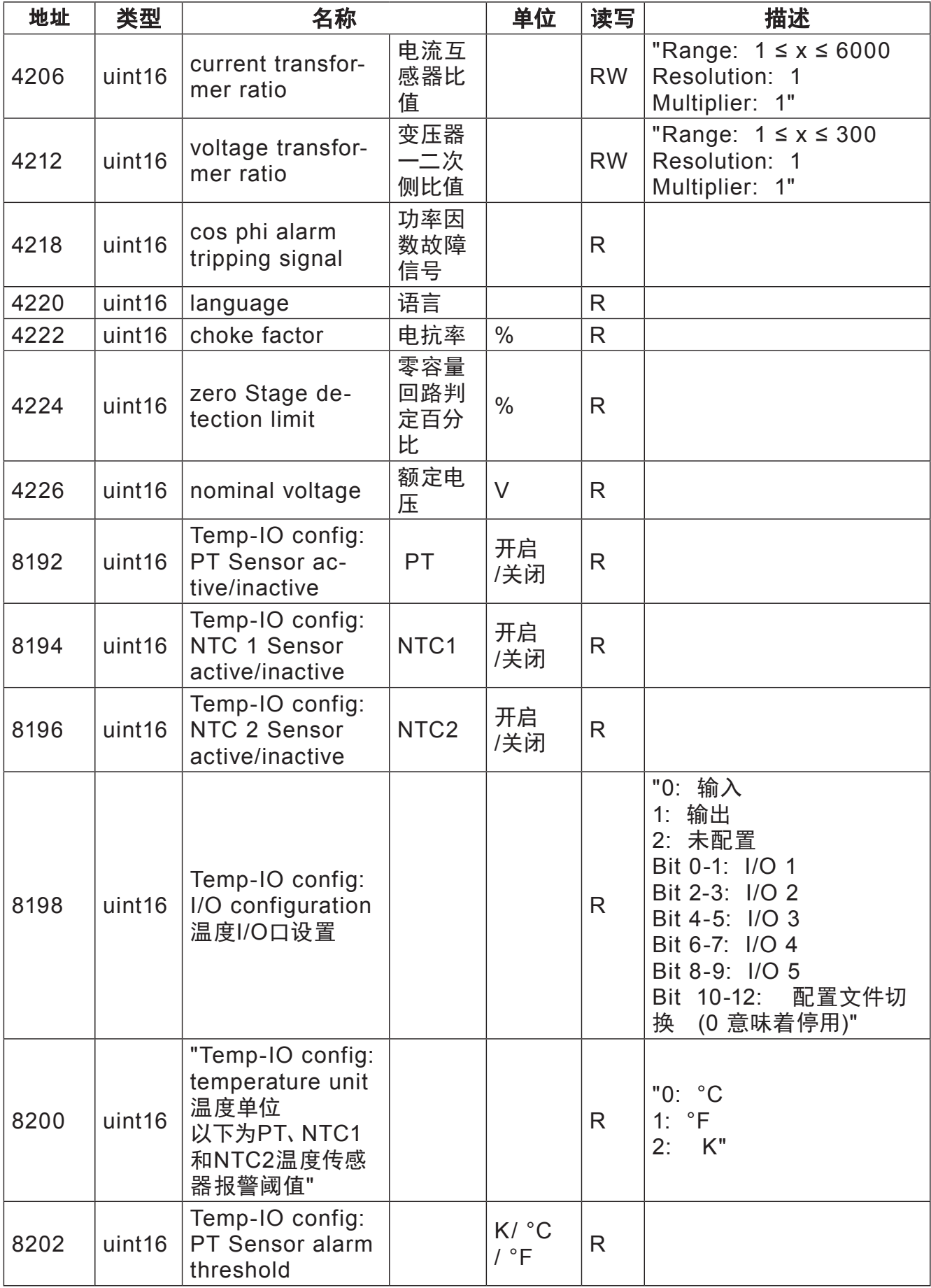

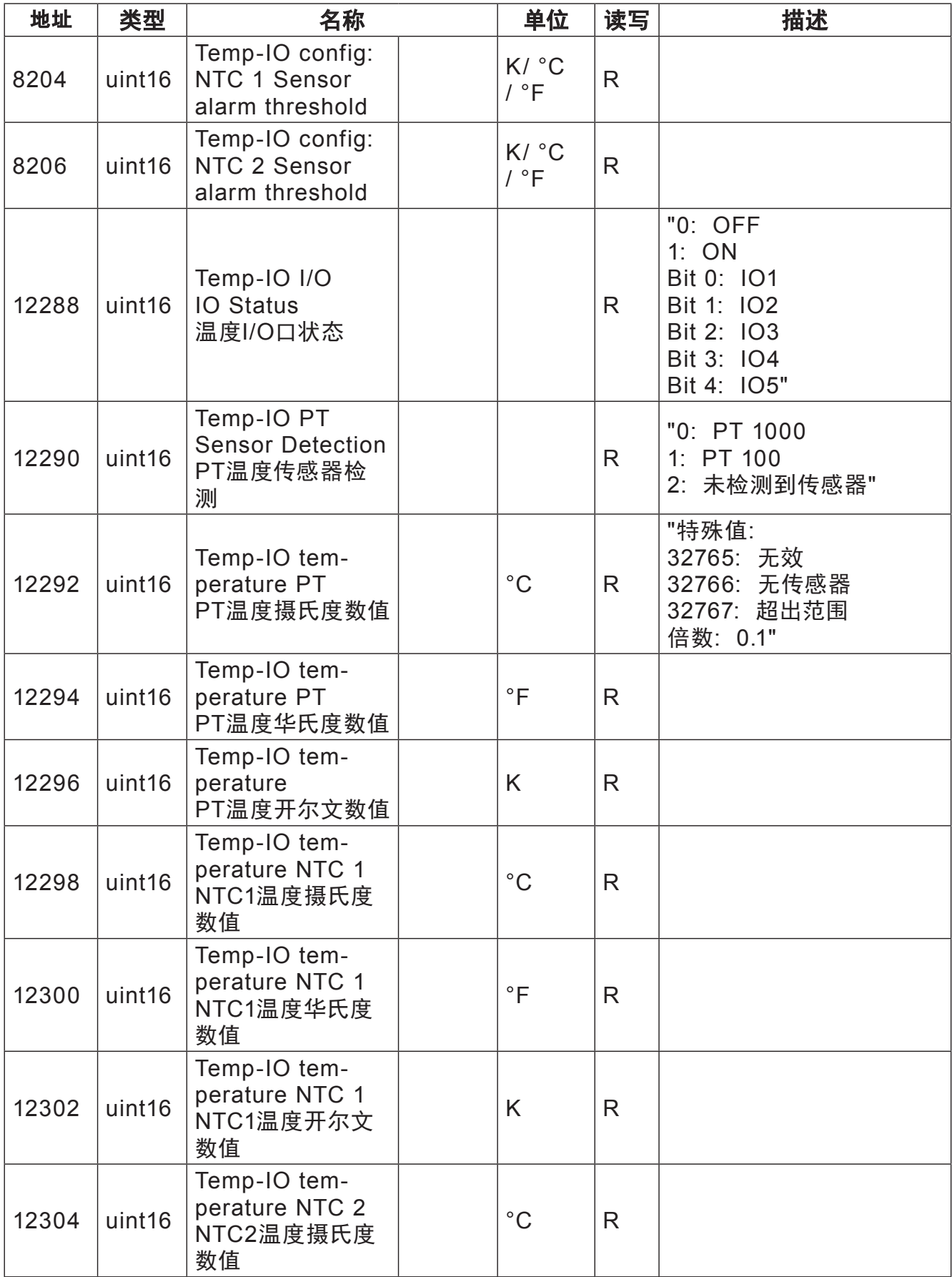

![](_page_98_Picture_108.jpeg)

# 14 供货内容

- · 1 台 PQC 控制器
- · 4 个不同端口的连接端子
- · 1 本操作手册

Power Capacitors Reactive Power Control Relays Power Factor Correction Systems Modules EMS Components Measuring Instruments and Network Analysers Power Quality EMS ISO 50001 F R A K O

![](_page_99_Picture_1.jpeg)

FRAKO Kondensatoren- und Anlagenbau GmbH Tscheulinstrasse 21a D-79331 Teningen Tel: +49 7641 453-0 Fax: +49 7641 453-535 sales@frako.com www.frako.com

金米勒电气 (上海) 有限公司 上海自由贸易试验区华申路80号5号楼2楼 电话: 021-58665980 www.frako.com.cn